# THE **BE**  $\frac{1}{2}$  T TRADING METHOD

*Exclusive content reserved for VIP Subscribers*

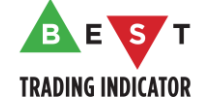

## **DISCLAIMER**

Please notice we do not provide financial advice - our website, indicators, strategies are intended to provide only source code for anyone interested in improving their trading.

The Company publishes products and services for developing trading indicators and strategies on demand, renting and selling proprietary indicators and strategies, training, coaching, financial transactions, exclusively intended for consumers, marketed through its website (https://www.best-trading-indicator.com).

The list and description of the goods and services offered by the Company may be consulted on the aforementioned sites

#### **1. INTELLECTUAL PROPERTY**

The **proprietary** indicators and strategies developed by Company (The Algorithm Builders, Backtest suites, and other utility scripts), the object of intellectual property rights are and remain the exclusive property of the Company (Best Trading Indicator), at the exclusion of images and videos and texts free of rights or provided by Company or external legal or physical person.

No assignment of intellectual property rights is carried out through these Terms and Conditions.

Any total or partial reproduction, modification or use of these properties for any reason whatsoever is strictly prohibited without the express written authorization of the Company.

The titles, descriptions, essential characteristics and respective prices of the Company's products and services are available on its websites.

#### **2. RESPONSIBILITIES**

You declare to know the principles and risks of the financial markets. Therefore, you declare that you are aware of the financial risks involved in trading.

In this sense, the directors, employees, stakeholders and partners of the Company can not be held responsible for errors, omissions, inappropriate investment, technical problems, events beyond his control, and, more generally, financial losses that you may realize, or results obtained in the practice of trading resulting from the services or products it markets.

The Company guarantees that the contents of our products and services are complete, but does not guarantee your success in the markets.

The information and analysis produced by the Company is only a decision aid for investors. The responsibility of the Company can not be held directly or indirectly following the use of information and analysis by readers. The Company is an independent research office. The reader is informed that the Company has no conflict of interest that could affect the objectivity of its analysis.

The Company can not be held liable for the financial or other consequences of the result of the acquisition or sale of the cited indicator. This information is in no way a solicitation to buy or sell the product or underlying product to which it relates. Investors will be required to make their own risk analysis and, if necessary, consult their legal, financial, tax, accounting or other professional advisors beforehand. **3. RISK WARNING**

Trading involves a high level of financial risk, and may not be appropriate because you may experience losses greater than your deposit. Leverage can be against you.

Do not trade with capital that you can not afford to lose. You must be aware and have a complete understanding of all the risks associated with the market and trading. We can not be held responsible for any loss you incur. Trading also involves risks of gambling addiction.

#### **3.1 CFD RISK WARNING**

CFDs are complex instruments and present a high risk of rapid capital loss due to leverage. 69.66% of retail investor accounts lose money when trading CFDs with this provider. You need to make sure that you understand how CFDs work and that you can afford to take the likely risk of losing your money.

#### **3.2 RISK may exceed deposit**

Trading involves a high level of financial risk and losses can exceed deposits.

#### **4. HYPOTHETICAL PERFORMANCE RESULTS**

Hypothetical performance results have many inherent limitations, some of which are mentioned below. No representation is being made that any account will or is likely to achieve profits or losses similar to those shown. In fact, there are frequently sharp differences between hypothetical performance results and actual results subsequently achieved by any particular trading program.

One of the limitations of hypothetical performance results is that they are generally prepared with the benefit of hindsight. In addition, hypothetical trading does not involve financial risk and no hypothetical trading record can completely account for the impact of financial risk in actual trading. For example the ability to withstand losses or to adhere to a particular trading program in spite of the trading losses are material points, which can also adversely affect trading results. There are numerous other factors related to the market in general or to the implementation of any specific trading program which cannot be fully accounted for in the preparation of hypothetical performance results and all of which can adversely affect actual trading results.

## **SUMMARY**

- PART I **Setting-up your TradingView charts and scripts**
- PART II **General Guidelines**
- PART III **Once the Entry Signal Alert Fires**
- **W** PART IV **EMA20 Crossing The CLOUD After The Signal**
- PART V **Leading Trend Background changing color in your favor**
- PART VI **Re-entries**
- PART VII **Stop-Loss and Take-Profit Management**
- PART VIII **LIVE Youtube Coachings**

#### **W** APPENDICES

# **Setting-up your TradingView**

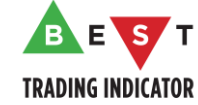

## **How to read this guide**

We recommend reading all the slides from a given chapter at once **quickly first**

 $\bullet$  Then come back to the first slide of that chapter and follow the step-by-step tutorial

 $\bullet$  It's very likely the questions you'll have are covered in upcoming slides

 This tutorial is made to be read **multiple times**. It documents to what you need to know before taking your first trade with us

First we start by helping you out setting your TradingView. **Then from slide 32,** we get into **our Trading Method overall concepts** and **give all the use cases you'll encounter** with screenshots and explanations **from slide 64**

## PART I - Download your indicators

#### Click on the **Indicators** icon at the **TOP of your TradingView**

 Your indicators are available in your **Inviteonly list**.

The author (as per the image) is me **Daveatt**

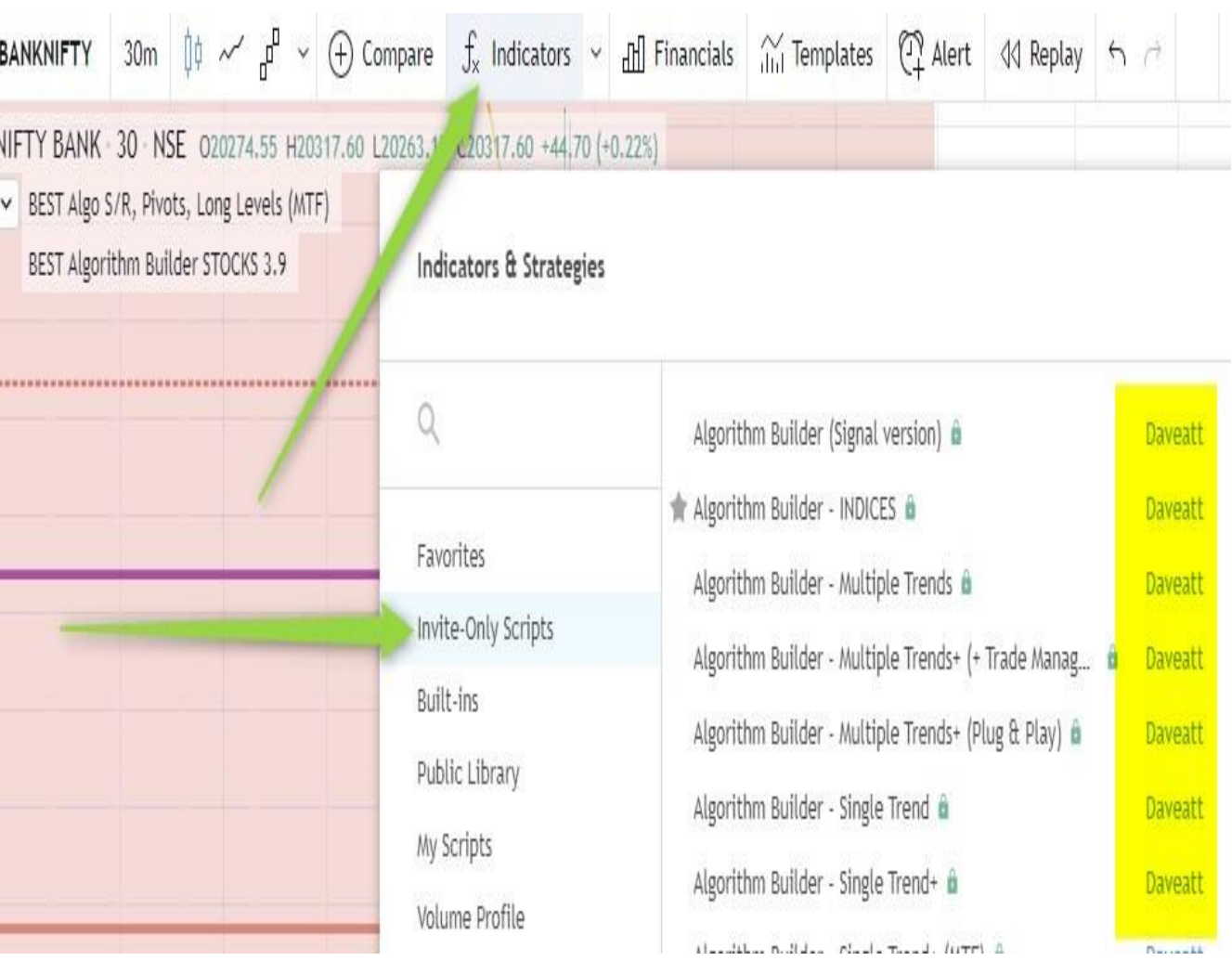

### PART I - Your Access Key

Upon subscription you'll receive by **email** your **access key within 1 business day**

Your access key **is valid for all your Best Trading Indicator scripts**

**W** It expires at the end of your FREE TRIAL and automatically renew after each payment

 For each script, insert your access key, **double left-click** on the **GEAR icon located at the right of the indicator name** OR **on the indicator name directly**

 If **inserted correctly**, your chart will **automatically** refresh **with the signals after a few seconds**

- make sure to not insert additional **character/blank space** at the beginning or at the end of your access key

#### **If your key isn't working**

Please send us an email to **dave@best-trading-indicator.com**

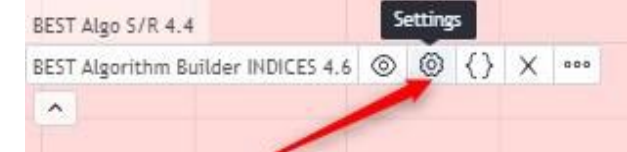

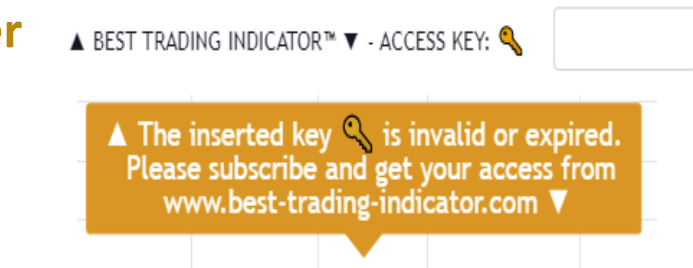

# PART I - What if the indicator isn't loading

 $\bullet$  If you don't see any red error message or three horizontal dots or the **loading** label or nothing at all, then... **it might be a network/WIFI issue**.

In that case, the only thing to do is refreshing the page and/or fixing your internet connection.

**Could also be that you didn't enter correctly your access key and that's why nothing is displayed**

#### **If your indicator displays a red error message**

Many of our scripts contain thousands of lines of codes and might take a bit of time to get executed the first time you'll add them to your chart(s). If your internet network is not fast enough or there are some latencies, you might get the issue as shown on the left image.

To work around that on both Desktop and Mobile, you'll either need to :

- Click on the **2222** (eye icon)

- or refresh the whole page (F5/Refresh icon on Desktop and the usual way to refresh a page on your mobile device)

Algorithm Builder - Single Trend+ (PI n/a n/a n/a n/a n/a n/a n/a n.

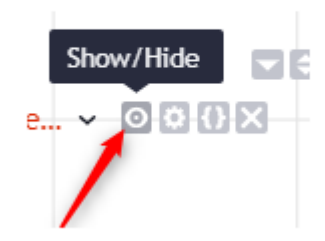

# PART I - Chart Scaling issue

 $\bullet$  There is nothing we can do to prevent that, but we know that TradingView could release a feature soon to prevent this scaling "issue" from happening. **It might only happen the first time you add the indicator to your chart.**

The good news: it could be solved in 2 simple steps only.

 $\bullet$  **Step 1: right click** on the right price scale

 $\bullet$  **Step 2:** Choose Auto (Fits Data to screen only)

We provide below some guidance (right image) to solve this side -effect.

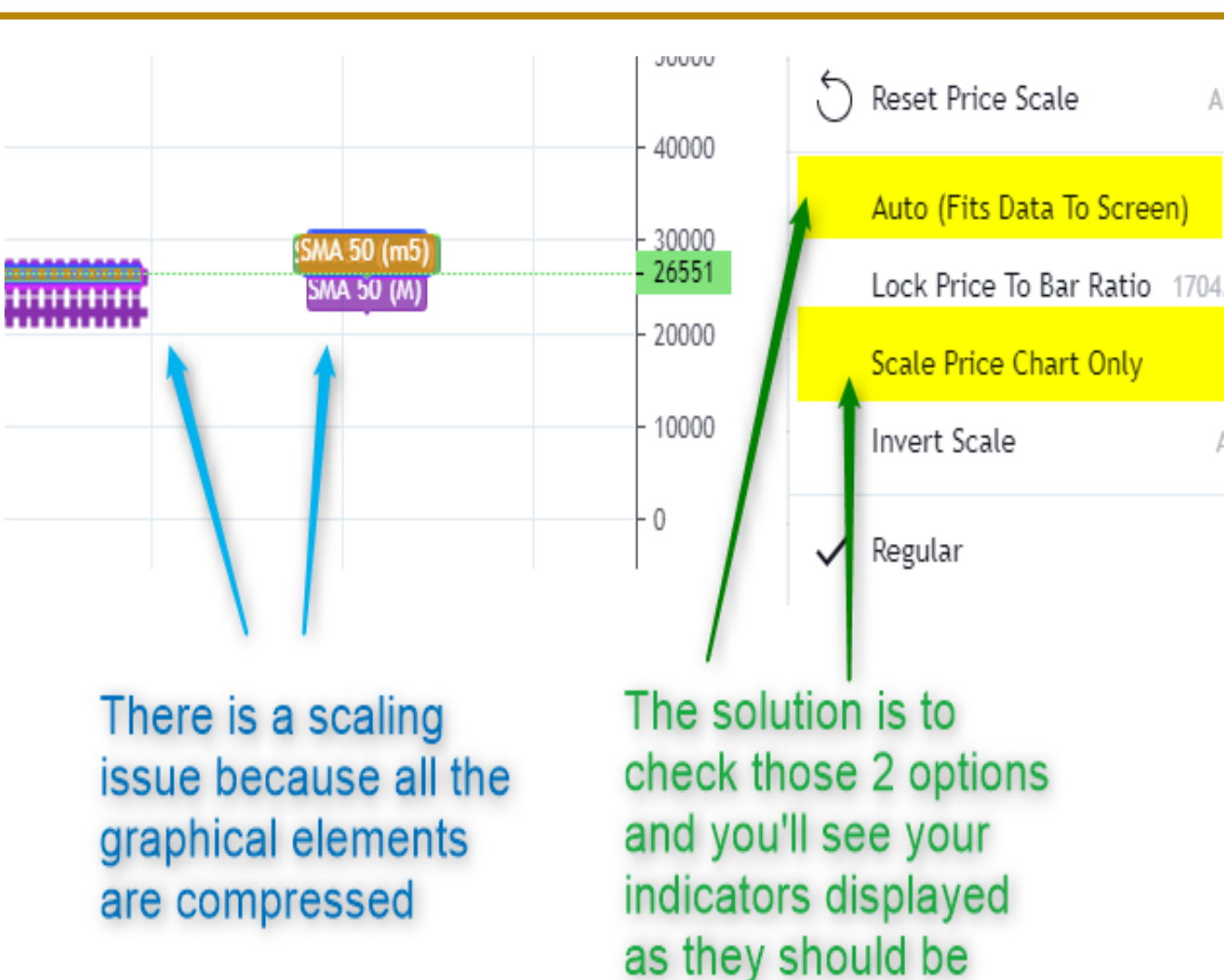

9

# PART I - Hide your charts settings

 By default, TradingView displays some **n/a** and indicator values and that clutters the chart a lot.

 You'll see this behavior when those 2 are checked (which doesn't look nice we all agree).

 We highly recommend changing your chart settings through.

 **Settings > Status Line > Indicator Arguments** and 'uncheck' the Indicator arguments checkbox.

**This hides your product key from the public when sharing your winning trades with your friends**.

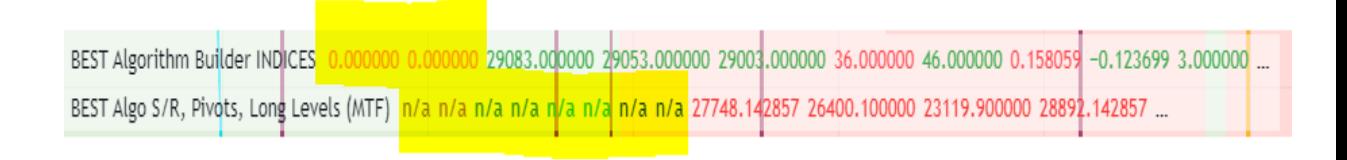

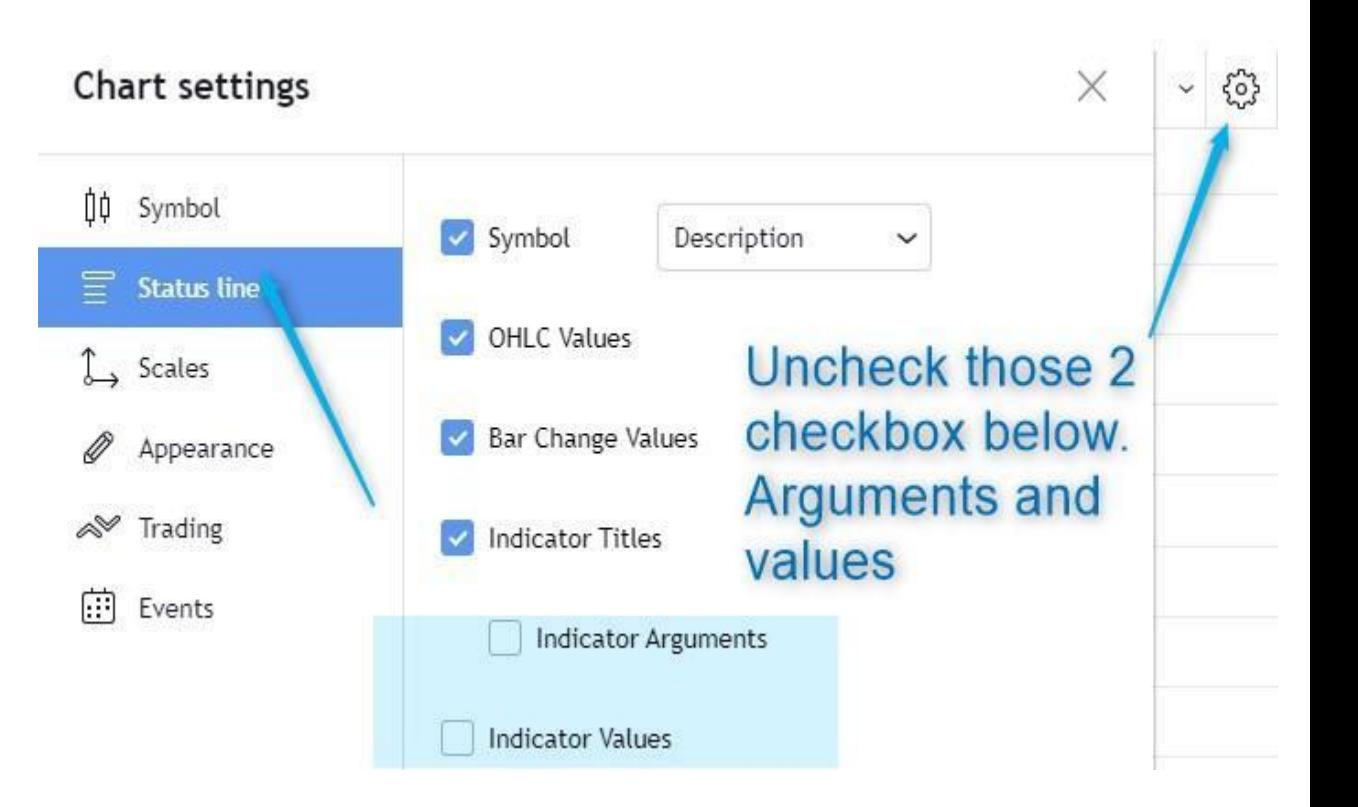

## PART I - To change the signals and/or the background colors (1/3)

 $\bullet$  Keep in mind we'll always refer to Green/Red signals and Green/Red leading trend

 $\bullet$  Though, you can change those **colors if you fancy more colorful ones**

 For doing so, **Double Left-Click on the Indicator name** then go to the **Style Tab.**

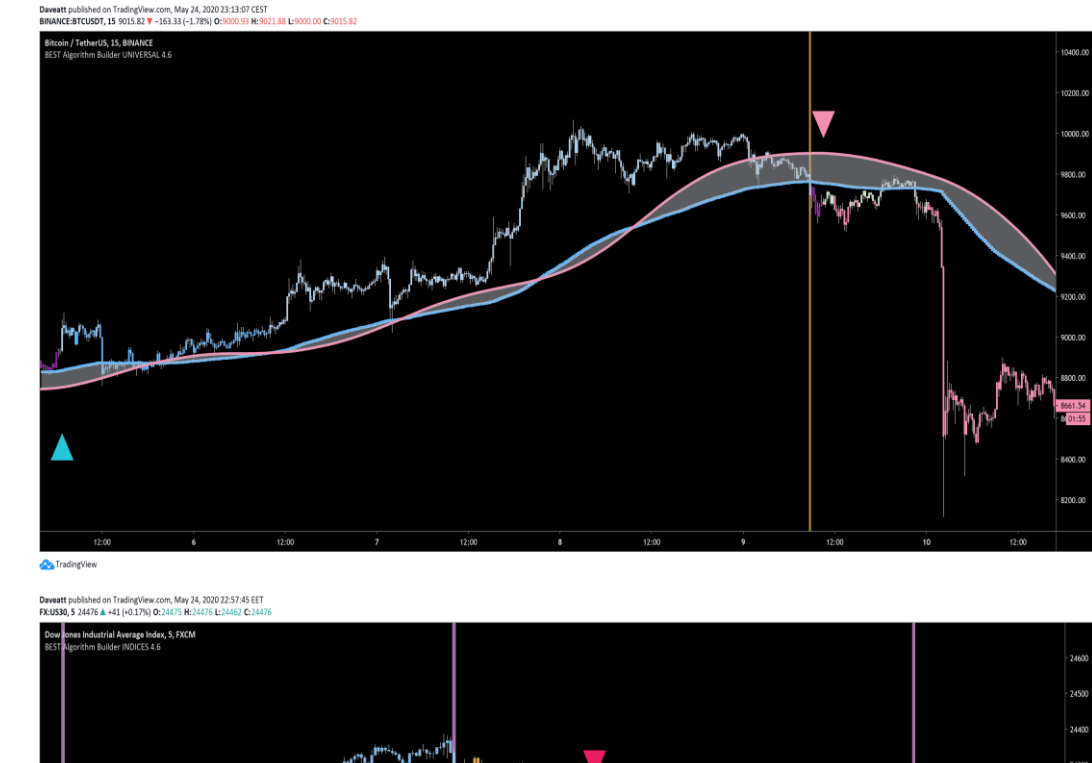

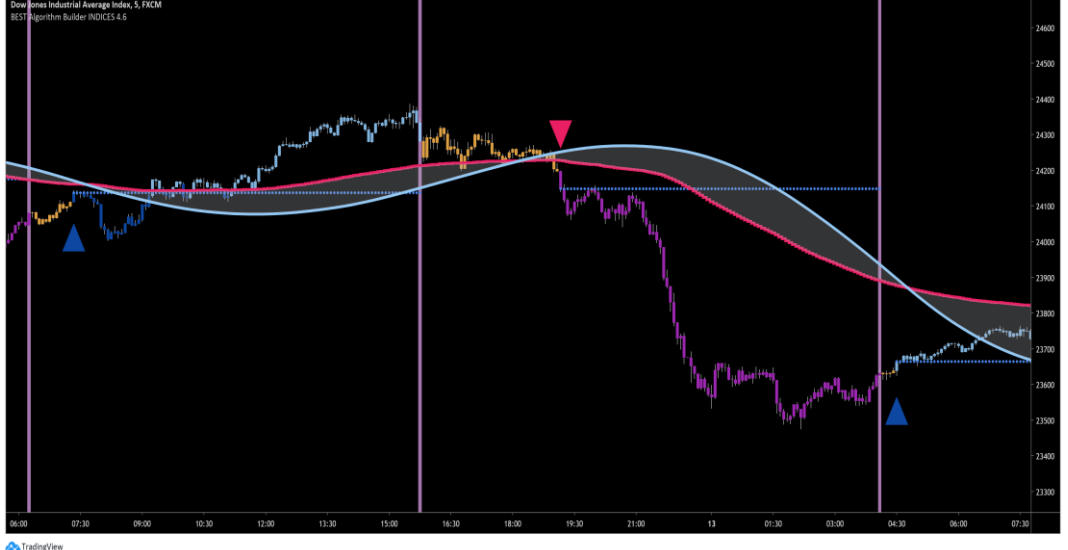

## PART I - To change the chart background colors (2/3)

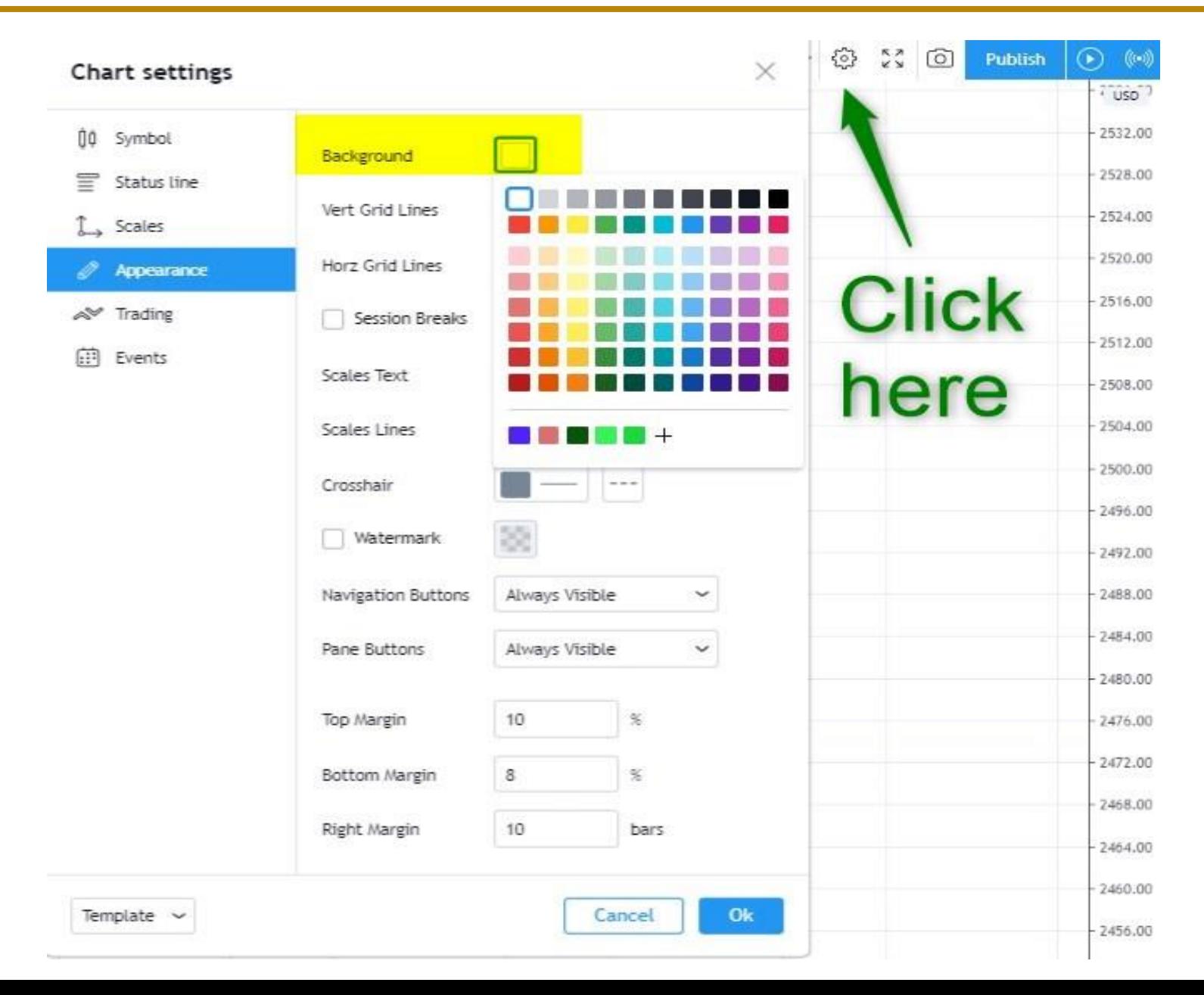

## PART I - To change the signals and/or the leading trend background colors (3/3)

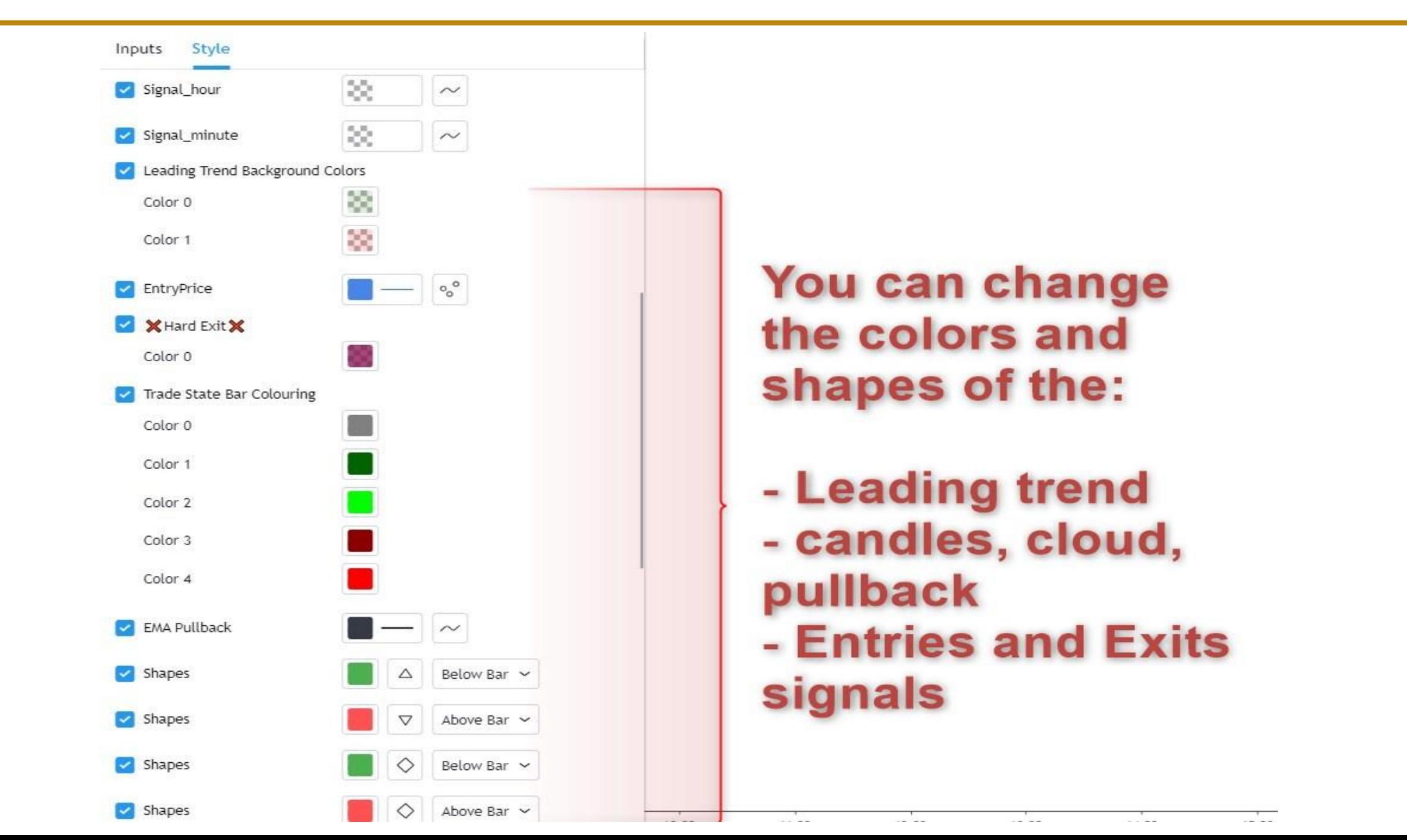

## PART I - How many indicators do you need per chart? (1/3)

**₩** For each asset class/timeframe, you have to create 1 TradingView chart template

**For each TradingView chart, add those 2 scripts (below)**

 The **Algorithmic Supports and Resistances** and the **BEST Algorithm Builder** related to the asset class you want to trade

**V** If your chart looks to be **cluttered**, you can fix it by adjusting your chart scaling or by **only adding the required supports and resistances** (more info from the next slides)

On top of adding for **each** chart the **BEST Algorithmic Supports and Resistances**

 For Forex/Commodities/Stocks **Intraday**: Create 1 TradingView chart with the **BEST Algo Builder Universal** on a **5-minutes timeframe**

For Crypto **Intraday**: Create 2 TradingView charts

- 1 chart with the **BEST Algo Builder Universal** on a **5-minutes timeframe**
- **[Experienced Traders ONLY]** 1 chart with the **BEST Algo Builder Universal** on a **2 minutes timeframe**
- For Indices **Intraday**: Create 3 TradingView charts
	- 1 chart with the **BEST Algo Builder Indices** on **1-minute timeframe**
	- 1 chart with the **BEST Algo Builder Indices** on **2-minutes timeframe**
	- 1 chart with the **BEST Algo Builder Indices** on **5-minutes timeframe**

For Forex/Commodities/Stocks/Indices/Crypto **Swing**

Create 3 TradingView charts:

- 1 chart with the **BEST Algo Builder Universal** on a **15-minutes timeframe**
- 1 chart with the **BEST Algo Builder Universal** on a **30-minutes timeframe**
- 1 chart with the **BEST Algo Builder Universal** on a **1-hour timeframe**

## PART I - The Algorithm Builders Frameworks and timeframe (1/4)

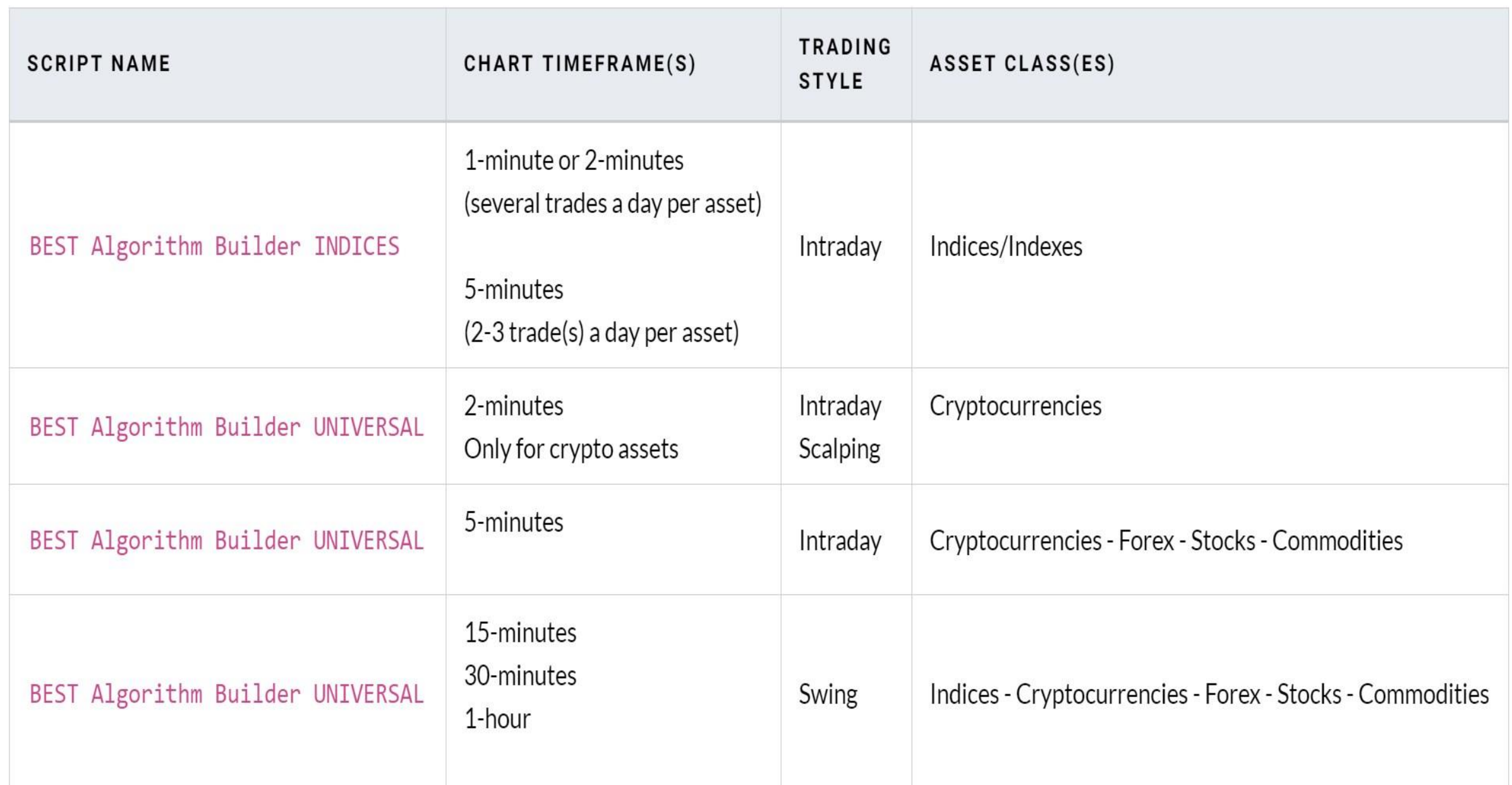

17

## PART I - The Algorithm Builders Frameworks and timeframes (2/4)

 **We tested all timeframes and a huge amount of algorithm combinations.** The current algorithms and timeframes below are our best suggestions so far and we don't recommend trading with another timeframes without asking for our opinions first.

 Stocks for SWING trading can be traded using either **the 15-minutes/30 minutes/1-hour Algo Universal**

 Whenever multiple timeframe versions are available for an asset class, **it's up to the VIP subscribers to chose the model he/she feels more comfortable with**.

## PART I - The Algorithm Builders Frameworks and timeframes (3/4)

## **For Indices/Crypto/Stocks/Forex/Commodities Swing**

The Universal m15/m30/H1 work wonderfully with those assets

However, we expect you to do some quick homework before selecting the right indicator, **for each of your favorite asset**

Some stocks/commodities/FX pairs will work better with the Universal m15, and some others with the Universal m30 or H1.

#### **Those 2 systems should work for most of the assets of those asset classes but there are always exceptions**

- 1. Let's assume you love the TSLA/TESLA stocks and want to confirm which system gives the best signals for YOU
- 2. Open a TradingView chart with TSLA and the Universal m15 + the Algo S/Rs for the 15-minutes timeframe
- 3. See if you like the entries and exits by scrolling-left **over a few weeks/months**
- **4. Repeat** the process with the Algo Universal m30 + the Algo S/Rs for the 30-minutes timeframe
- **5. Repeat** the process with the Algo Universal H1 + the Algo S/Rs for the Hourly timeframe
- 6. Finally, select the framework you prefer for your <sup>19</sup>

## PART I - The Algorithm Builders Frameworks and timeframes (4/4)

**How to add a custom timeframe?**

Example with the 2-minutes (m2) timeframe we use for Indices

 $\blacktriangledown$  If you don't see the m2 (2 minutes) timeframe available, you must add it manually

**Scroll-down** and Type 2 minutes and click **on Add** 20

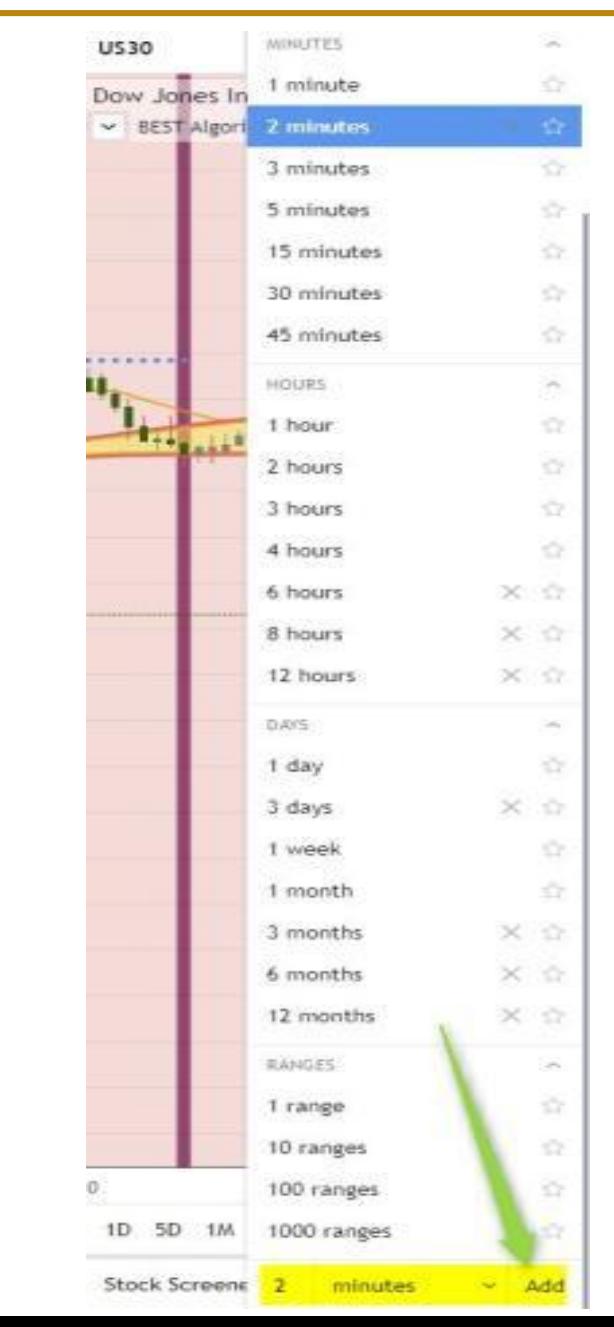

For trading **you can trade with any broker of your preference**

For charting and signals analysis on Indices, we really prefer **FXCM**

- Example with the DOW JONES
- Either enter **FX:US30** from the **top-left instrument search field**
- Here **FX** refers to the FXCM exchange and **US30** is the DOW JONES ticker ID
- If you can't find **FX:US30** in your search list
	- An alternative is to append **?symbol=FX:US30 (don't forget the question mark)** to your chart URL and press **ENTER**
	- You should get an URL looking like this: https://www.tradingview.com/**chart**/**ABCD1234**/**?symbol=FX:US30**

 $\bullet$  For Crypto, Binance, ByBit, Bitmex are totally fine

For Forex and Commodities and Stocks, **any** broker data feed from TradingView works perfectly

## PART I - General Guidelines (Fundamental 1/2)

When trading, we recommend only looking at the HIGH macro events related to the assets you're trading

#### **Twitter, News will disturb you and clutter your judgement**

#### **Please never trade based on fundamental/news.**

We guarantee you'll burn yourself as the financial markets aren't logical at all

 Trading irrational markets **based on what you think/feel the market** should do based on news is the best way to lose

There is an obvious disconnect between the real economical world and financial world What's happening with the economy doesn't mean anything for the markets (**because manipulated**)

**Before a major announcement,** we try to either

- not be in a trade right before an event
- and if already in a position to have **at least a stop-loss at breakeven price**

A good news may be interpreted badly by the market and despite a positive announcement, the price may drop.

A bad news may be interpreted positively by the market and despite a negative announcement, the price may skyrocket.

**We never assume a positive/negative news will lead to a bullish/bearish momentum** It totally could but that's **never** a guarantee

# PART I - General Guidelines (Supports/Resistances)

 Please Have in mind how to use the SMAs/EMAs and Traditional Pivots from our *Algorithmic Supports and Resistances* **[TradingView script](https://www.tradingview.com/script/8LFNKsTc-ALL-IN-ONE-Algorithmic-S-R-and-Pivots-and-Long-Term-Levels/)**

To be used as **safeguards for pullback** and for **taking-profits** and for **setting your stop-loss at breakeven**

 A simple moving average (SMA) is an arithmetic moving average calculated by adding recent closing prices and then dividing that by the number of time periods in the calculation average.

 $\bullet$  A pivot point is a technical analysis indicator, or calculations, used to determine the overall trend of the market over different time frame.

#### **The Supports and Resistances and chart timeframes**

D means Daily, W means Weekly, M means Monthly H1 means Hourly, H4 means 4 hours, m30 means 30 minutes, m1 means 1 minute, m5 means 5 minutes S/R means **Support or Resistance**

# PART I - General Guidelines (Supports/Resistances)

- The **more** the candles hit a S/R, **the weaker it gets**
- A **reverse at least short-term** is likely the **first time(s)** candles hit a **big MTF S/R**
- After a **strong move** (upwards or downwards) and **hitting a big MTF S/R for the first time(s**)
	- A strong reverse at least short-term is very likely
	- Generally a level to set the stop-loss to breakeven and for sure taking profit

Each simple moving average (or SMA) has an attributed **numerical** period and **text** timeframe

The Let's take the SMA 100 (W) for instance

Here in this example**: 100 is the period length and W (weekly) the timeframe.** Those 2 levels (period length and timeframe) provide **everything we need to know** regarding how **CAUTIOUS** we should be **BEFORE** entering or exiting our trades

 A SMA 50 **Weekly** is stronger than a SMA 50 **Daily** (Weekly > Daily) and stronger than SMA 20 **Weekly** (50 > 20)

A SMA 50 **Weekly** is less strong than a SMA 50 Monthly (Monthly > Weekly > Daily)

## PART I - Supports/Resistances (Pivots)

Each Pivot has an attributed level (P, R1, S1, ... R4, S4) and timeframe (D, W, M)

- Examples: DR1, WS2, MR3, DS4, …
- **P** stands for PIVOT, **R** stands for Resistance, and **S** stands for Support

Same as for the SMAs, the stronger the timeframe, the stronger the Pivot.

• As such, an MR1 Pivot > WR3 Pivot > DR2 Pivot

However, a DR2 **IS NOT** STRONGER or WEAKER than a DR1

- Pivots can go until (and even beyond) a (D/W/M) R/S 4 (ex: WR4, MR4, DS4, MS4, ...) Generally, when we reach the DR3, RS3 already the move is already **well extended**
- It may go higher, but I keep in mind that AFTER A STRONG MOVE, a **short-term retrace near** an S/R (SMA or Pivot) **could LIKELY** happen.

## PART I – Which Supports/Resistances to use for each Framework

- Open your Algo Supports and Resistances scripts settings and go to the **STYLE** tab
- By default, everything is selected
- **Unselect** the **not required SMAs**  plots/lines to be used along your framework and timeframe (see next slide)
- **Unselect** the **not required SMAs** labels (referring to the small labels to the right of your chart) to be used along your framework and timeframe (see next slide)

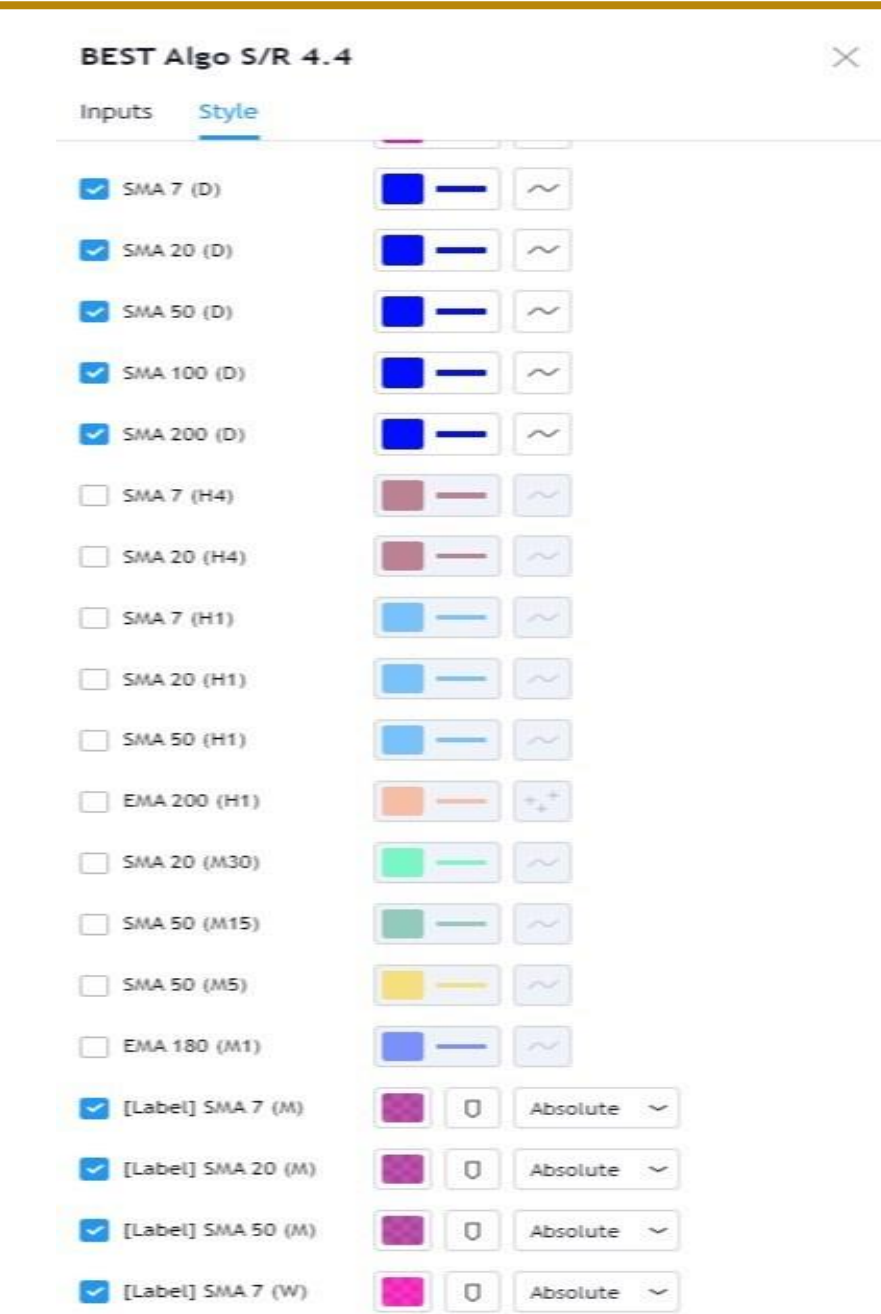

## PART I – Which Supports/Resistances to use per Framework

**To add the 3 D/W/M Pivots timeframes**, you must add the Algo Supports and Resistances **multiple times** on your chart

**Algo Builder Indices m1, m2**

ALL the SMAs MTF **from 1 minute to Monthly + Daily pivots**

**Algo Builder Indices m5**

ALL the SMAs MTF **from Daily to Monthly + Daily/Weekly/Monthly Pivots**

**Algo Builder Universal m2 (Crypto ONLY)**

ALL the SMAs MTF **from 1 minute to Monthly + Daily pivots**

**Algo Builder Universal m5**

ALL the SMAs MTF **from 4 hours to Monthly + Daily/Weekly/Monthly pivots**

**Algo Builder Universal m15/m30/H1**

ALL the SMAs MTF **from 4 hours to Monthly + Weekly and Monthly pivots** <sup>29</sup>

**What about an SMA 20 M compared to an SMA 100 W compared to any D/W/M Traditional Pivot?**

Short Answer: IT DOES NOT MATTER for our TRADING METHOD.

 They're ALL very strong and have to be seen as **WARNING** for BIGGER PULLBACK and **WARNING** for TAKING PROFIT **SLIGHTLY BEFORE** hitting THEM

#### **Wrapping-up**

You'll find they are **extremely accurate**

 For **ALL asset classes and timeframes**, they're relevant because the candles **almost always** have **at least** a short-term reaction (reverse) on them

When the EMA20 crosses an SMA or Pivot, **it's a sign that the movement may likely continue further**

#### **How many alerts per asset class?**

We recommend **3 alerts** per asset/instrument per timeframe per Algorithm builder

**OR**, you can create **1 alert** per asset/timeframe with the condition **Consolidated on Bar Close** capturing any **BUY/SELL/HARD EXIT events**

More info available from our **[Forum](http://post-43408/)**

**How many server-side alerts per TradingView account?**

TradingView Free: **1** TradingView Pro: **10** TradingView Pro+: **30** TradingView Premium**: 400** **Part I - Setting-up your TradingView server-side alerts (2/6)**

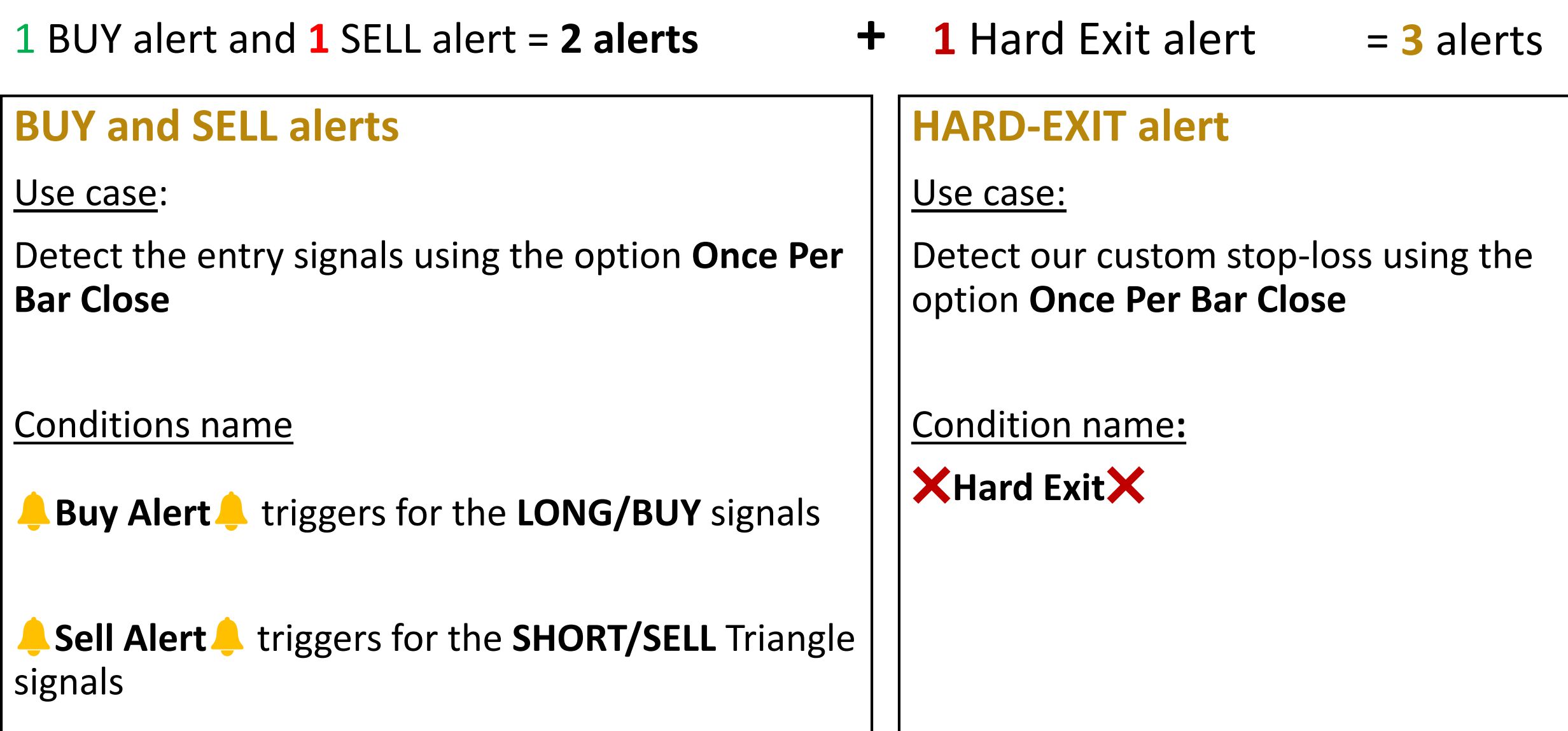

## **Consolidated on Candle Close**

Or, you may create **1 unique alert on candle close** capturing any of those 3 events

#### Use case:

For the traders who don't need a unique alert per event (BUY/SELL/Hard Exit)

Alert Condition: **Once per bar Close**

## **Part I - Setting-up your TradingView server-side alerts (4/6)**

Created alerts are based on the chart/indicators configuration at the **alert creation time**

Every change in the indicator settings implies that you MUST delete and recreate the alerts

 After **ANY** update of the BEST Framework settings on a given asset/timeframe (Take-Profit, Stop-Loss, signals,…), it's **MANDATORY** to **delete the alerts and recreate them** for this BEST Framework/asset/timeframe

#### **Example**

- 12:00pm I create a BUY alert
- 12:05pm then I change the ANY config impacting the entries or exits but don't update my alert
- 12:15pm then I'll get the BUY alert based on the 12:00 pm configuration **because I forgot to recreate my alerts**

### **TradingView is working on a tool for mass-edit the alerts**. It's **high-priority** for them but **no ETA has been communicated yet**

If your chart displays a repainting warning when you're creating alerts (next slide)

It's coming from our multi timeframe scripts triggering this **warning** popup

**Please ignore it - we guarantee our and alert don't and will never repaint**

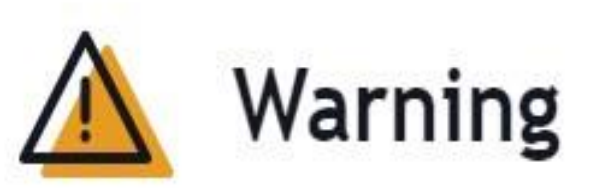

This alert may trigger differently than expected, since it's based on an indicator that can get repainted. Please read more in our Help Center.

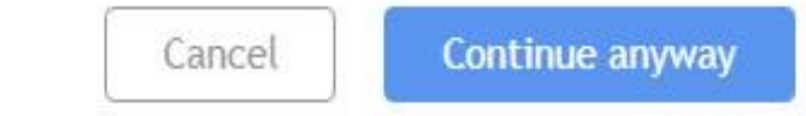

## **Part I - Setting-up your TradingView server-side alerts (6/6)**

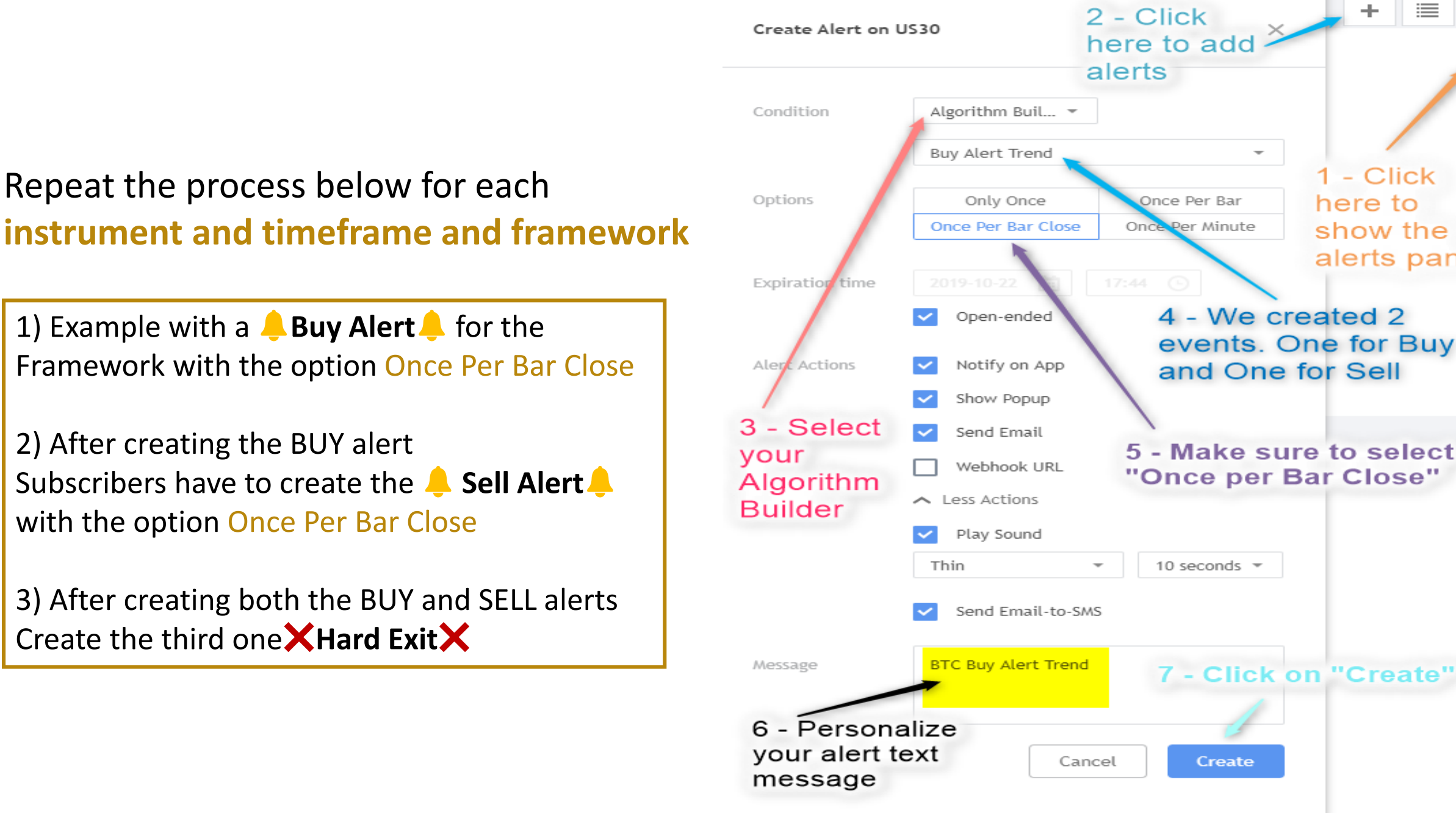

這

1 - Click

show the

alerts panel<sub>2</sub>

here to

(≣)

☞

词

 $\curvearrowright$ 

 $\left[\begin{smallmatrix} 1 & 0 & 0 \\ 0 & 0 & 0 \\ 0 & 0 & 0 \end{smallmatrix}\right]$ 

ぱ

凵

((Q))

 $\mathbf{P}$ 

г

្ដុះ្ដុំទី
# **The Trading Method**

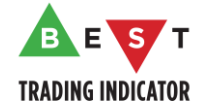

### PART I - Terminology

#### **"NEAR" means it looks close enough on your chart**

Ex: Pullback NEAR the EMA20 for Intraday/EMA 25 for Swing

#### **"PAST" means "BEYOND"**

Ex: Pullback PAST the EMA20 for Intraday/EMA 25 for Swing

 $\triangledown$  "m1" means 1 minute, "m2" means 2 minutes, "m5" ... 5 minutes

#### **"BIG" Supports and Resistances are relative to the Algorithm Builder and timeframe used**

**For 1-minute**, "BIG" refers to any supports and resistances (SMAs and Pivots) from 1-minute and above

**For 2-minutes and ABOVE**, "BIG" refers to the supports and resistances (SMAs and Pivots) with a timeframe being DAILY or WEEKLY or MONTHLY

"Asset Class" refers to the family of assets you're trading. Could be INDICES, Stocks, Forex, Cryptocurrencies, Commodities

### $\bullet$  MTF = Multi-Timeframe  $\bullet$  38

 **This content is a summary of our [Trading Method available from our Community Forum](https://best-trading-indicator.com/community/bti/forums/3868-get-started/topics/15404-how-to-get-started-after-subscribing) ( click to know more)**

 We still **strongly recommend** to read the **[Trading Method for Indices](https://best-trading-indicator.com/community/bti/forums/3882-trading-method/topics/13794-the-best-trading-method-for-indices-index) ( click to know more)** and the **[Trading Method for Stocks/Forex/Commodities/Cryptocurrencies](https://best-trading-indicator.com/community/bti/forums/3882-trading-method/topics/12702-the-best-trading-method-crypto-stocks-forex-commodities-indices) ( click to know more)**

Our Trading Method is valid for **ALL ALGO BUILDER FRAMEWORKS** and **ALL TIMEFRAMES**

Those are the GENERAL and MOST-FREQUENT cases covering **the majority** of the trading scenarios

 When we teach you to enter at MARKET price, those are the **EASIEST and MOST REWARDING trades** Entering at MARKET price means entering **DIRECTLY with a MARKET ORDER**.

For entries/re-entries/hard-exit **you MUST wait for the candle close**

Even if a signal appears before the candle close **– this won't be a valid signal until… the candle closes**

### You **don't need to stay in front of your charts all day**

 You'll get alerted with your/our TradingView server-side alerts by (**Email and SMS and from your TradingView chart**)

Evaluating an **entry/exit** signal will take you **no more than 15 seconds**

 Waiting in front of your charts when there is no signal **increases your Fatigue and decrease your profits**

 **It's much smarter** to set the alerts on the assets/timeframes you want to trade and **do something else** for the time being

# PART II – Position Sizing Ramp-up Program (1/3)

#### **Being a trader is being patient**

- We worked hard for not overloading you with too much content
- We're against making you watching thousands of videos and wasting weeks of your time before taking your first trade
- You really can be **profitable** from **the first day using our scripts and trading our method**

#### **Psychology build-up**

- "Psychology" is a muscle and you'll have to strengthen it **over time and progressively**
- Trading is not a hobby **- it's a job that requires skills to be mastered**
- It's very important to NOT GOING to quickly and burning any step. Burning step in trading is fatal and extremely dangerous (same as with weight training – you wouldn't lift 100 kgs when your max weight is around 10 kgs)

#### **Trading 1 asset only per asset class is difficult**

- We strongly recommend trading at **least 2 assets per asset class**
- For **INDICES**, I generally trade both **DAX** and **DOW** they hedge each other pretty well
- For **CRYPTO**, it could be **BTCUSD** and a few other major-caps altcoins
- For **FOREX**, a few major **FX pairs**

## PART II – Position Sizing Ramp-up Program for FOREX/INDICES/COMMODITIES (2/3)

- 1. With any new system, you have to start with a **Paper Trading/DEMO account for a few days** to confirm your understanding for the method
- 2. N below refers to your pip value. **As I'm based in the European Union, my pip/point currency is in EURO**
- 3. Start with **0.1N per pip and 100 pips/points daily goal**
- 4. Aim to achieve **100 N over 4 consecutive days**. **Not recommended going to the following step if that one is not completed -** This would be considered as burning that step :)
- 5. Increase from 100 pips to **150 pips daily during 4 days with 0.1N per pip also**
- 6. Same with **200 pips daily for 3 consecutive days**
- 7. Same with **300 pips for 4 consecutive days**
- 8. Repeat **Step 3 to Step 6 and move from 0.2N per pip to 0.5N per pip** And ... repeat the whole process with 3 consecutive days every time
- 9. Repeat **Step 3 to Step 6 and move from 0.5N per pip to 1N per pip** 1N per pip means no leverage at all. When you're LONG on the DOW from 27000 to 27001 you make 1N profit
- 10. Repeat **Step 3 to Step 6 and move from 1N per pip to 1.5N per pip**
- 11. And so on and so forth until **5N per pip and beyond** As this stage 5N per pip is already leverage 5 and considered as quite big.

## PART II – Position Sizing Ramp-up Program for STOCKS/CRYPTO (3/3)

- 1. For Stocks and Cryptocurrencies, there isn't a concept of pips/points. We usually denominate in your local currency
- 2. With any new system, you have to start with a **Paper Trading/DEMO account for a few days** to confirm your understanding for the method
- 3. N below refers to local currency. **As I'm based in the European Union, my pip/point currency is in EURO**
- 4. Start with **100 N Daily Goal**
- 5. Aim to achieve **100 N over 4 consecutive days**. **Not recommended going to the following step if that one is not completed -** This would be considered as burning that step :)
- 6. Increase from 100 N to **150 N daily during 4 days**
- 7. Same with **200 N daily for 3 consecutive days**
- 8. Same with **300 N for 4 consecutive days**
- 9. And so on and so forth …

# PART II – INDICES ONLY – Know your Intraday Cycles

#### **The content of this slide if for INDICES Intraday trading only**

This is a method we invented to **avoid trading the cycles less likely to be volatile** and keep our **focus** on the **intraday volatile cycles mostly**

**The hours range below are APPOXIMATIVE. "8 am to 12 pm" – understand around 8 am to around 12 pm**

**There are 4 cycles during the day** (Hours below based on Paris, France time zone)

- Cycle #1: 8 am to 12 pm
- Cycle #2: 12 pm to 3:30 pm (US Cash OPEN)
- Cycle #3: 3:30 pm to 5:30 pm (*when EU stocks stop quoting*)
- Cycle #4: 5:30 pm to 11 pm (**cycle to consider only for the US indices**)

A few behaviors we noticed and **are very often true** (not always but still very relevant)

- if Cycle #1 is volatile with some good moves, then Cycle #2 tends to be less volatile
- if Cycle #1 isn't volatile with some good moves, then Cycle #2 tends to be more volatile
- if Cycle #3 is volatile with some good moves, then Cycle #4 tends to be less volatile
- if Cycle #3 isn't volatile with some good moves, then Cycle #4 tends to be more volatile

# PART II – MAJOR EVENTS

Major events for Stocks-Forex-Commodities-Indices-Crypto are **listed on our Community Forum website**

If in a trade **a few candles before** a MAJOR event and **NOT in profit**, **CUT THE DAMN TRADE**

## **!!! You can always re-enter a few candle(s) after the MAJOR event and WITHOUT TRIANGLE/DIAMOND SIGNAL if the entry is still valid.**

Not cutting a losing trade before a MAJOR event often results in a **much bigger LOSS afterwards**

If in a trade **a few candles before** a MAJOR event and **IN profit**, either:

- set your **Stop-Loss to breakeven** and if good profit already then **Take-Profit**
- or **CUT THE DAMN TRADE**
- **You can always re-enter a few candle(s) after the MAJOR event if the entry is still valid**

 $\bullet$  On Sunday night after the CFDs/FUTURES/FOREX OPEN, the very first signals are dangerous. **With the gap, those aren't correct anymore and I would wait a few hours after Monday midnight before trading**

# PART II – Candles Coloring (1/2)

 Activated by default but optional feature Each color translates a different trades state

 $\bullet$  For a Long/Buy Trade:

- **dark green** when the candle close is below the entry price (in a loss)
- **light green** when the candle close is above the entry price (in a win position)

 $\blacktriangledown$  For a Short/Sell Trade:

- **dark red** when the candle close is above the entry price (in a loss)
- **light red** when the candle close is below the entry price (in a win position)

 $\bullet$  gray when not in a trade

The first entry of a trend (**BULLISH** or **BEARISH**) is symbolized by a triangle

 $\bullet$  The re-entries within a trend are symbolized by diamonds with the same color as the triangle just before

 We recommend having **1 opened position simultaneously only per trend per timeframe per asset class**

 $\bullet$  If you get a diamond signal, but already are in a trade (as not invalidated or stopped out to breakeven or didn't Take Profit), **we recommend to NOT take it** 

The initial entry price is plotted with a thin **blue** circle plot

### PART II – Entries (2/4)

Daveatt published on TradingView.com, May 17, 2020 12:38:12 CEST FX:US30, 5 23604 ▼-18 (-0.08%) O:23643 H:23643 L:23599 C:23604

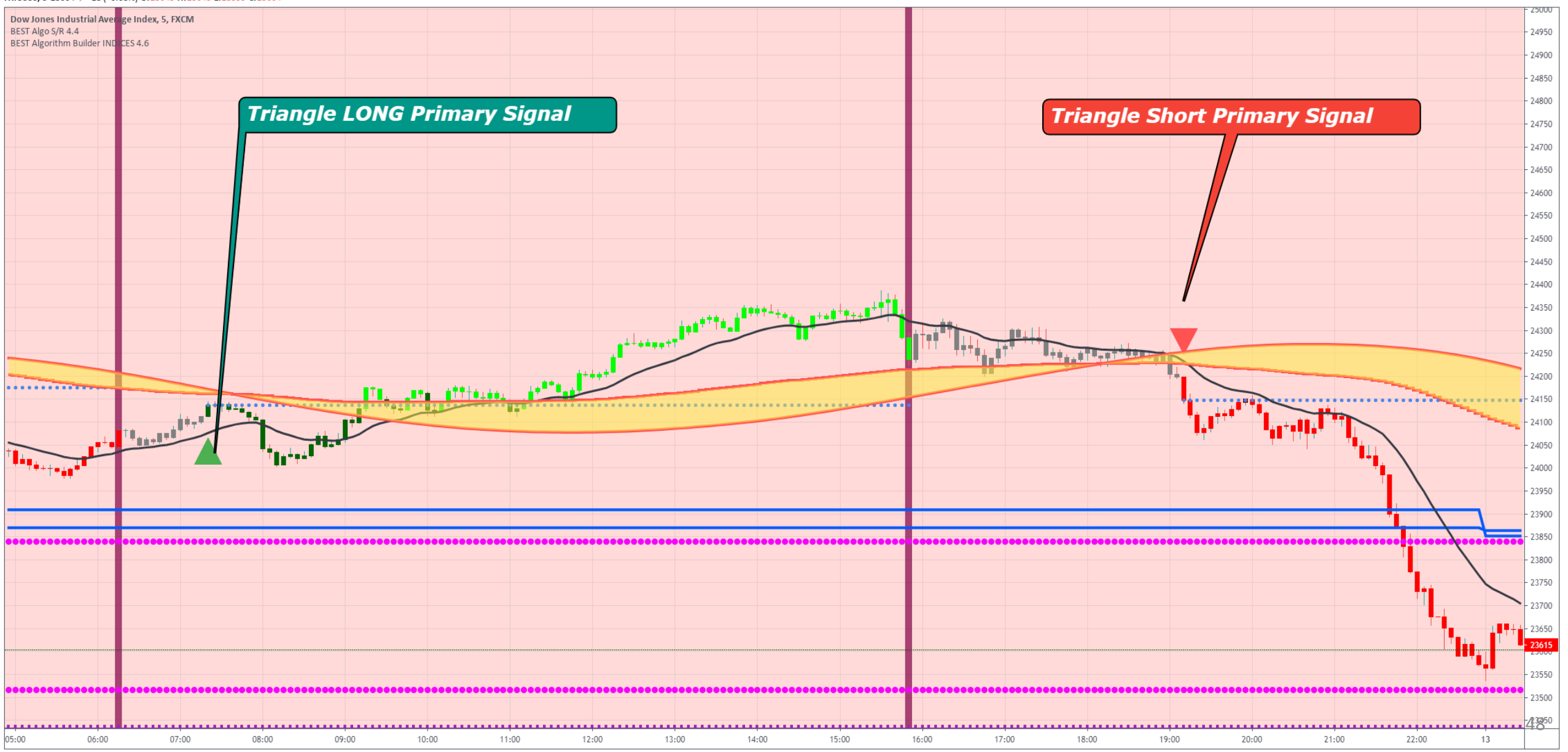

### PART II – Re-Entries (3/4)

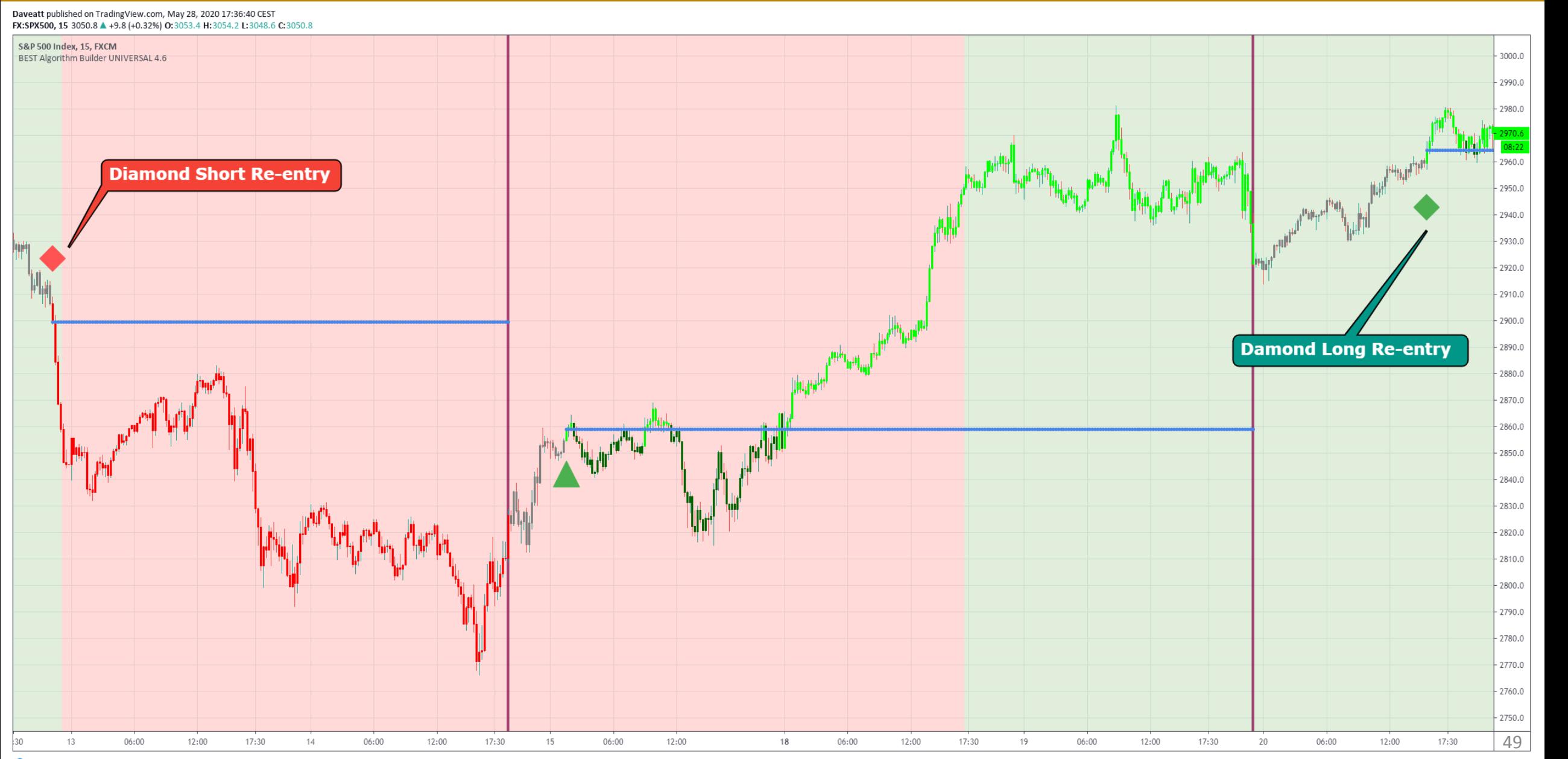

Trading View

# PART II – Entries and Re-Entries – Missed signal or closed too early (4/4)

### **Please never never never FOMO on a trade**

 We enabled the re-entries diamond signals so that **you'll get many opportunities during the day** for **many asset classes/assets/timeframes**

 $\bullet$  If you didn't play a signal optimally because of either:

- You missed the pullback zone
- You exited too early
- You got stopped out at breakeven

If you "FAILED" a trade, **YOU MUST WAIT FOR THE NEXT TRIANGLE OR DIAMOND TO RE-ENTER**

Re-entering without a visual symbol (triangle or diamond) is a **LOSING GUARANTEED STRATEGY**

 Because you'll use your **gut-feeling** to re-enter and our Trading Method is about removing feelings/thoughts/doubts/fear from your trading

# PART II – Candles Coloring (2/2)

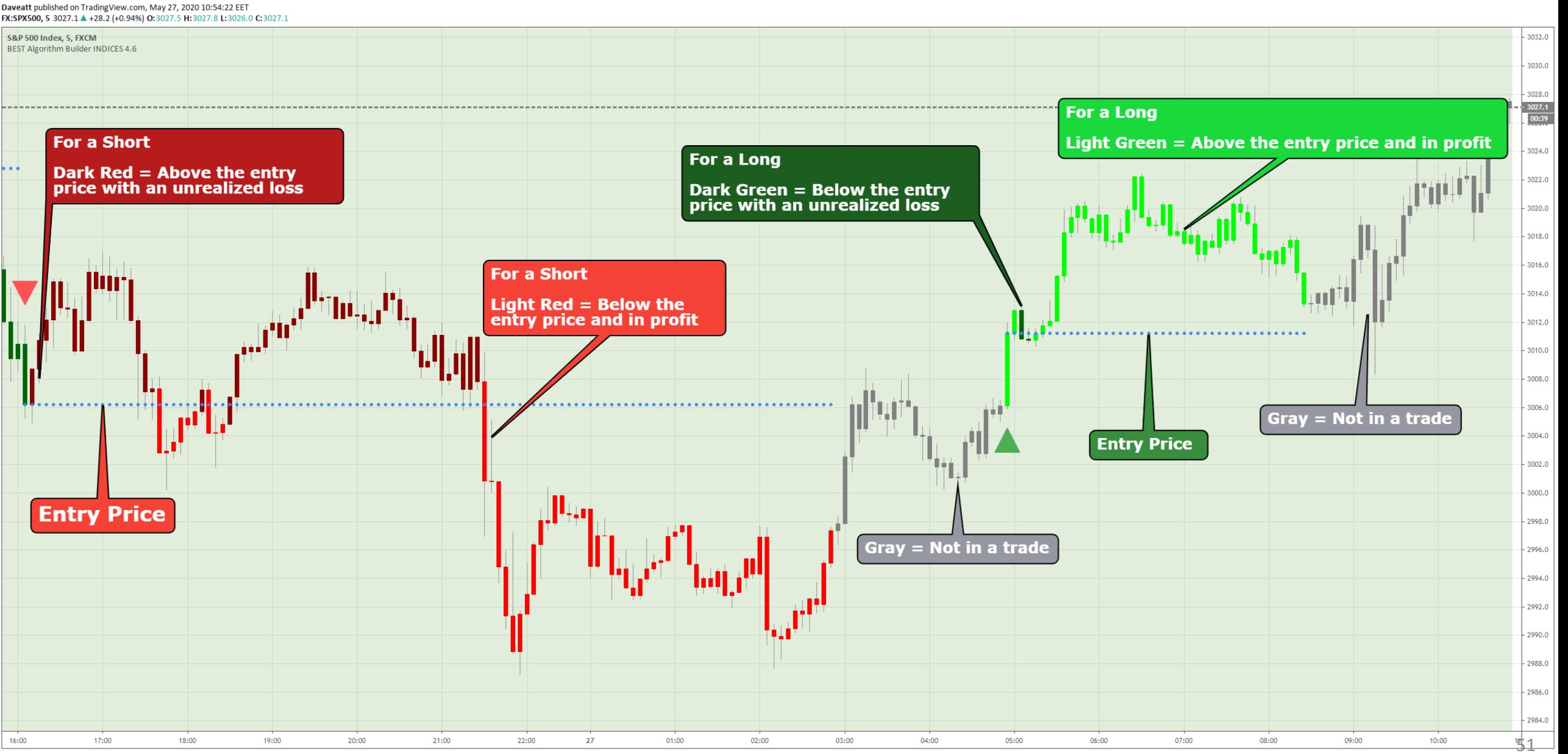

Trading View

# PART II – THE LEADING TREND  $(1/3)$

The Leading Trend is a **built-in but different system**

Displays the Trend direction from a **much bigger timeframe** on your TradingView charts

### Each color translates a different bigger trend direction

**By default**, the colors are as follow :

- **Green** if bullish
- **Red** if bearish

# PART II – THE LEADING TREND (2/3)

### **For a Long signal**

- Starting with a **red** Leading Trend background
- Then the Leading Trend background becomes **green**
- Usually, the movement accelerates **upwards** giving more confidence in the **bullish** momentum
- A Leading Trend that becomes **green IS NOT** sufficient reason to enter a Long **without a signal**
	- Though, it could be a smart move **only** if **all the other BULLISH conditions from the method below are valid**

## **For a Short signal**

- Starting with a **green** Leading Trend background
- Then the Leading Trend background becomes **red**
- Usually, the movement accelerates **downwards** giving more confidence in the **bearish** momentum
- A Leading Trend that becomes **red IS NOT** sufficient reason to enter a Short **without a signal**
	- Though, it could be a smart move **only** if **all the other BEARISH conditions from the method below are valid**

# PART II – THE LEADING TREND (3/3)

Daveatt published on TradingView.com, May 27, 2020 11:11:23 CEST BYBIT:BTCUSD, 15 8932.5 4 +96.5 (+1.09%) 0:8928.0 H:8933.0 L:8916.5 C:8932.5

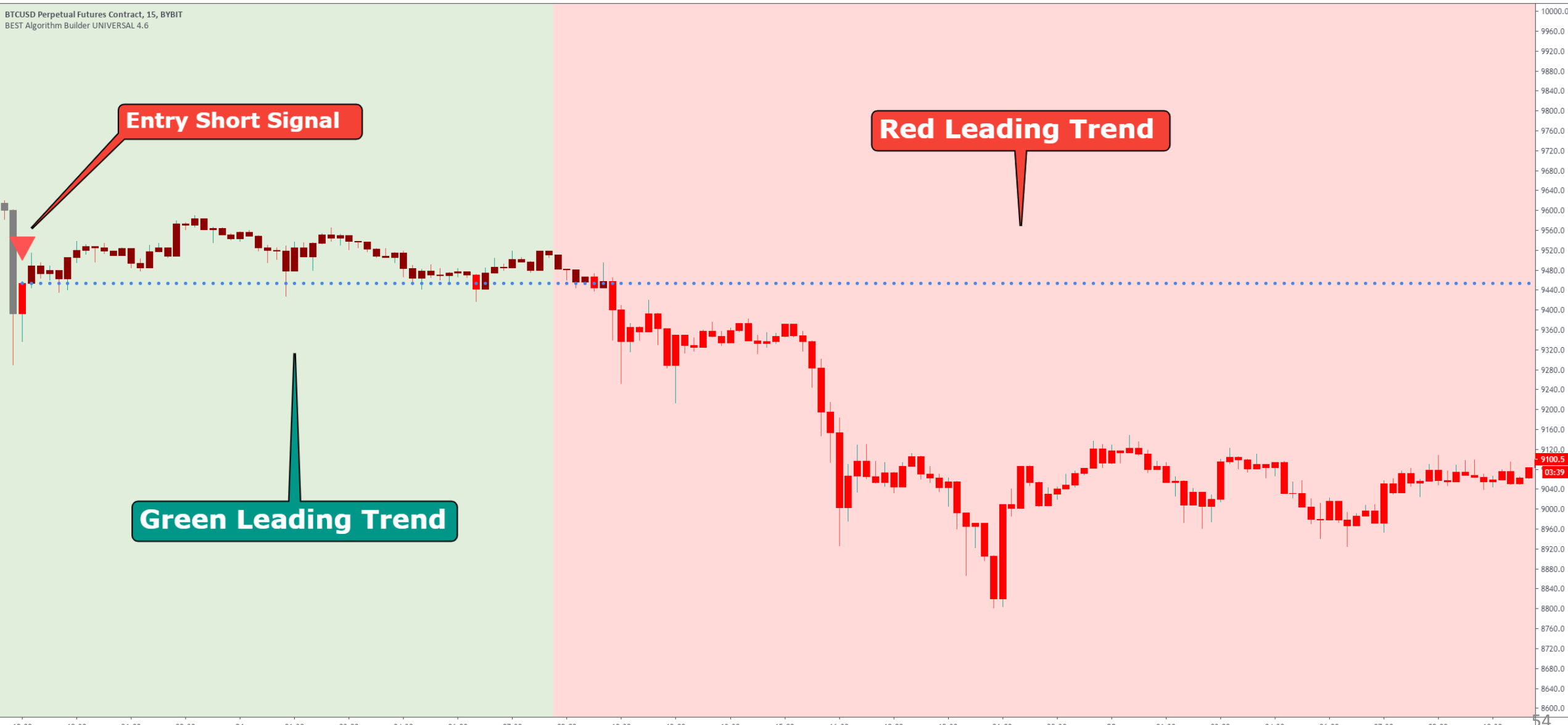

19:30

21:00

22:30

21

01:30

03:00

04:30

06:00

07:30

09:00

10:30

12:00

13:30

15:00

16:30

18:00

19:30

21:00

22:30

22

01:30

03:00

04:30

06:00

07:30

09:00

10:30

# PART II – How many screens to we recommend

### **I personally use 2 external screens most of the time**

Though, but you can split your view on TradingView.

 A very good practice when trading the m1 or m2 **to split your (1-minute or 2-minute) with a 5-minutes** as well

You'll learn how to split your TradingView screens **[from this tutorial](https://www.tradingview.com/blog/en/multiple-tradingview-charts-on-the-same-screen-247/)**

#### **Intraday trading on a Friday night before the Weekly Close and Sunday night during the Weekly Open**

- Dumb and stupid move right here
- You'll end up being stressed out and gets rewarded with a gap in the opposite direction

#### **Intraday: Before going to BED**

• Did you ever have a great night of sleep when taking an Intraday trade before going to bed? (rhetoric question)

#### **Intraday: From your Mobile Phone**

• Taking an Intraday Trade and then going to beach/walking the dog is proven to be an immense losing strategy overtime

#### **During the Weekend**

- Yes, crypto is opened 24/24 7/7 but do you really believe whales/funds/banks are trading during weekends?
- We allow crypto trading during the weekend but, with reduced position sizing as the moves are often erratic, dangerous, fakes and based on rumors

#### **A few hours/minutes right before a major bank holiday**

- New Year's Eve, Christmas, Thanksgiving, ...
- Any volume during bank holidays is very likely to be fake and reversed too quickly.
- Erratic moves, small potential profit, huge risk.

#### **Indices/Forex/Stocks: A few minutes before or during a major announcement**

- Events such as FED or ECB SPEECH, DOW CASH OPEN, DAX CASH OPEN, ...
- Just don't. Thank you :)
- Dumb move with chasing stops kind of candles

#### **Automation**

- If it's dangerous for manual trading, you can bet it's multiple of times riskier with 100% automated bots for any of the events mentioned above
- **YES**, plugging a bot on crypto during the weekend is dangerous.

# PART II - General Guidelines (Pullbacks 1/4)

### **What is the meaning of a pullback?**

A trend continuation is based on those **short-term retracements** (also called pullbacks) A trend before going further often needs to come chasing the trader stop losses, getting then enough liquidity.

### We use the **EMA20 for Intraday frameworks** and **the EMA25 for Swing frameworks**

### **Most of the time the perfect pullback happens**

We did set rules for what's working very often. Do you agree that doing often what's working and less what's not working is a BEST *hedge*?

### **Pullbacks aren't only for getting better entries**

They're mostly to REDUCE the losses whenever we'll get invalidated.

### **!!! The Signal Candle (Triangle or Diamond) counts for evaluating the pullback** Many times, the pullback happens at that candle and signal an entry at market **SALET CONG ASSEM** 57

# PART II - General Guidelines (Pullbacks 2/4)

 **If we say PAST the EMA20 (or EMA25),** this means waiting for the candle to go **BEYOND the EMA20 (or EMA25)**

**W** Most of the time, waiting for pullback NEAR or PAST the EMA20 (or EMA25 for SWING) **gives a VERY comfortable entry and exit**

 **Respecting** the pullback and exits is almost a **100% guarantee to NOT LOSING** We worked hard for setting our entries relatively to the exits and vice-versa.

 **Our goal is our subscribers to hold onto winners and exit their LOSING and WINNING positions well** (without financial losses and additional burden on their psychology before taking the following trades)  $58$ 

# PART II - General Guidelines (Pullbacks 3/4)

#### **Enter with a LIMIT Order**

Great traders use **limit orders** to aim for a **PULLBACK ZONE**, they don 't use market orders.

#### **Ladder your orders to maximize your chances to get filled**

Assuming you want to get in a LONG with **10 k** lots (1 EUR move  $= 1$  pip basically) You could **SPLIT your LONG limit order and laddering it around the pullback zone** .

In that case, assuming you would split your pip into 2 (not a financial recommendation – only for educational purpose), set **5 K** lots per order with a laddering strategy (**see the right image** )

#### **Why are we doing it?**

At least laddering **decrease the RISK of NOT getting filled and increase your chances of getting filled at least partially**.

It 's **often better** to enter at a LIMIT order versus **WAITING in front your chart and being a SNIPER aiming at the perfect entry** – very often we miss the entry (or exit) (because of slippage, technical issues, broker issues, "trader" issues)

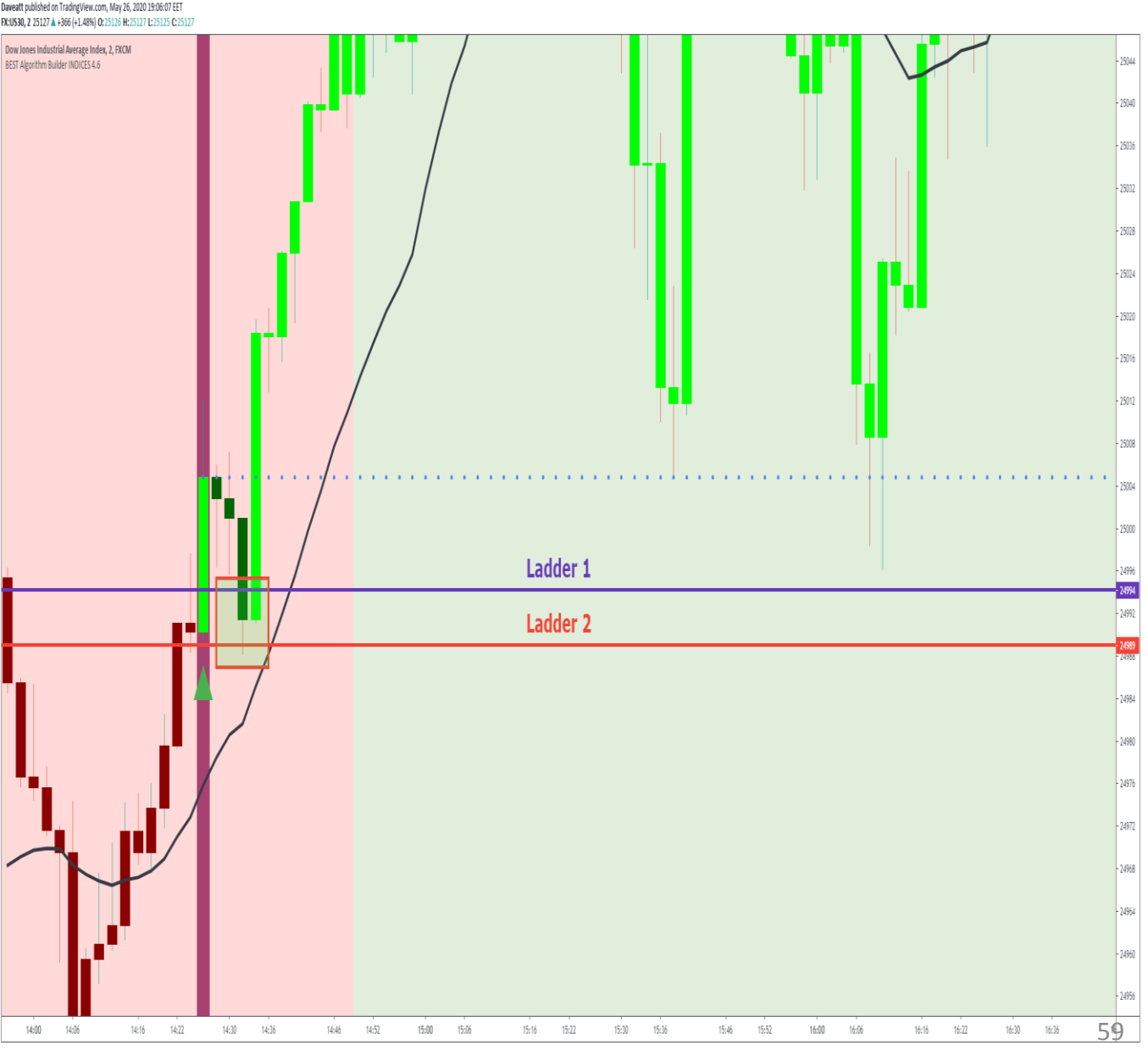

# PART II - General Guidelines (Pullbacks 4/4)

"Facing an S/R" or "Near an S/R" means the candles **are slightly below or above** that S/R

- A signal candle going **slightly above/below** a D/W/M DOES NOT mean:
- we did break out of that D/W/M S/R
- we have enough room for a potential Take Profit
- **And that's why waiting for a pullback is recommended**.

The pullback in this scenario gives more "room" to enter with less risk and a better opportunity to make more profit.

 $\bullet$  As a rule of thumb, slightly above/below means Near an S/R and requires a pullback whenever possible and appropriate

 $\bullet$  If the entry price is near a support or resistance wait for pullback near EMA 20  $\bullet$ 

# PART II - General Guidelines (The Cloud)

- You MUST see the CLOUD as **a Support/Resistance zone**
- **The WIDER the cloud is, the STRONGER** the Support/Resistance zone is
- The SMALLER the cloud is, **the WEAKER** the Support/Resistance zone is
- The concept of "wide/big" or "compressed/small" is only a **VISUAL analysis** from your TradingView chart

# PART I - General Guidelines - The Magic of the Hard Exit (1/3)

**A** Trading Vie

It's magic because even if you commit mistakes, **YOU'LL LOSE WAY LESS** compared to a random arbitrary random stop-loss percentage or pips.

 $\bullet$  If you don't exit right at the hard exit signal but **WAIT for the price to come back around your breakeven price**, **95+% of the time** you can exit with a **smaller loss**

**The hard exit is a signal WARNING** you that you MUST start thinking about EXITING

 $\bullet$  This system is so GENIUS that even if you don't respect it, you'll have a very profitable days. **But if you do respect it, you'll get those profits earlier**

**LESS TRADING = BEST TRADING = BEST LIFE**

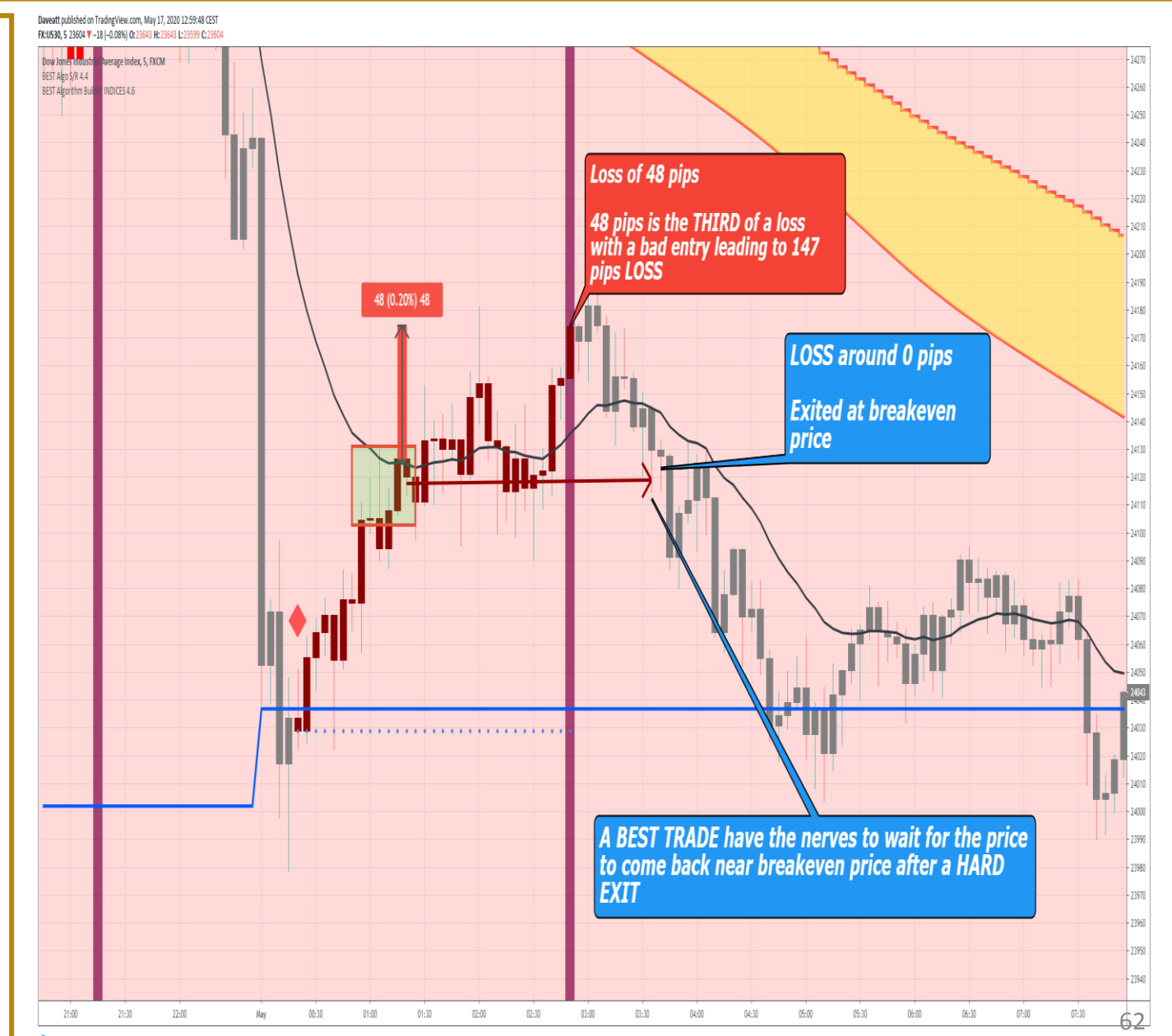

# PART I - General Guidelines - The Magic of the Hard Exit (2/3)

- This is probably quite different of what you learned elsewhere about trading
- It's not a **PRAY AND HOLD** trading strategy at all. It has nothing to do with letting a loser running
- **Over 9 times out of 10**, candles come back around breakeven price if you enter well
- Exiting right at hard-exit always feels more comfortable short-term. We prefer a known short-term pain rather than an unknown potential greater pain

### **Exiting without the retrace around breakeven**

- You'll still make your daily hundreds goals but this will be more difficult as more trading hours
- We recommend you to **visually backtest** this idea with any of our frameworks and timeframes to realize how powerful this concept is

 $\bullet$  In case you couldn't exit around breakeven price and a new signal appears

### **Exit at market**

We don't recommend cumulating signals in opposite direction with our trading method

### **Wait for a pullback after breakeven only when the candles are colored in gray** Once a new signal appears **it's too late and you must exit at market** when the new signal appears (not negotiable)

We recommend exiting with 1 (or a few) limit order(s) near your entry price.

Generally aiming to exit like a sniper (at market) ends up with exiting not optimally

 If not filled it won't feel comfortable at all but should **be largely compensated** by all the times it worked before the state of  $64$  Signals propagate **from the lower timeframes to the bigger ones**

### $\bullet$  **ONLY for INDICES Intraday**

We strongly recommend sticking to the **m2 and/or m5 timeframes** if you're just **getting started with INDICES**

 With the Algo Indices, you'll get the signals with **m2 first, then m5, then using the Algo Universal m15 In other words, you can take a trade multiple times**

 $\triangledown$  **ONLY for SWING trading** 

This concept is valid also for **ALL of our Algorithm Builder frameworks** combining:

**For Cryptos, Stocks, Forex, Commodities**: the Algorithm Builder Universal m5 with the Algorithm Builder Universal m15 or m30 or H1

# The Built-In Trade Manager : Features

- $\bullet$  Included in ALL of our Algorithm Builder Frameworks
- **Compatible** with **Spot/CFDs/Futures/ETFs/Options/...** trading products
- **Display** the **user-defined Take-Profit** and **Enable** TradingView server-side alerts
- **Define** Take-Profit custom levels based on **either price value/percentage/pips distance**
- **NEVER use any custom stop-losses Stick to the Hard-Exit only**

 **Display** the **BEST PnL Panel** colored in green for a LONG and in red for a SHORT (The default colors may be changed from the **Style tab** of your Algo Framework – more info on the slides below)

# The Built-In Trade Manager : The Profit and Loss Panel

#### **Display real-time actionable data for the current trade**

- **Profit and Loss** in pips/points and in percentage value
- **Maximum Drawdown** in percentage and pips/points **measure the maximum loss for the current trade**
	- For a **LONG**, the distance between the entry price and the LOWEST reached price level
	- For a **SHORT**, the distance between the entry price and the HIGHEST reached price level
- **Maximum Opportunity** in percentage and pips/points **measure the maximum opportunity/win for the current trade**
	- For a **LONG**, the distance between the entry price and the HIGHEST reached price level
	- For a **SHORT**, the distance between the entry price and the LOWEST reached price level
- **Distance in pips/points** until the next Take Profit 1-2-3 price levels if not reached yet
- Flag if **any of the user-defined Take Profits levels have been reached**
- Flag a warning if **a hard-exit** is detected

## Trading Method - The Built-In Trade Manager (Long example)

#### Daveatt published on TradingView.com, May 27, 2020 20:35:00 EET FX:SPX500, 2 3013.8 ▲ +14.9 (+0.5%) 0:3013.9 H:3014.8 L:3013.5 C:3013.8

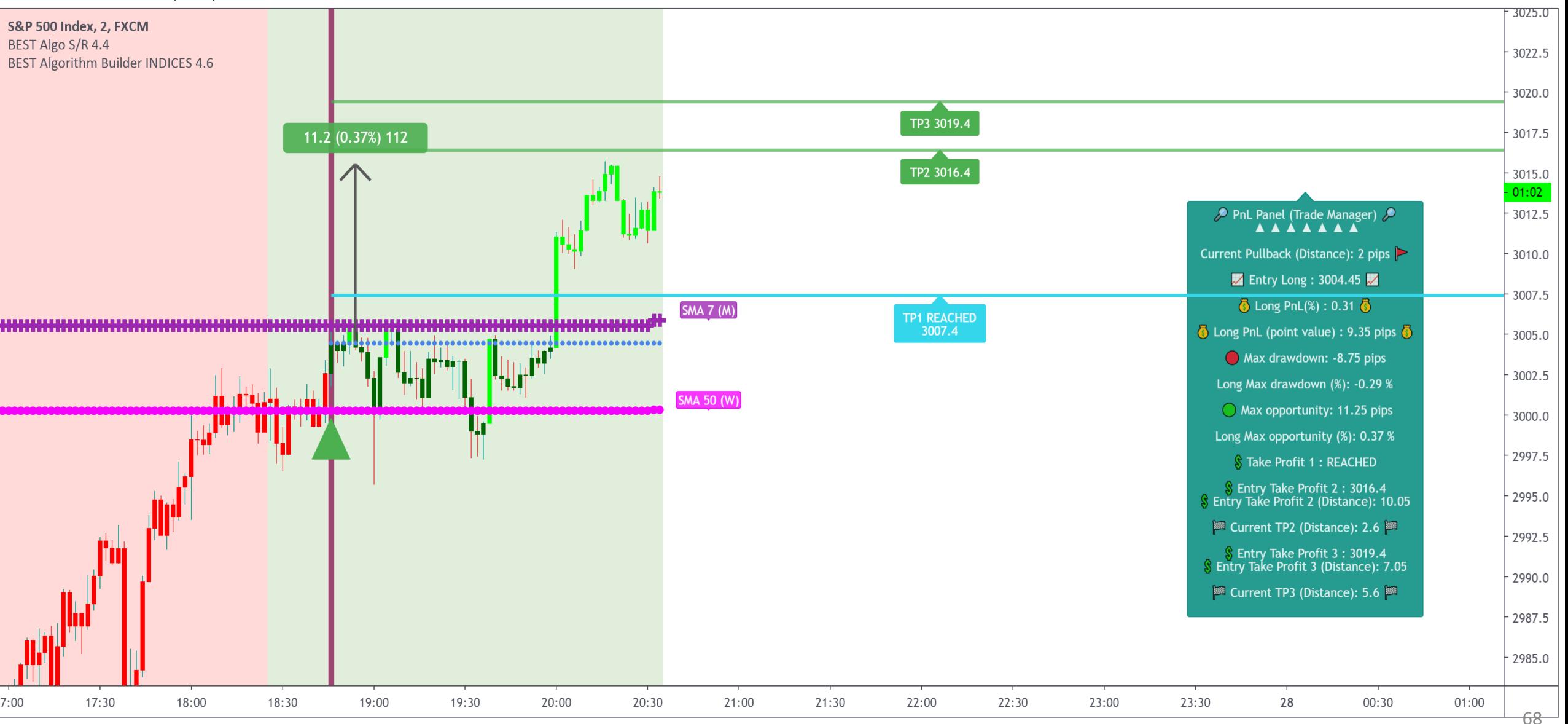

## Trading Method - The Built-In Trade Manager (Short example)

#### Daveatt published on TradingView.com, May 28, 2020 10:29:26 CEST

BINANCE:THETABTC, 15 0.00003542 4 +0.00000014 (+0.4%) 0:0.00003513 H:0.00003590 L:0.00003469 C:0.00003542

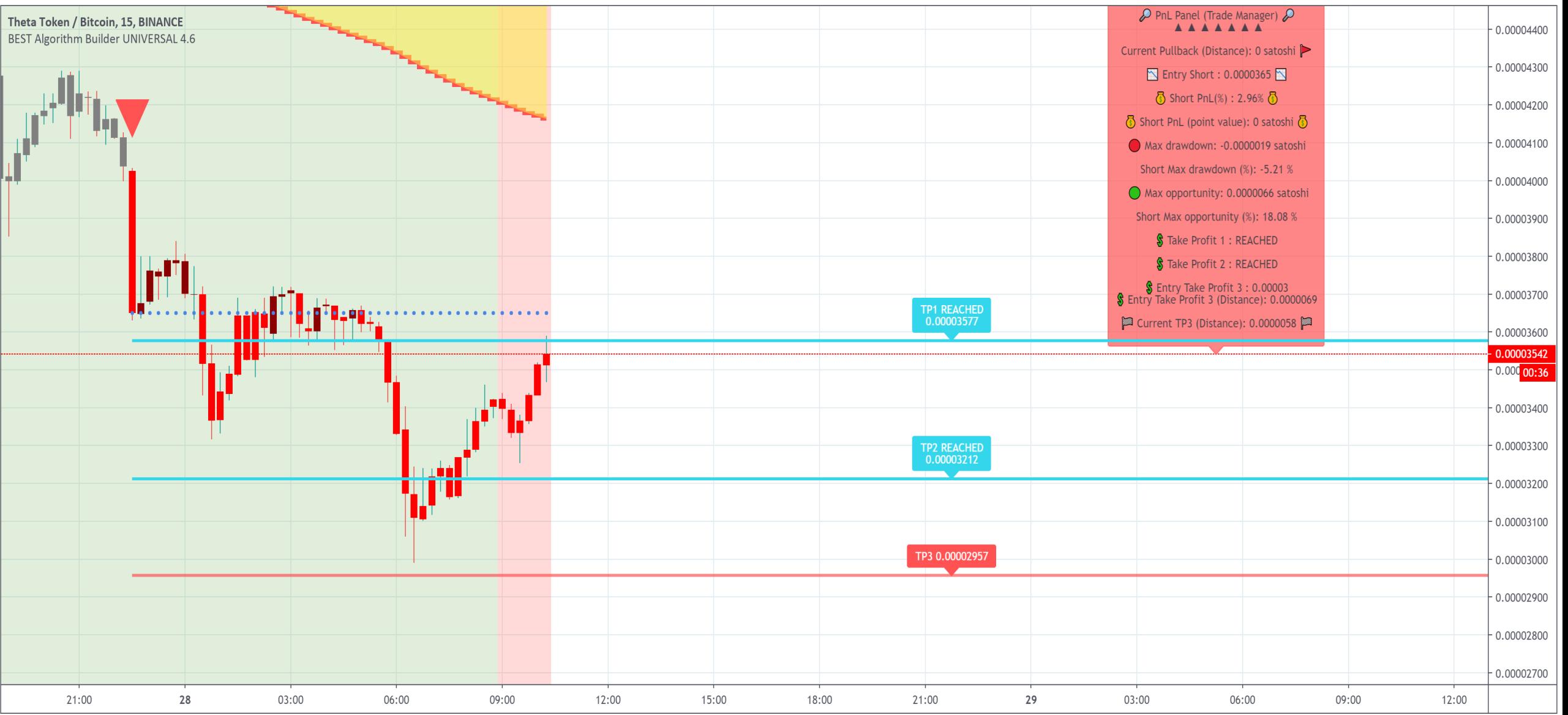

# **Trading Method: Use Cases**

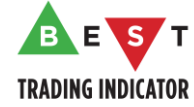

Re-read the trading method and try to understand why you didn't enter/exit well

**If you couldn't exit well because the method wasn't respected, your trade just became a hell more complicated.** 

Then exit at the **hard exit after pullback near breakeven if possible** or **exit at the next signal** or **exit at the next S/R in profit**

 Certainly don't try to FOMO and enter without knowing what you're doing If you missed a trade in a given timeframe, you can use a different timeframe

Examples:

- If you missed an m5 Indices trade, you can wait for an entry using the Indices m2
- If you missed an m2 Indices trade, you can wait for an entry using the Indices m5 or wait for the next Indices m2 signal
- If you missed a m15 universal trade, you can wait for an entry using the m5 or next m15 or m30 or H1 signals

• …

There are so many signals that FOMO isn't needed  $71$ 

# Part III Once the Entry Signal Alert Fires

**The Signal Candle (Triangle or Diamond) counts for evaluating the pullback**

Many times, **the pullback happens at that candle and signal an entry at market**

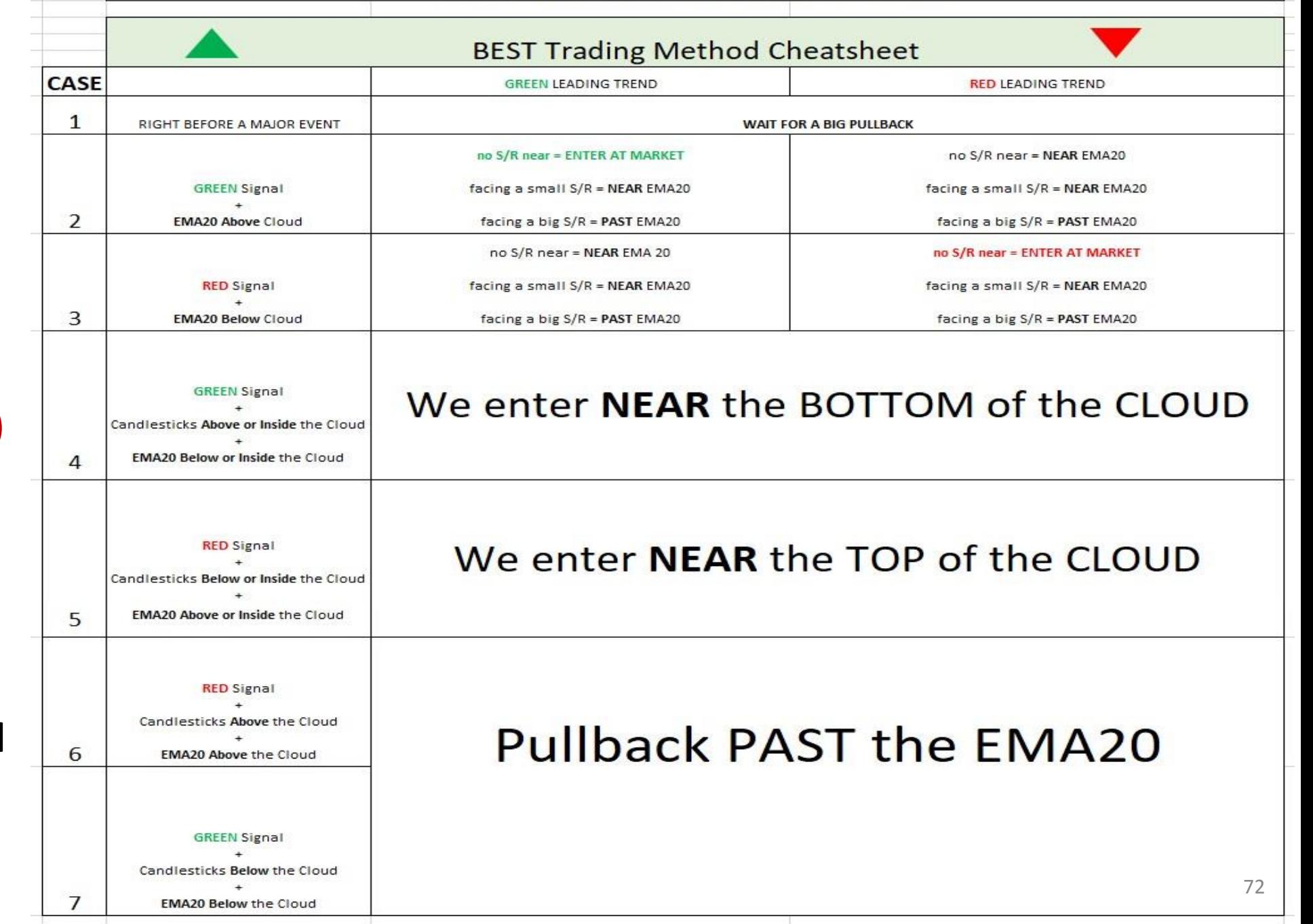

ONCE THE ENTRY SIGNAL ALERT FIRES
# Reminders

 $\bullet$  Listing a few quick reminders of our Trading Method concepts before going further into the use cases

 $\bullet$  Small S/Rs refers to the intraday Supports and Resistances with a timeframe lower than D (= Daily)

 $\bullet$  Big S/Rs refers to the Swing Supports and Resistances with a timeframe higher than H4 (= 4 hours)

 An entry close to (=near) a S/R refers **to the blue circle dotted line being located slightly below or above a S/R**

 $\bullet$  Regardless of the trade direction (Long or Short), slightly below or above a S/R is considered as "NEAR" and **require a pullback**

## Case 2: Green signal + EMA20

# Above the Cloud + Green Leading Trend

**We enter at MARKET**

**This kind of trade is the easiest and often very rewarding** 

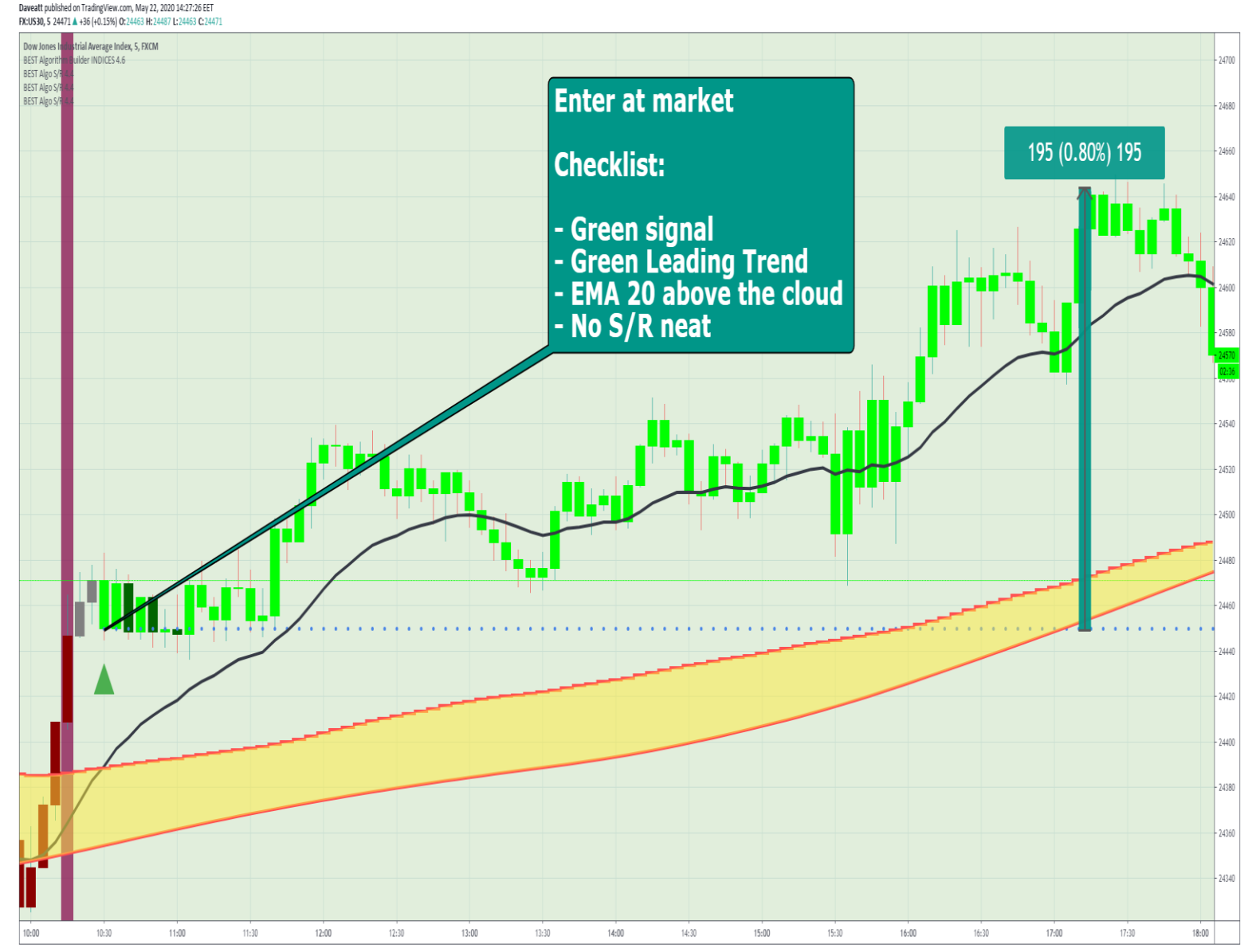

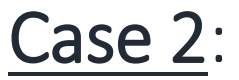

#### Green Signal + Green Leading Trend and BIG S/R NEAR and EMA 20 ABOVE CLOUD

 **We enter with pullback PAST the EMA 20**

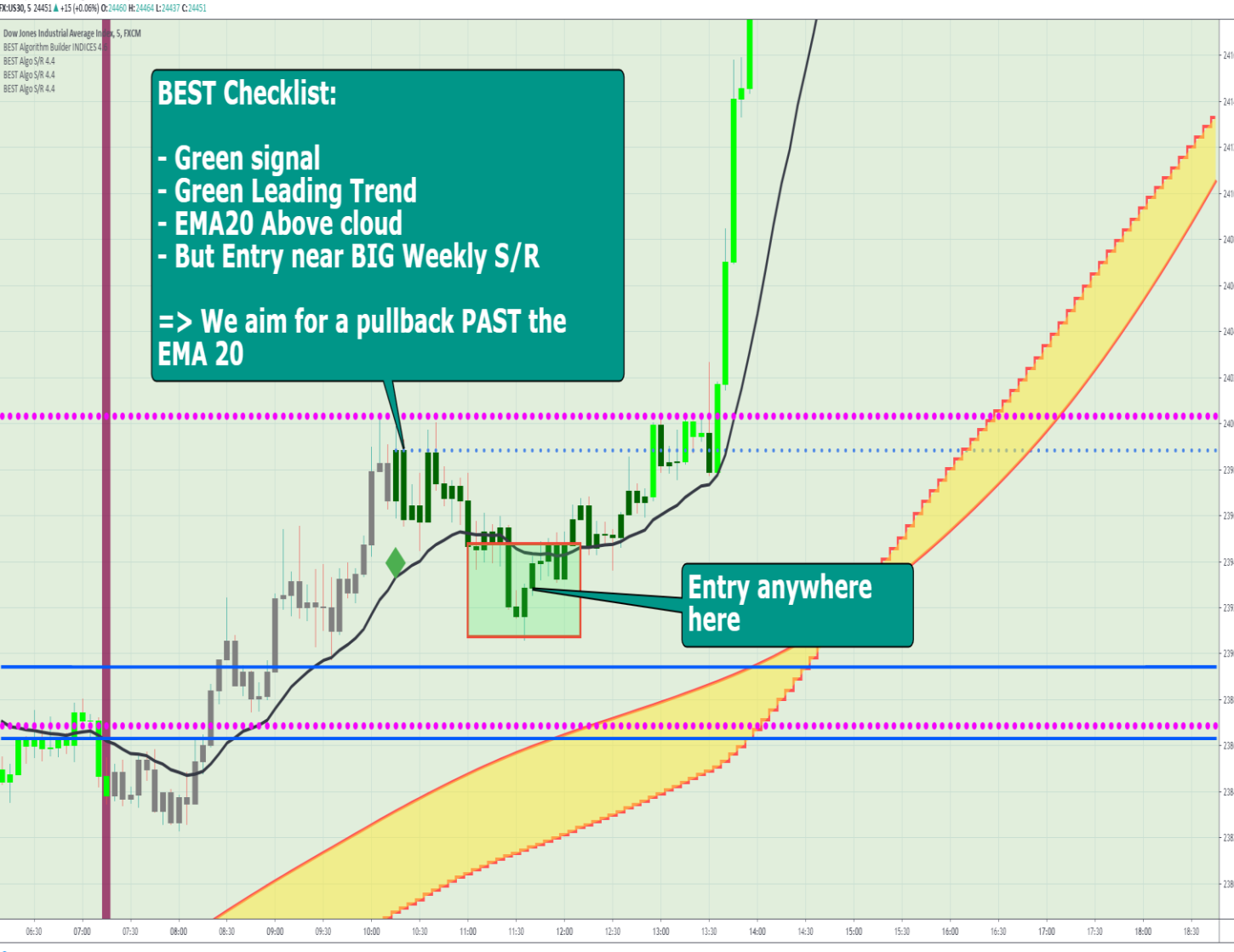

Trading View

veatt nublished on TradingView.com. May 22, 2020 14:33:32 FF

#### Case 2:

## Green Signal + Green Leading Trend and NOT A BIG S/R NEAR and EMA 20 ABOVE CLOUD

 **We enter at pullback NEAR the EMA 20**

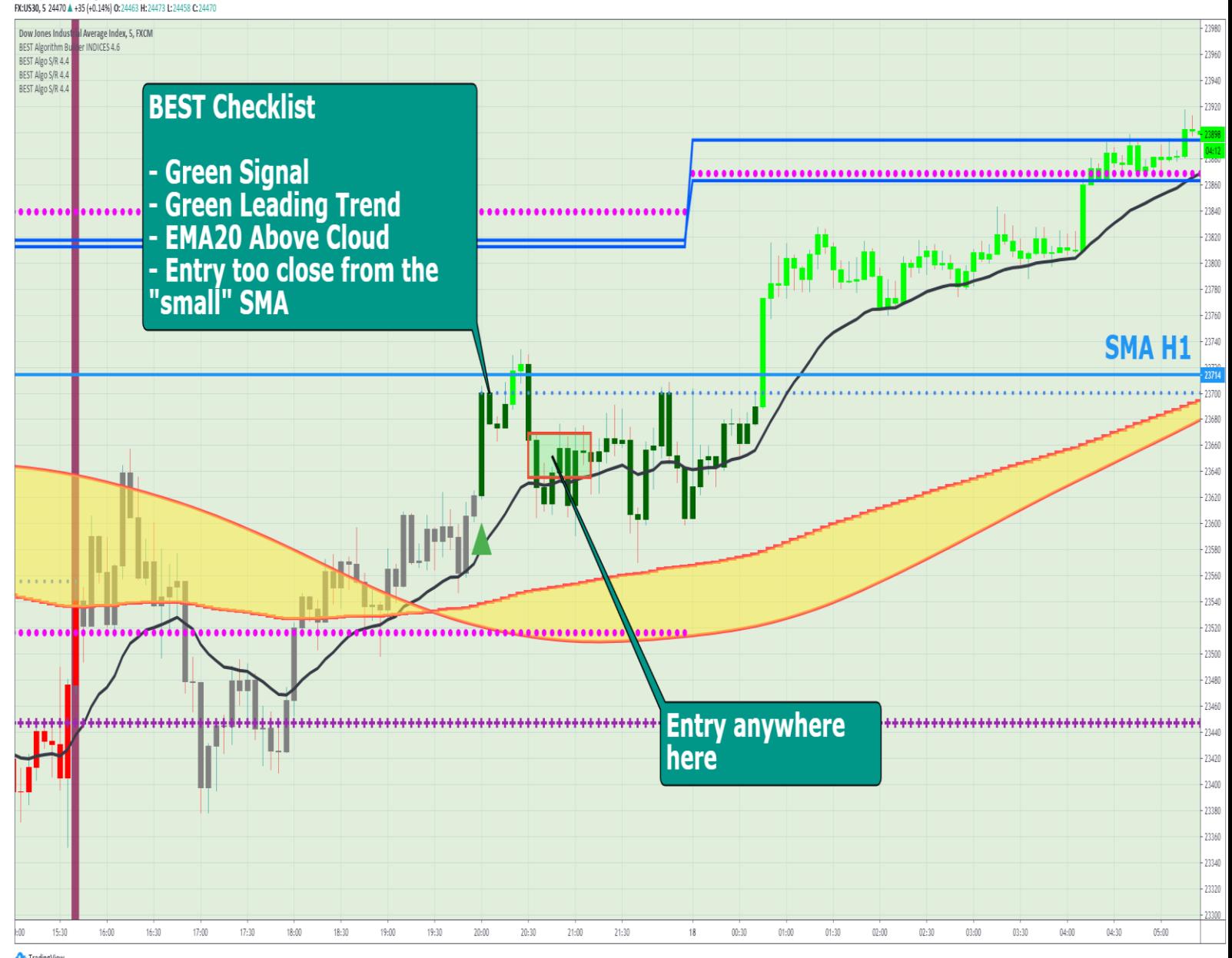

13yeatt nublished on TradingView com May 22, 2020 14:45:49 FF

#### Case 2: Green Signal + RED Leading Trend + NO S/R near + EMA 20 ABOVE CLOUD

 **We enter at pullback NEAR the EMA 20**

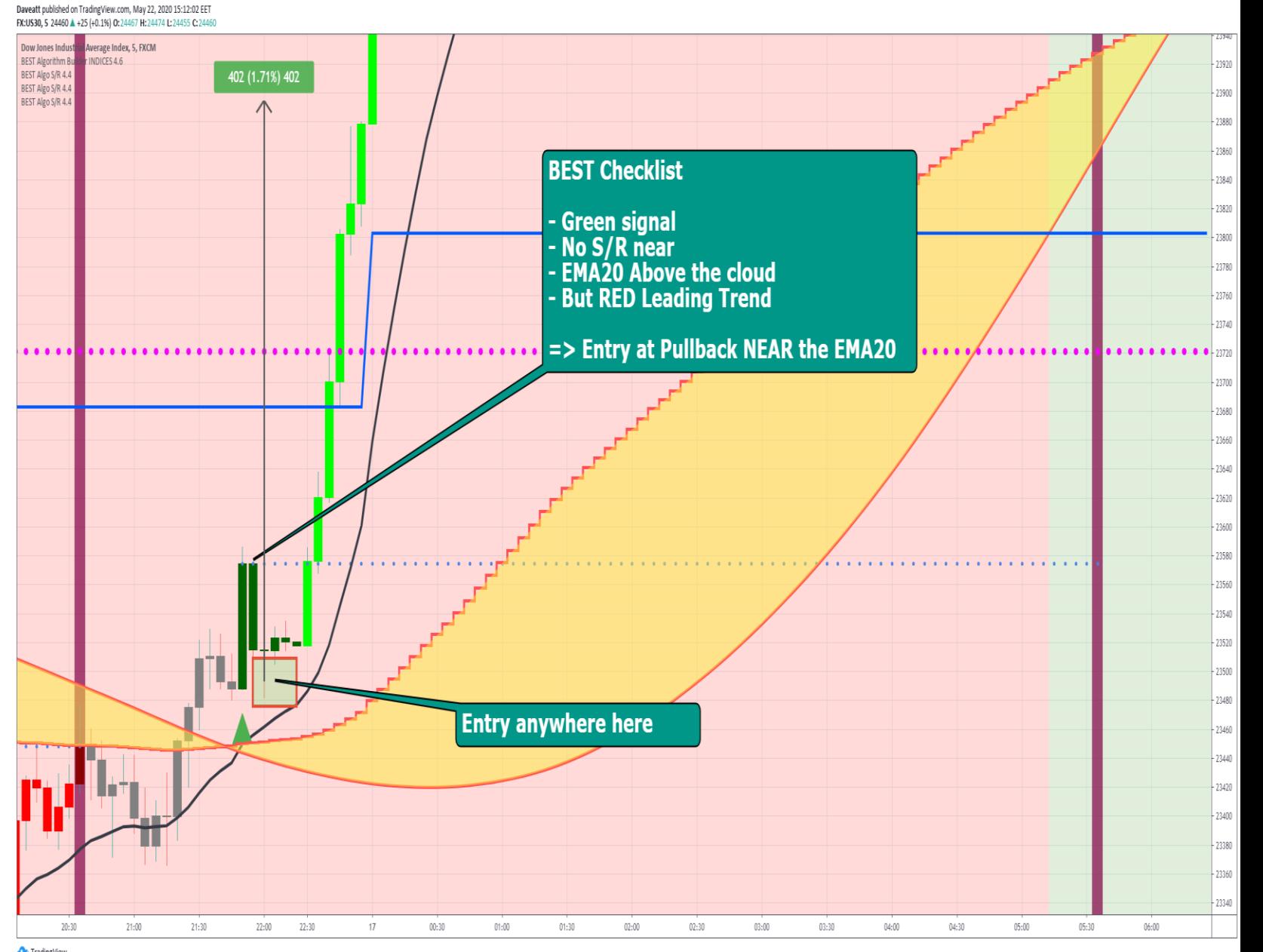

Trading View

## Case 2: Green Signal + RED Leading Trend + NOT A BIG S/R NEAR + EMA 20 ABOVE CLOUD

 **We enter at pullback NEAR the EMA 20**

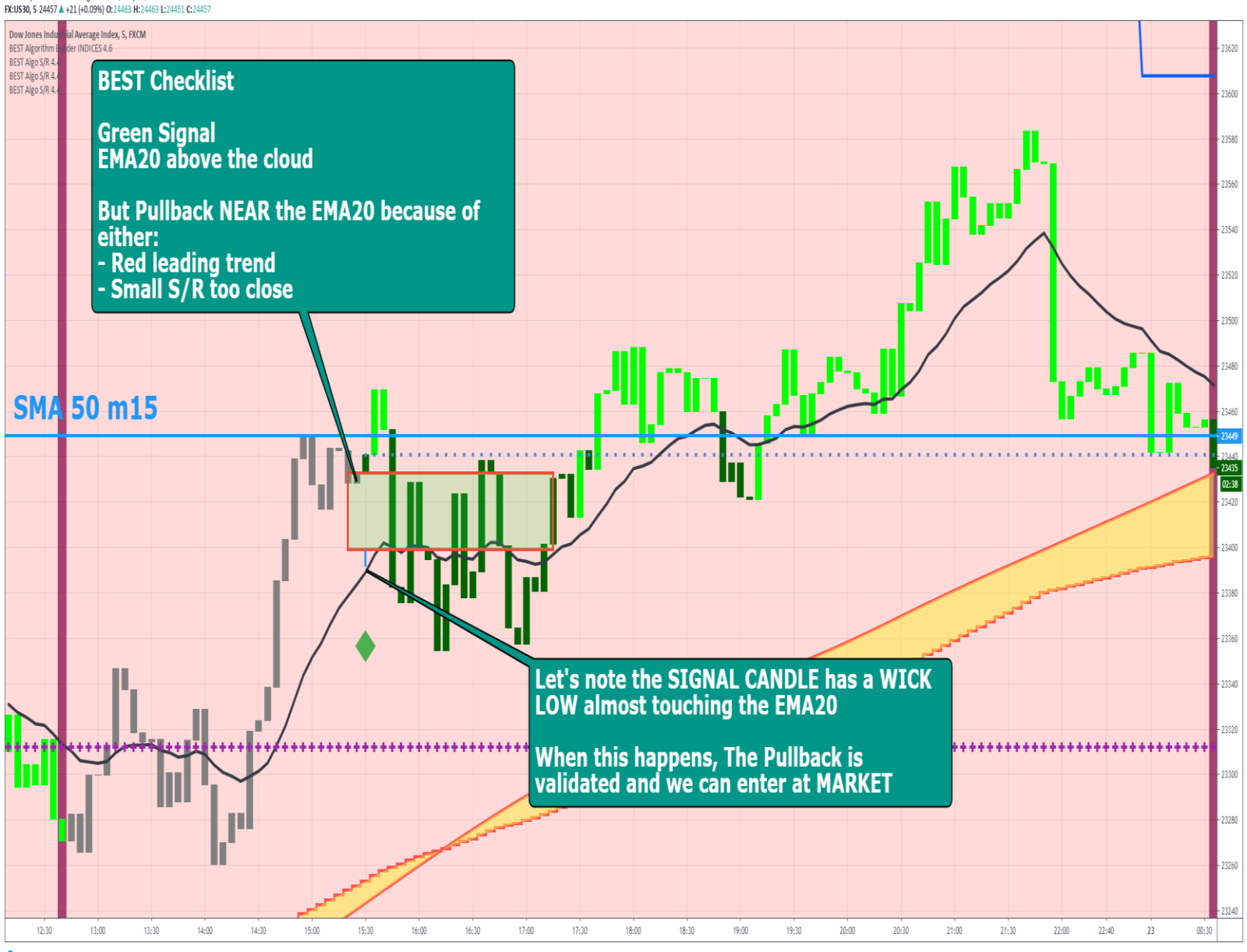

Trading View

Daveatt published on TradingView.com, May 22, 2020 15:17:24 EET

### Case 2: Green Signal + RED Leading Trend + BIG S/R NEAR + EMA 20 ABOVE CLOUD

Daveatt published on TradingView.com, May 22, 2020 15:22:20 EET

 **We enter at pullback PAST the EMA 20**

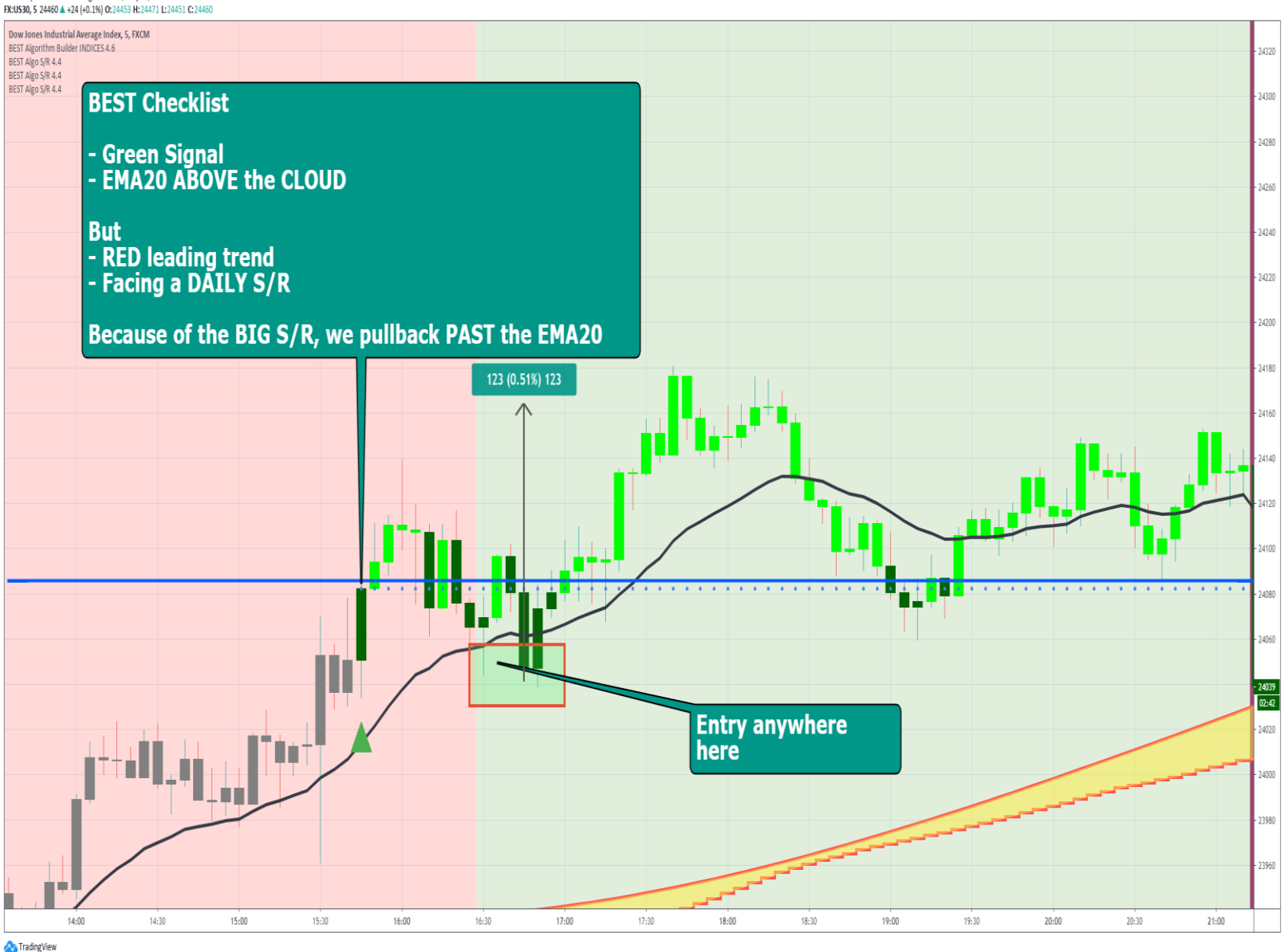

## Case 3: RED Signal + GREEN Leading Trend + NO S/R NEAR + EMA 20 BELOW CLOUD

 **We enter at pullback NEAR the EMA 20**

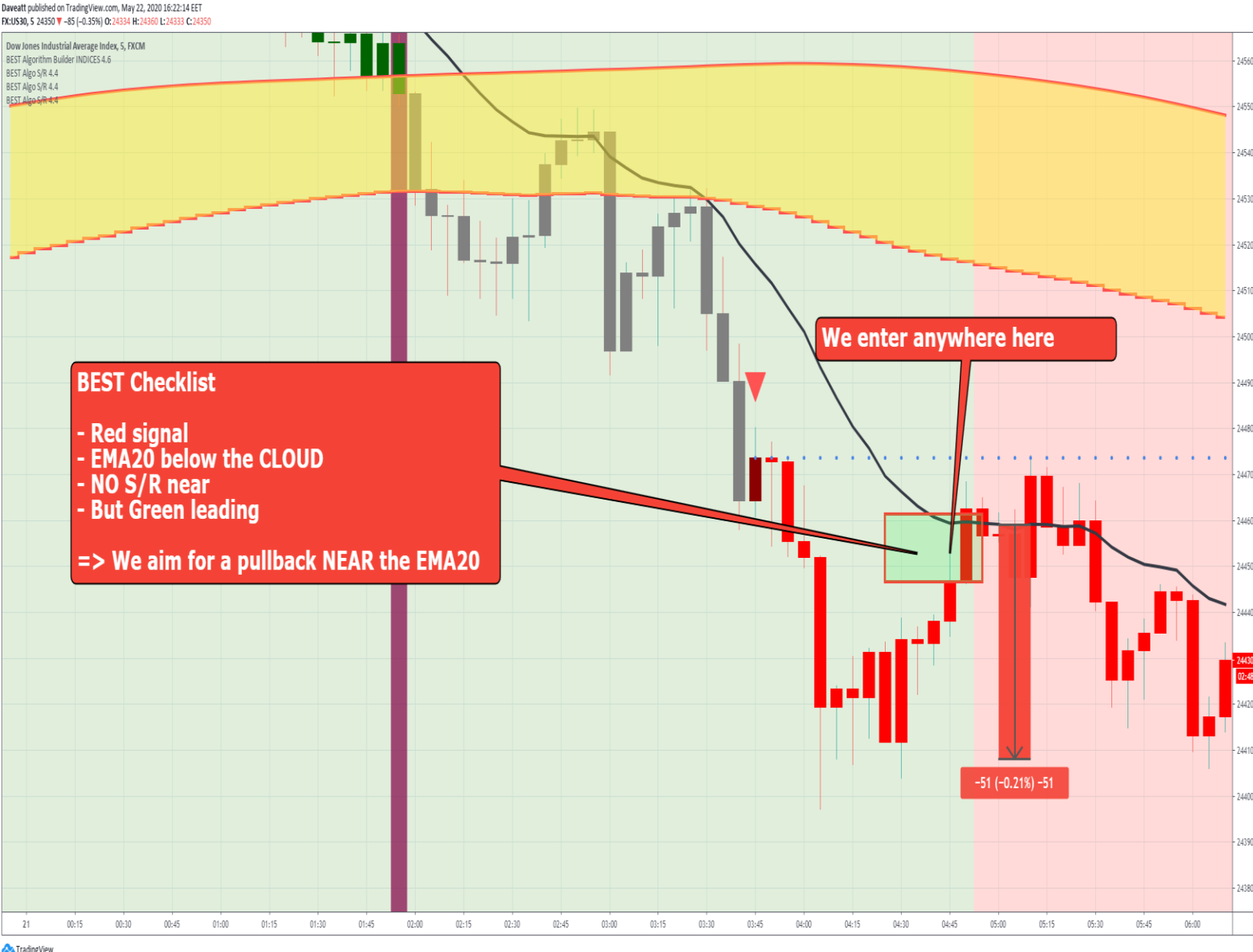

#### Case 3: RED Signal + GREEN Leading Trend + NOT A BIG S/R NEAR + EMA 20 BELOW CLOUD

 **We enter at pullback NEAR the EMA 20**

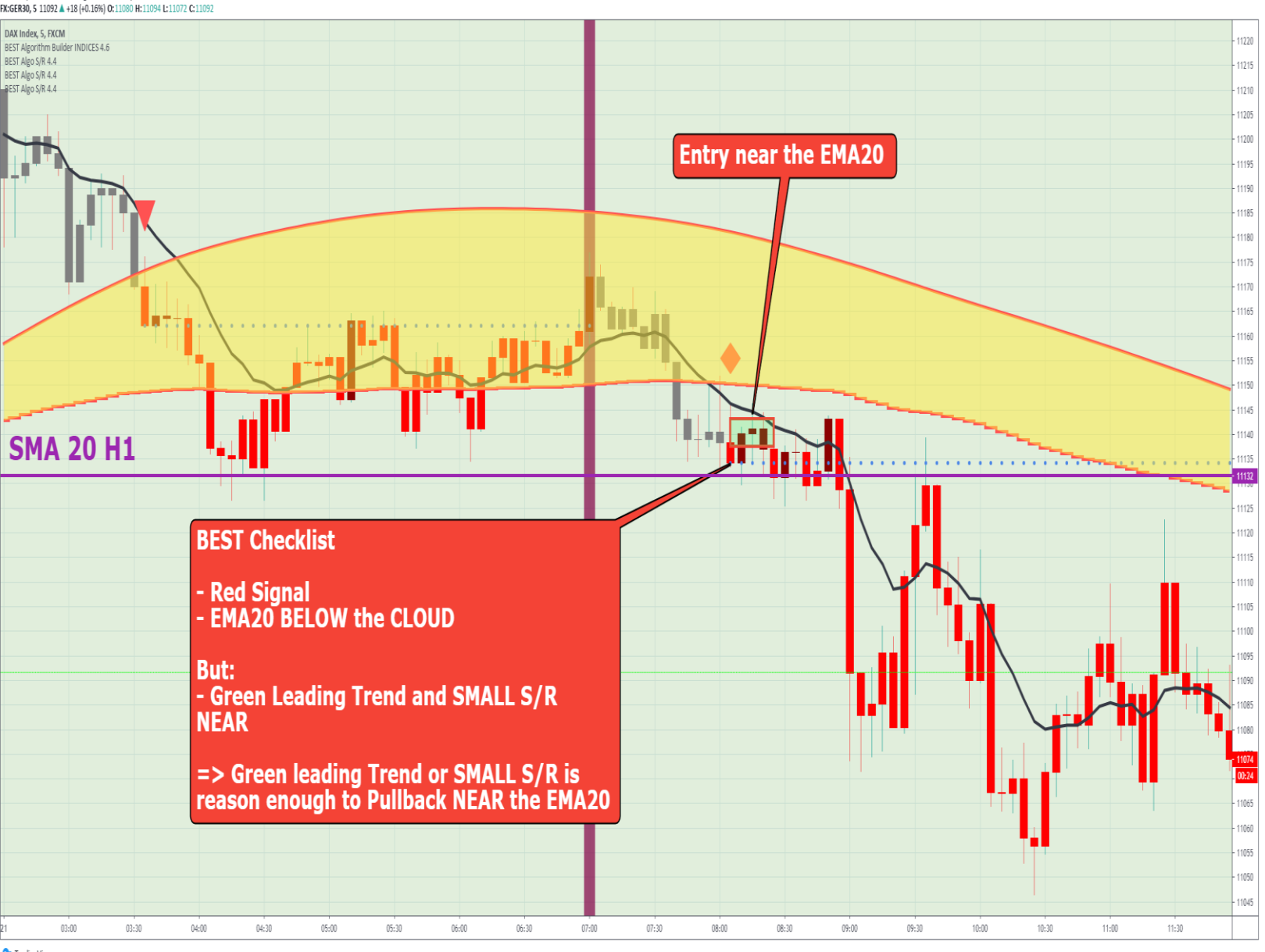

Daveatt published on TradingView.com, May 22, 2020 16:29:49 EET

# Case 3: RED Signal + GREEN Leading Trend + A BIG S/R NEAR + EMA 20 BELOW CLOUD

 **We enter at pullback PAST the EMA 20**

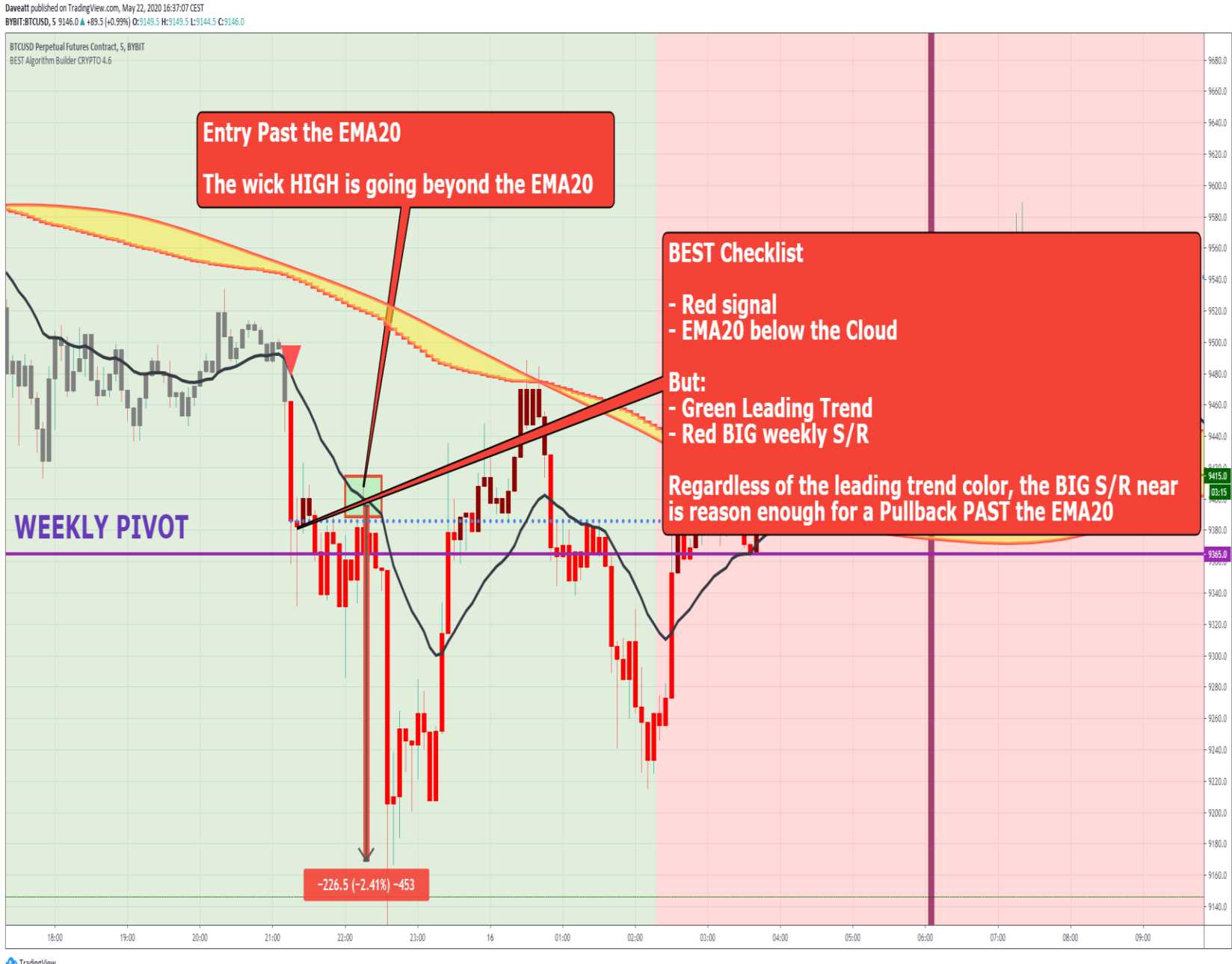

## Case 3: RED Signal + RED Leading Trend + NO S/R NEAR + EMA 20 BELOW CLOUD

**We enter at MARKET**

**This kind of trade is the easiest and often very rewarding** 

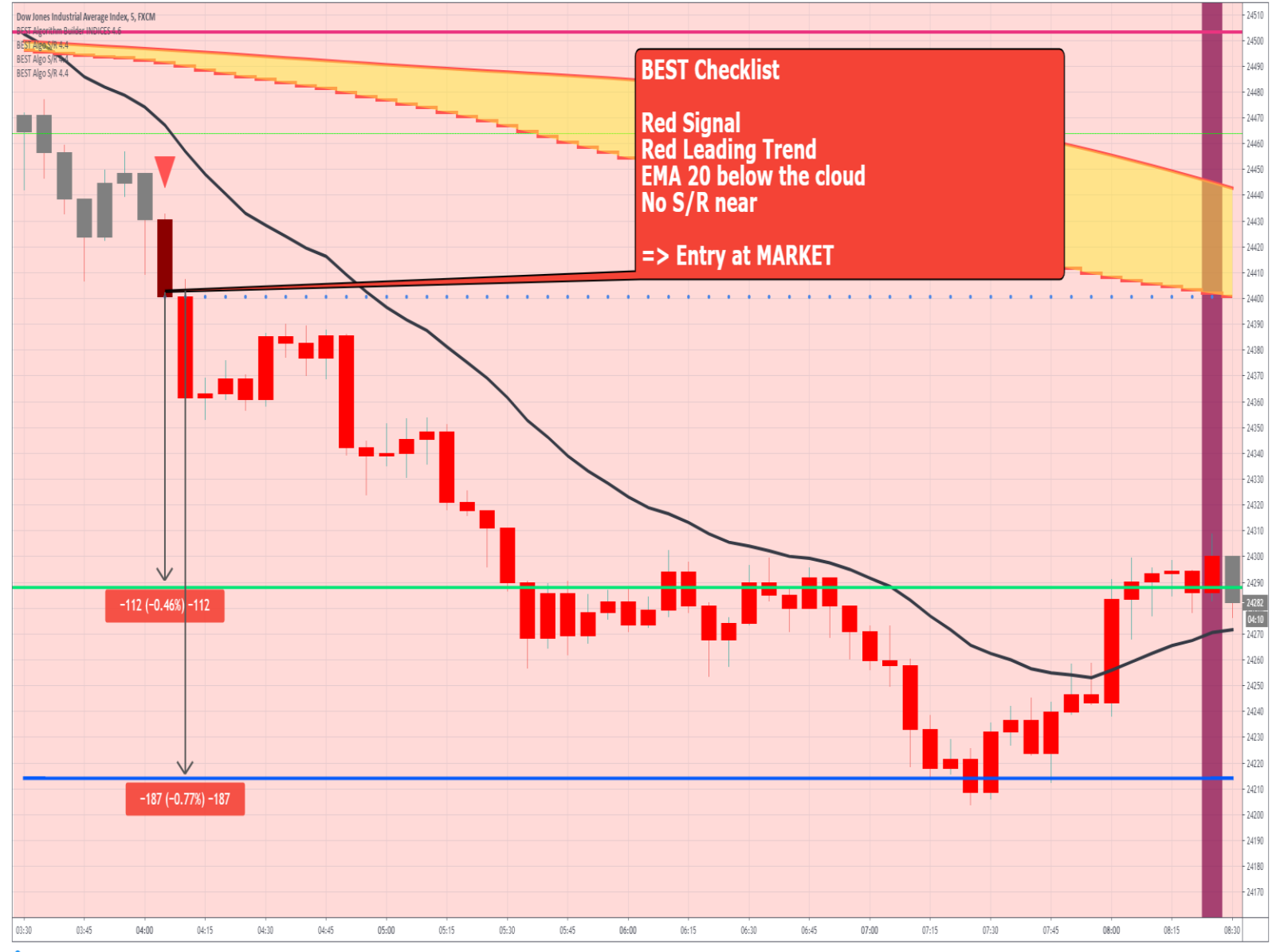

Daveatt published on TradingView.com, May 22, 2020 14:55:51 EET FX:US30, 5 24464 4 +29 (+0.12%) 0:24451 H:24467 L:24450 C:2446

## Case 3: RED Signal + RED Leading Trend + A BIG S/R NEAR + EMA 20 BELOW CLOUD

**Dow Jones Industrial Average Index. 5** BEST Algorithm Builder INDICES 4 Alon S/R 4 We enter anywhere here **BEST Checklist** - Red Signal - Red Leading Trend<br>- EMA20 below the cloud - but signal close to a BIG Monthly SMA  $\Rightarrow$  Aiming for pullback PAST the EMA20  $-98 (-0.42%) -98$ 22:00  $22:30$ 16  $00:30$  $01:00$ 01:30  $02:00$  $02:30$  $03:00$ 03:30 04:00 04:30 05:00 05:30  $06:00$ 

 **We enter at pullback PAST the EMA 20**

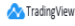

Daveatt published on TradingView.com, May 22, 2020 15:03:54 EET FX:US30, 5 24488 +53 (+0.22%) 0:24451 H:24492 L:24444 C:244

 $-23510$ 

## Case 3: RED Signal + RED Leading Trend + NOT A BIG S/R NEAR + EMA 20 BELOW CLOUD

 **We enter at pullback NEAR the EMA 20**

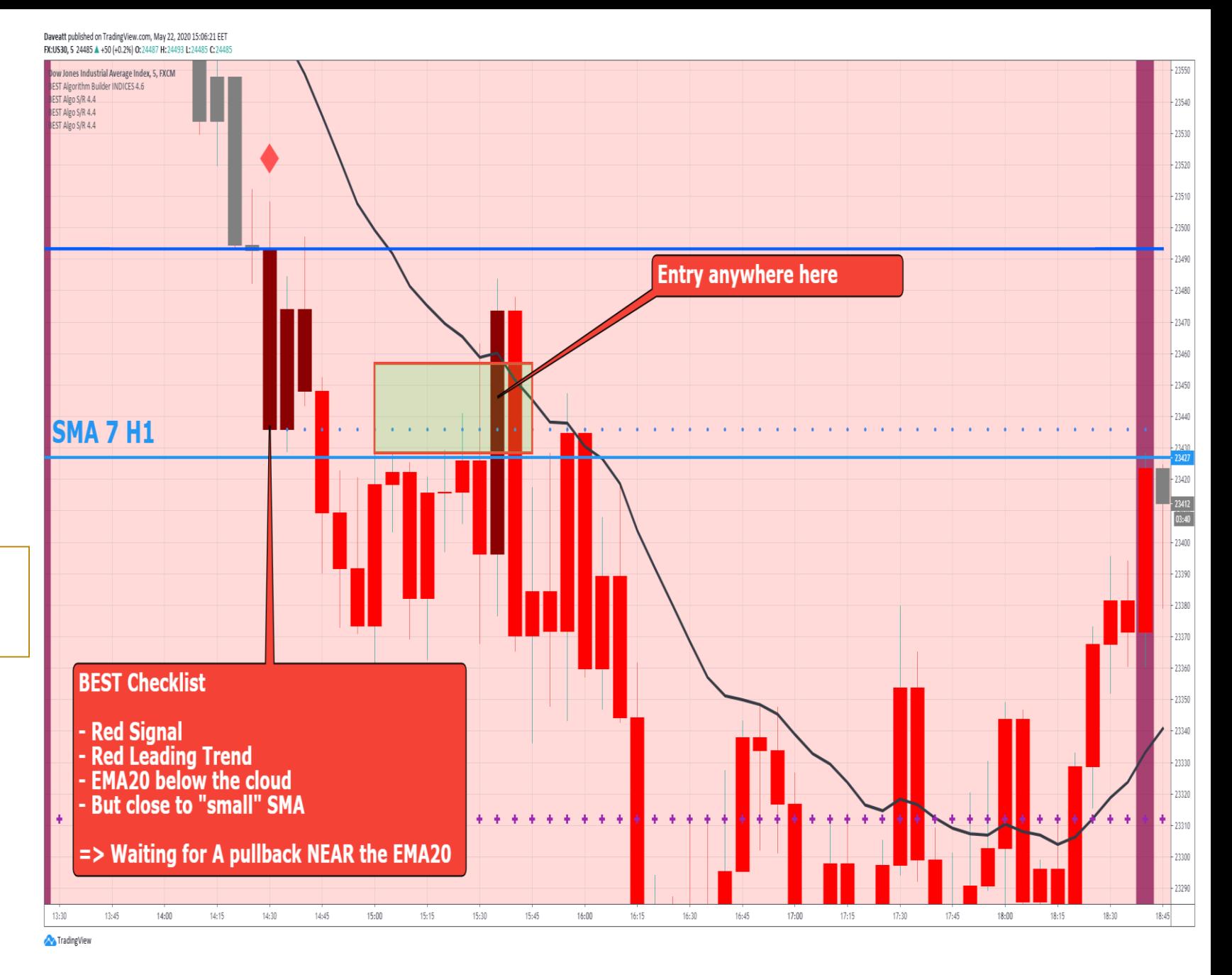

Daveatt published on TradingView.com, May 22, 2020 16:02:29 EET FX:US30, 5 24342 7 -94 (-0.38%) 0:24371 H:24379 L:24329 C:2434

Case 4: Green Signal + NOT A BIG S/R NEAR + EMA 20 BELOW OR INSIDE THE CLOUD + Candles ABOVE OR INSIDE THE CLOUD

 **We enter at pullback NEAR the CLOUD BOTTOM (LOWER BAND)**

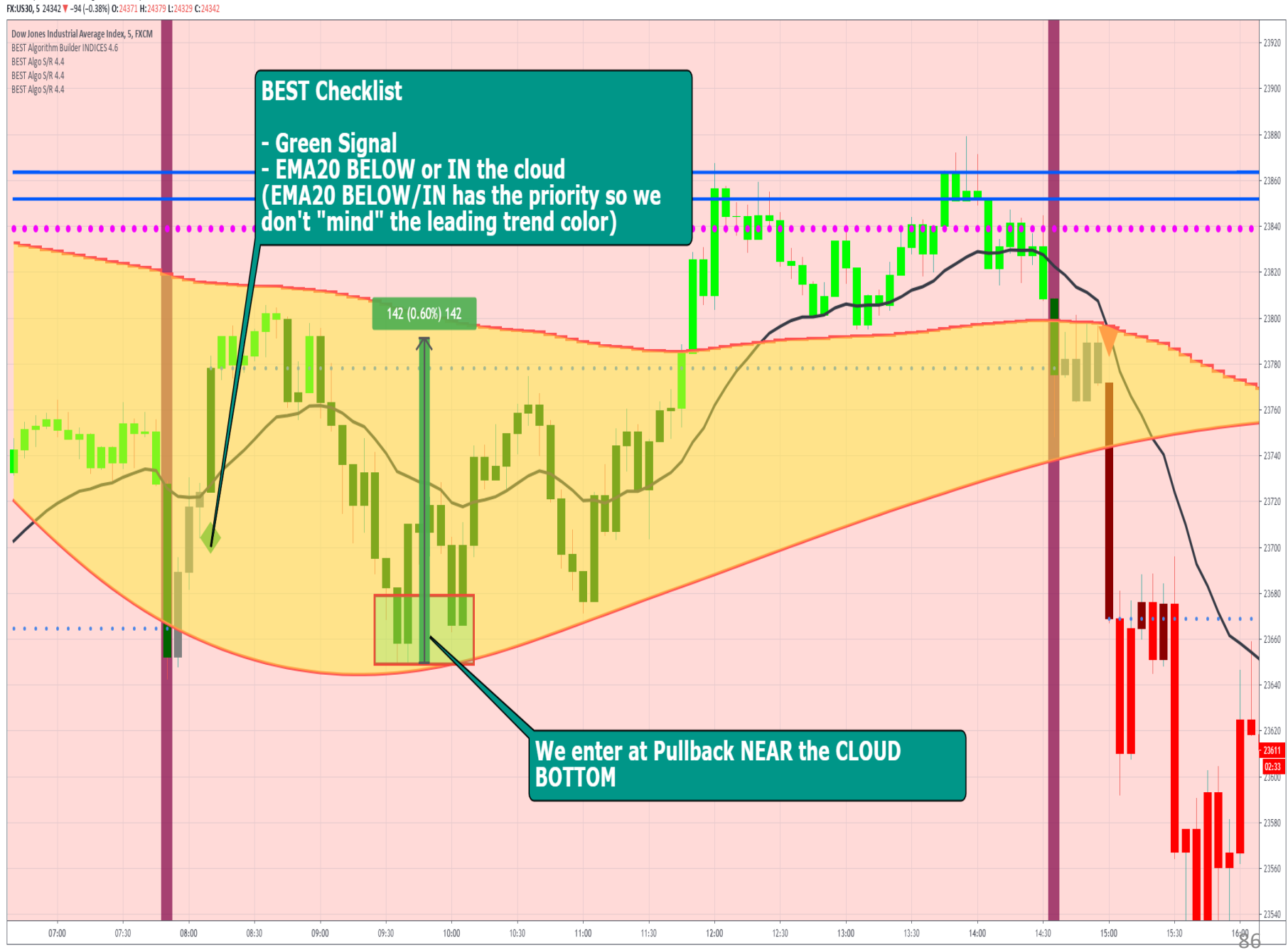

Trading View

Case 5: Red Signal + NOT A BIG S/R NEAR + EMA 20 BELOW OR INSIDE THE CLOUD + Candles BELOW OR INSIDE THE CLOUD

 **We enter at pullback NEAR the CLOUD TOP (UPPER BAND)**

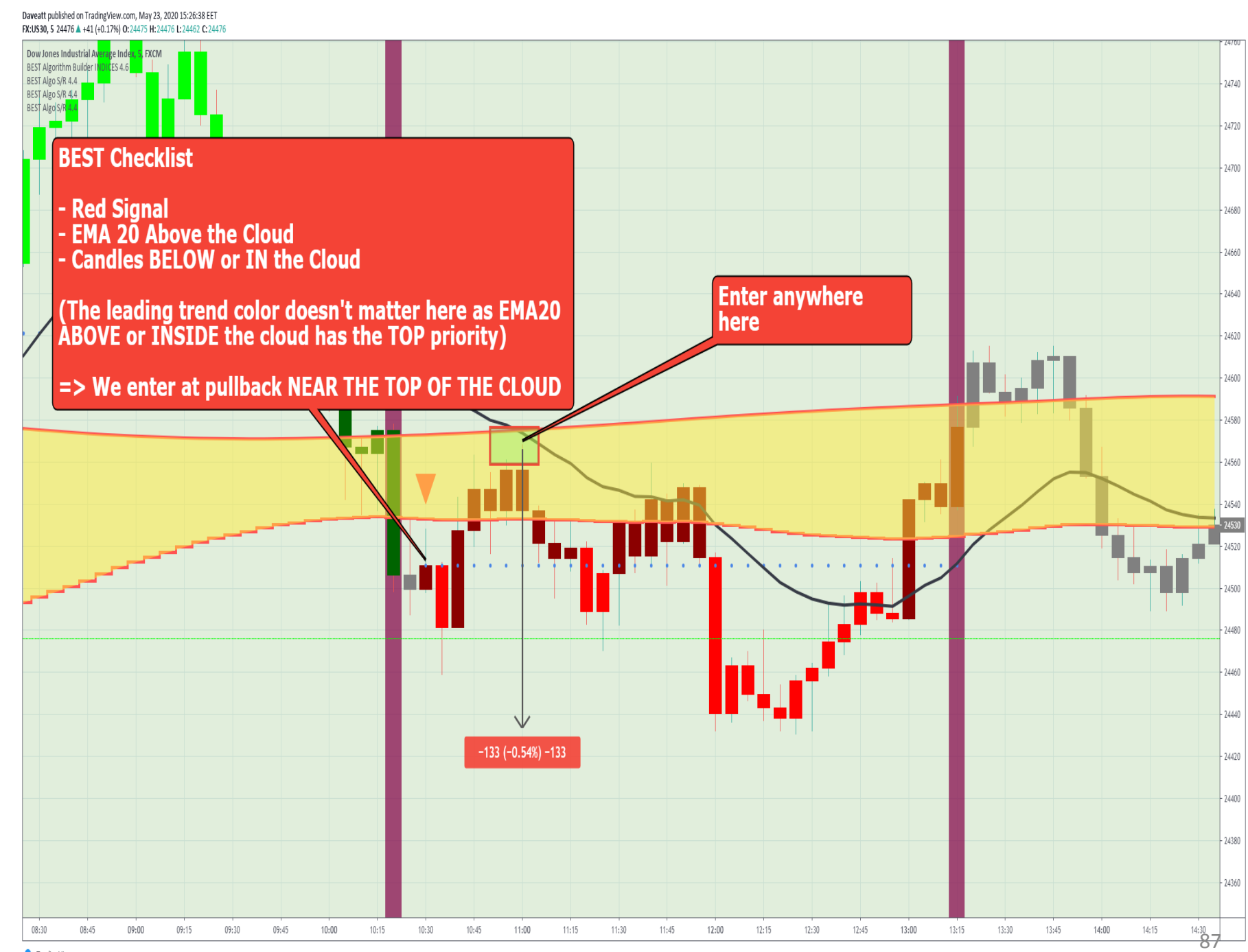

Trading View

## Case 6: Red Signal + EMA 20 ABOVE the CLOUD + Candles ABOVE THE CLOUD

**matter**

**the EMA20** + candles ABOVE the clouse the EMA20 + candles ABOVE the clouse the EMA20 + candles ABOVE the clouse of the Seenary<br> **the EMA20** + candles ABOVE the clouse the US were playing a REVERSE setup very early<br> **the E**  The EMA20 + candles **ABOVE** the cloud tell us we're playing **a REVERSE setup very early**

 $\ddot{\mathbf{v}}$  In this scenario, the CLOUD has to be seen as **S/R zone where the PRICE may likely reverse**

**We enter at pullback PAST** 

Daveatt published on TradingView.com, May 22, 2020 19:40:47 EET FX:US30. 5 24379 7 -56 (-0.23%) 0:24383 H:24385 L:24377 C:24379

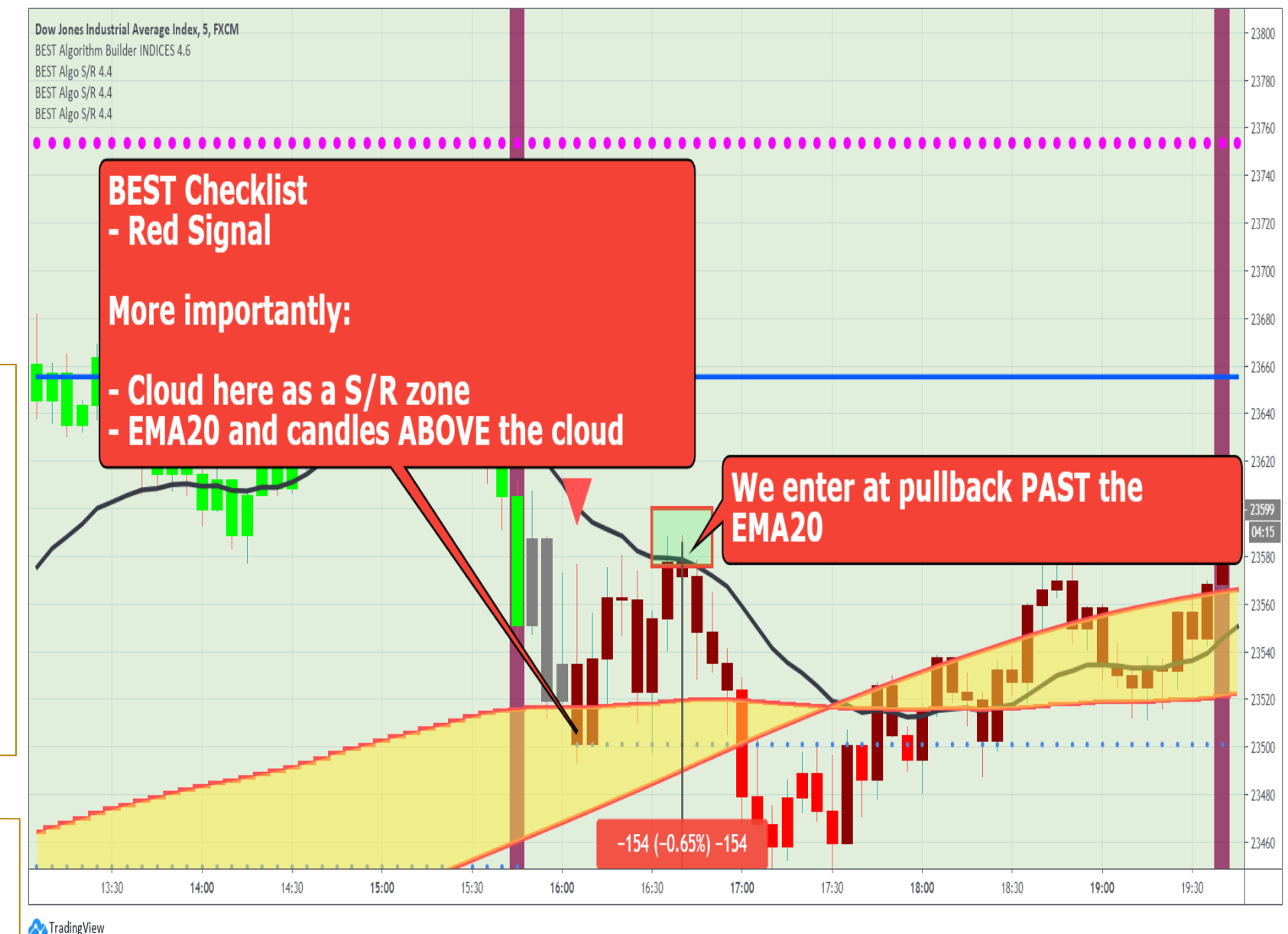

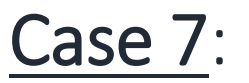

## Green Signal + EMA 20 BELOW the CLOUD + Candles BELOW THE CLOUD

**matter**

 The EMA20 + candles **BELOW** the cloud tell us we're playing **a REVERSE setup very early**

**the EMA20** + candles **BELOW** the cloud tell us we're playing a REVERSE setup very early<br> **the EMA20** + candles **BELOW** the cloud tell us we're playing a REVERSE setup very early<br> **the EMA20** + candles be price may likely  $\ddot{\mathbf{\nabla}}$  In this scenario, the CLOUD has to be seen as **S/R zone where the PRICE may likely reverse**

**We enter at pullback PAST** 

Daveatt published on TradingView.com, May 22, 2020 19:28:09 EET FX:US30, 5 24391 ▼ -44 (-0.18%) O:24398 H:24408 L:24391 C:24391

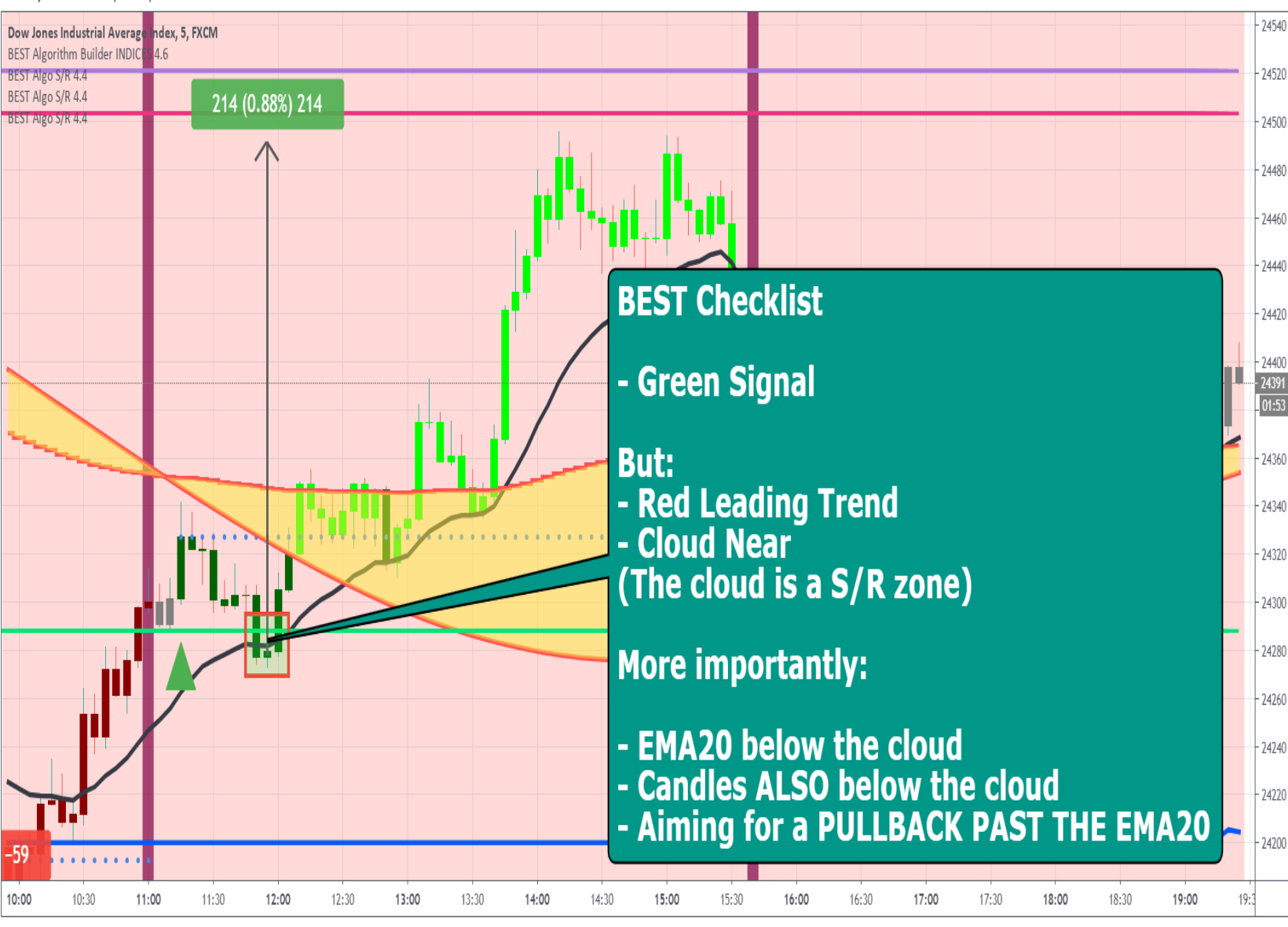

Trading View

## Special Case: Pullback happening at the Signal Candle

 The Cande **BODY or Wick touches or go BEYOND the EMA20** at the TRIANGLE/DIAMOND signal

**We enter at MARKET**

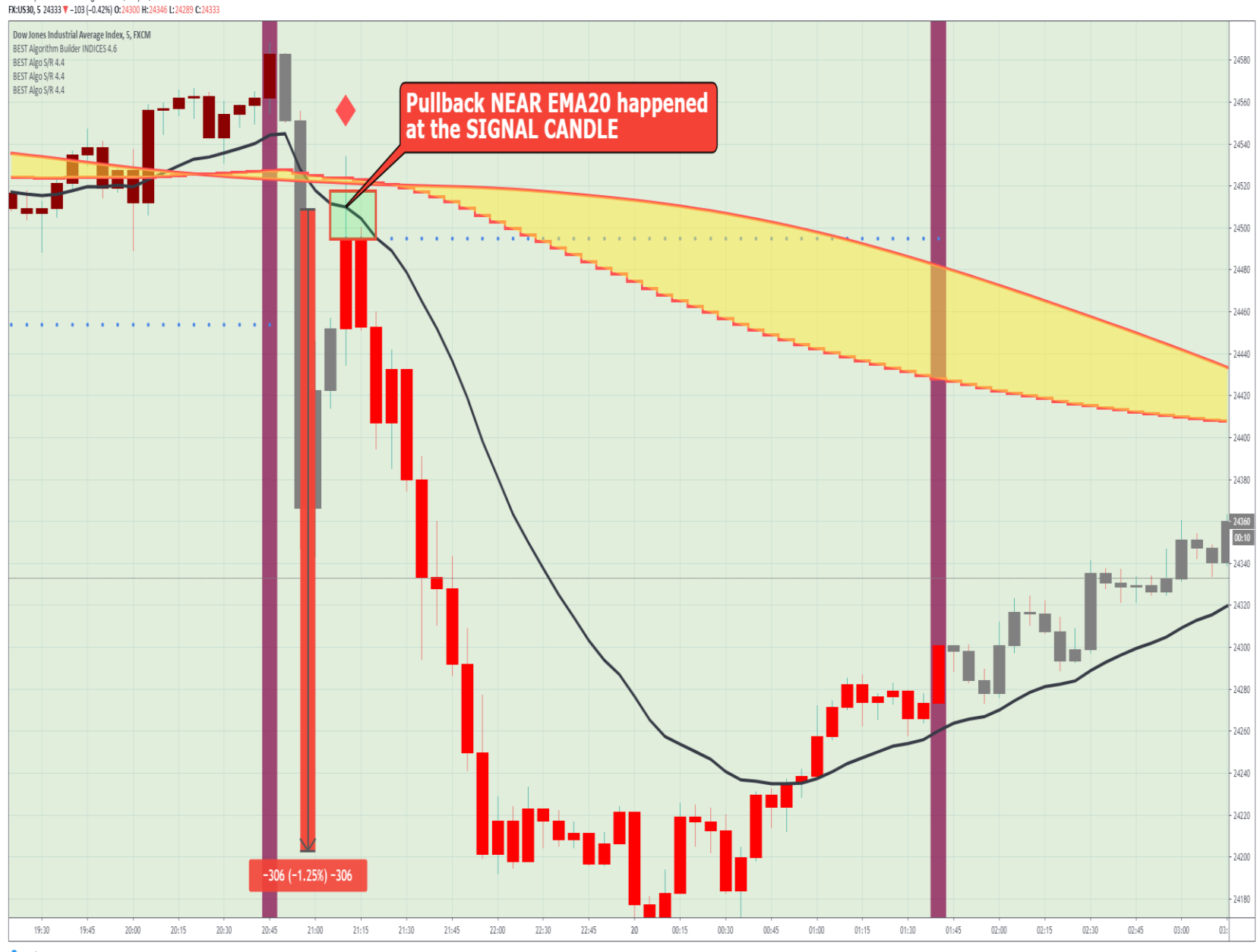

Daveatt published on TradingView.com, May 22, 2020 16:19:52 EET

# Part IV Once the EMA20 crosses the Cloud

**₩** Waiting for a pullback PAST the EMA20 **won't be needed in this scenario**

 $\bullet$  Because the EMA20 crossing the cloud is a **VERY strong signal indicating the momentum will likely accelerate**

 **We don't wait for the EMA20 to cross the cloud on candle close, we can anticipate a bit**

#### SPECIAL CASE: EMA20 CROSSING CLOUD **BEST Trading Method Cheatsheet CASE GREEN LEADING TREND RED LEADING TREND RIGHT BEFORE A MAJOR EVENT WAIT FOR A BIG PULLBACK** no S/R near = ENTER AT MARKET **GREEN Signal with EMA 20** below the cloud facing ANY S/R = NEAR EMA20 (near **THEN** facing  $ANY S/R = NEAR EMA20$ **EMA20 CROSSING Above** because the EMA20 crossing UP the 2 Cloud cloud is very BULLISH) RED Signal with EMA 20 above no S/R near = ENTER AT MARKET the cloud facing ANY S/R = NEAR EMA20 **THEN** facing ANY S/R = NEAR EMA20 (near because the EMA20 crossing **EMA20 CROSSING BELOW** 3 **DOWN** the cloud is very **BEARISH**) Cloud

#### CASE 2:

Green Signal + Green Leading Trend + NOT ANY S/R Near + EMA20 Crossing Over the UPPER CLOUD band

**We enter at MARKET**

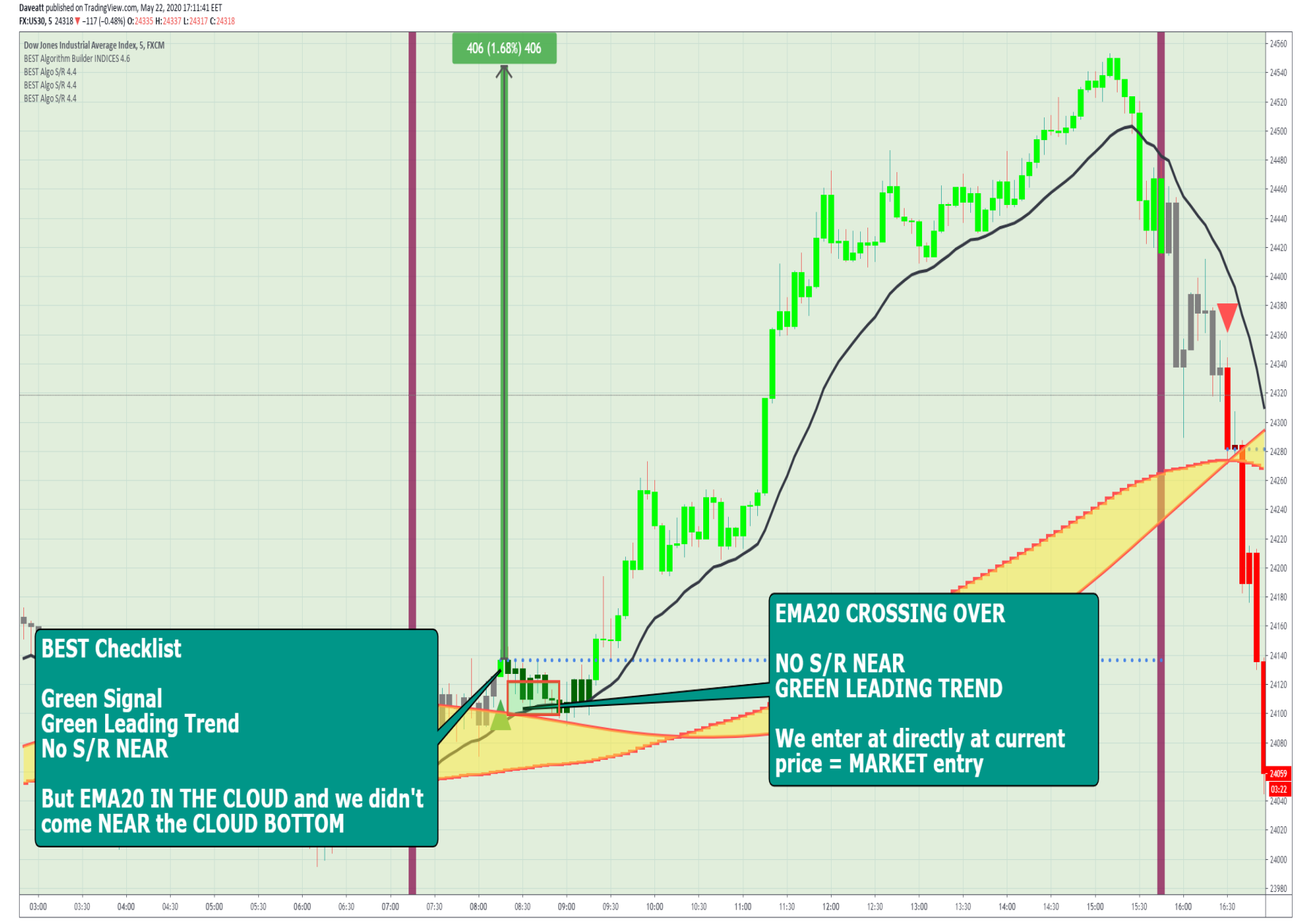

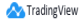

## CASE 2:

## Green Signal + RED Leading Trend OR A BIG S/R Near + EMA20 Crossing Over the UPPER CLOUD band

Facing an S/R **OR** with Red Leading Trend

# **We enter at Pullback The EXAMPLE SET CONTROM CONTROLLER SET CONTROM THE SET CONTROLLER SET CONTROLLER SET CONTROLLER SET CONTROLLER SET CONTROLLER SET CONTROLLER SET CONTROLLER SET CONTROLLER SET CONTROLLER SET CONTROLLER SET CONTROLLER SET C**

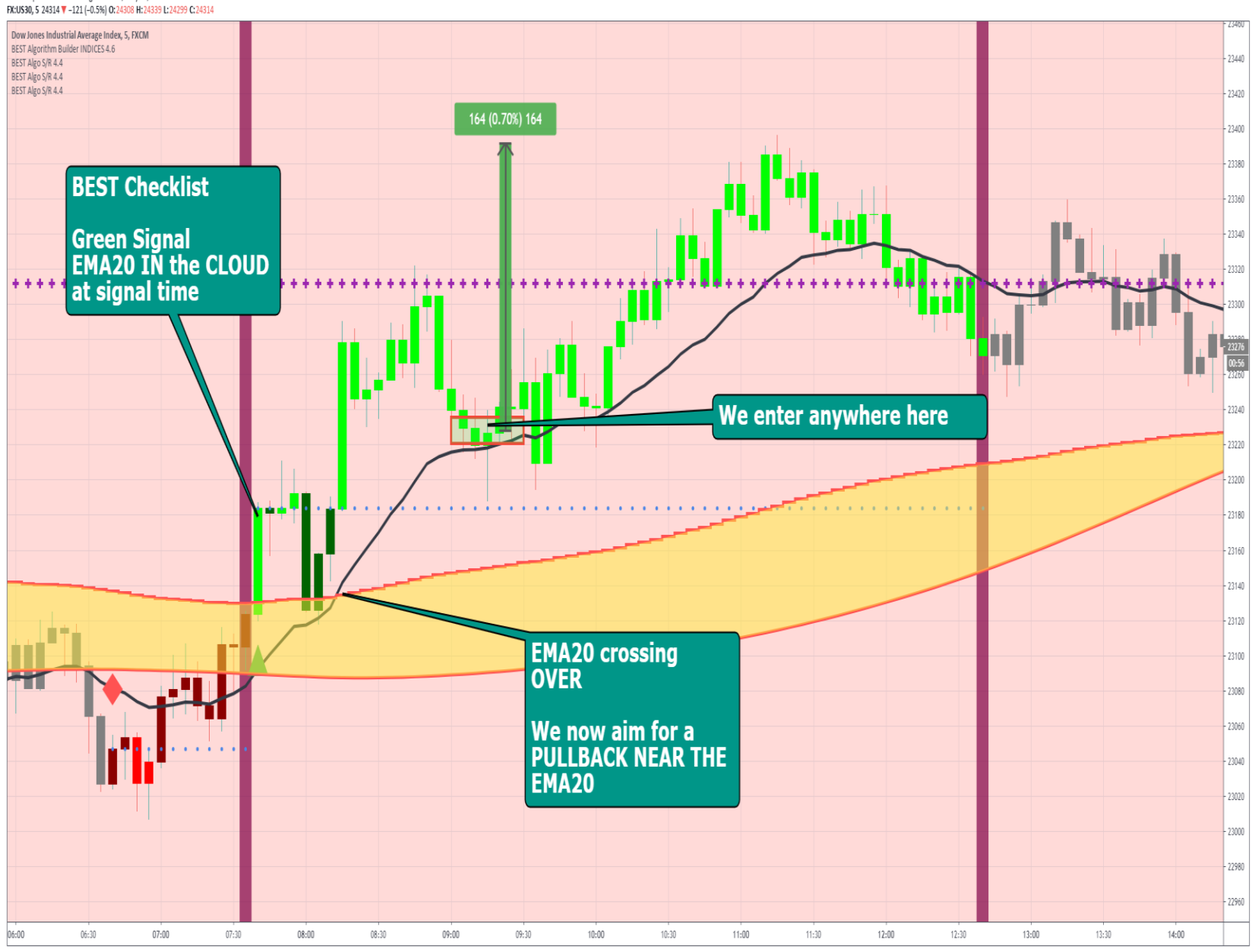

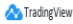

Daveatt published on TradingView.com. May 22, 2020 17:04:06 EET

#### CASE 3: RED Signal + RED Leading Trend + NOT ANY S/R Near + EMA20 Crossing UNDER the LOWER CLOUD band

**We enter at MARKET**

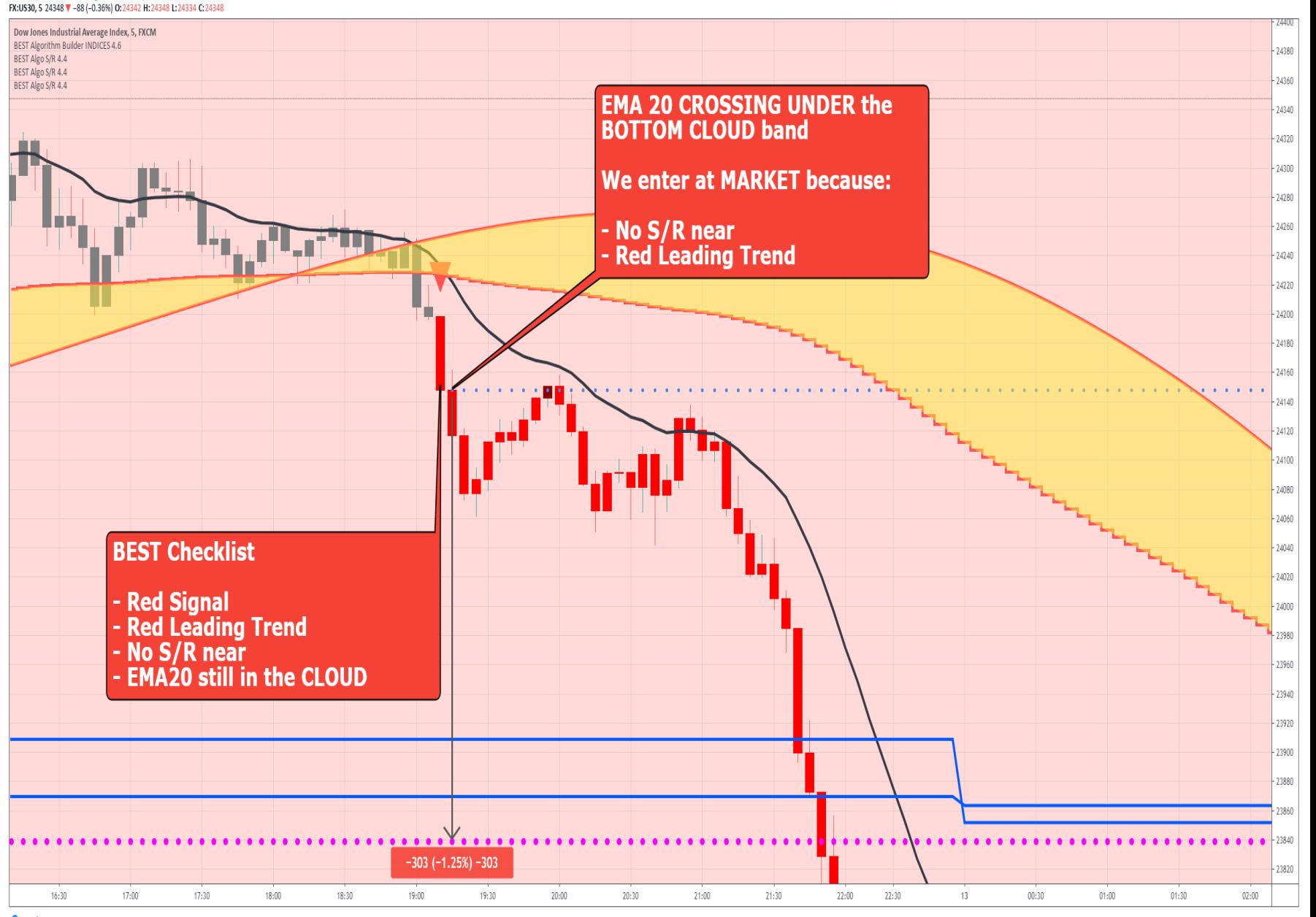

Trading View

Daveatt published on TradingView.com, May 22, 2020 17:36:07 EET

## CASE 3:

Red Signal + Green Leading Trend OR a S/R Near + EMA20 Crossing UNDER the LOWER CLOUD band

Facing an S/R **OR** with Green Leading Trend

 **We enter at Pullback The EXAM** For **EITHER** both cases:<br>
Facing an S/R OR with Gree<br>
Leading Trend<br>
We enter at PullI<br>
NEAR the EMA20

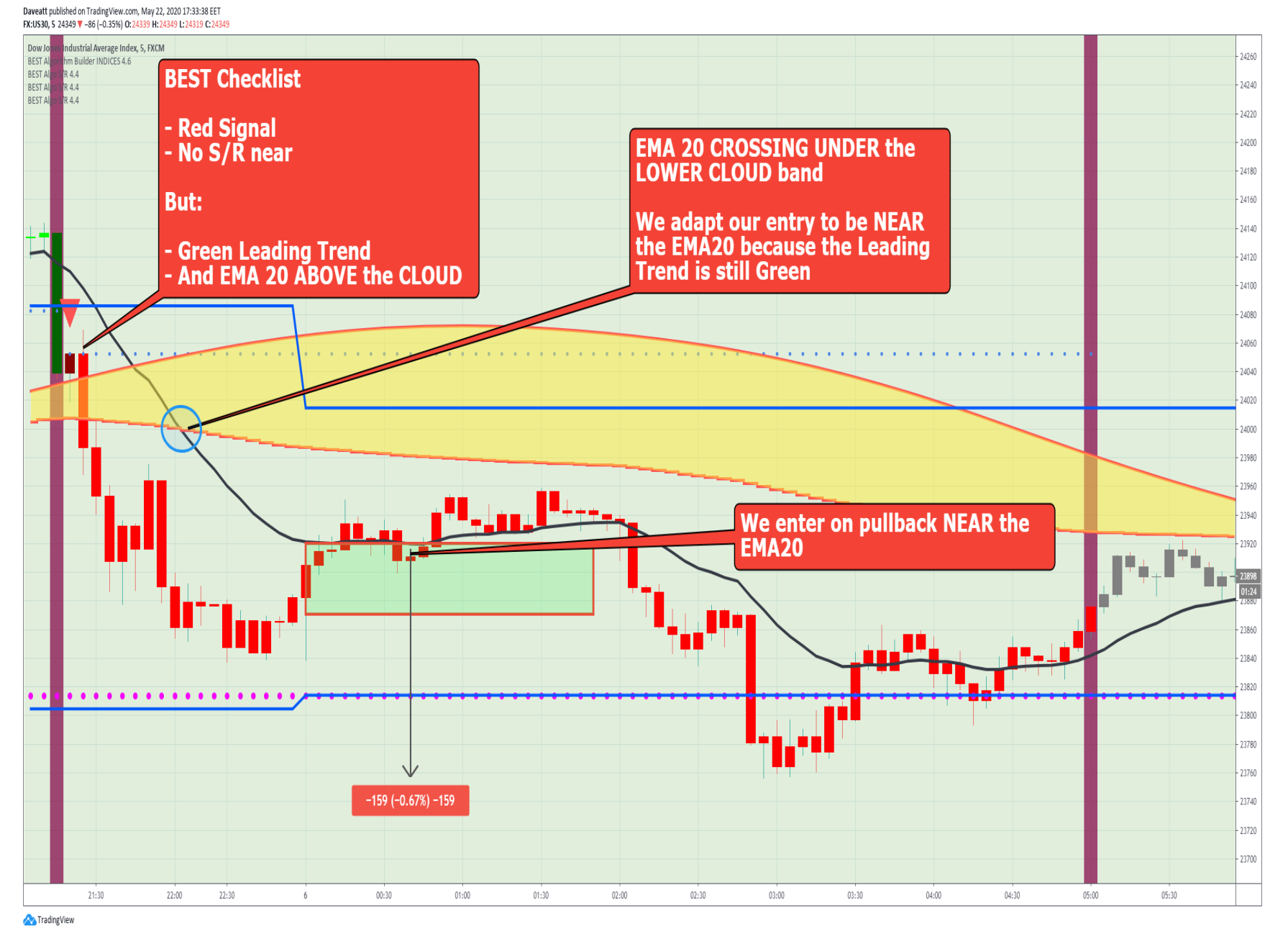

# Part VI - Re-Entries without Signal

 **Exceptional** cases when we can re-enter **without** a triangle or diamond signal

 $\bullet$  To use if you exited the position early and the EMA20 is crossing the Cloud in **YOUR favor**

**Early exit** = if we did take-profit or get stopped-out too soon

Short Example: We got a FIRST entry, then exited early.

We may re-enter without a signal if the EMA20 is Crossing DOWN the Cloud LOWER band

**close here**

 $\overleftrightarrow{V}$  If I see the EMA20 trending DOWN **sharply and about to cross**  the lower band, I take the SHORT

 We enter **at MARKET if no BIG S/R near**

 We enter at **Pullback PAST EMA20** if there is a BIG S/R near when the EMA20 is **F** No need to wait for the candle<br>close here<br> **F** If I see the EMA20 trending<br>
DOWN sharply and about to cross<br>
the lower band, I take the SHORT<br> **F** We enter at **MARKET if no<br>
<b>F** We enter at **Pullback PAS**<br> **FMA20** if t

Daveatt published on TradingView.com, May 25, 2020 21:09:21 EET FX:US30. 5 24761 +285 (+1.17%) 0:24772 H:24772 L:24761 C:24761

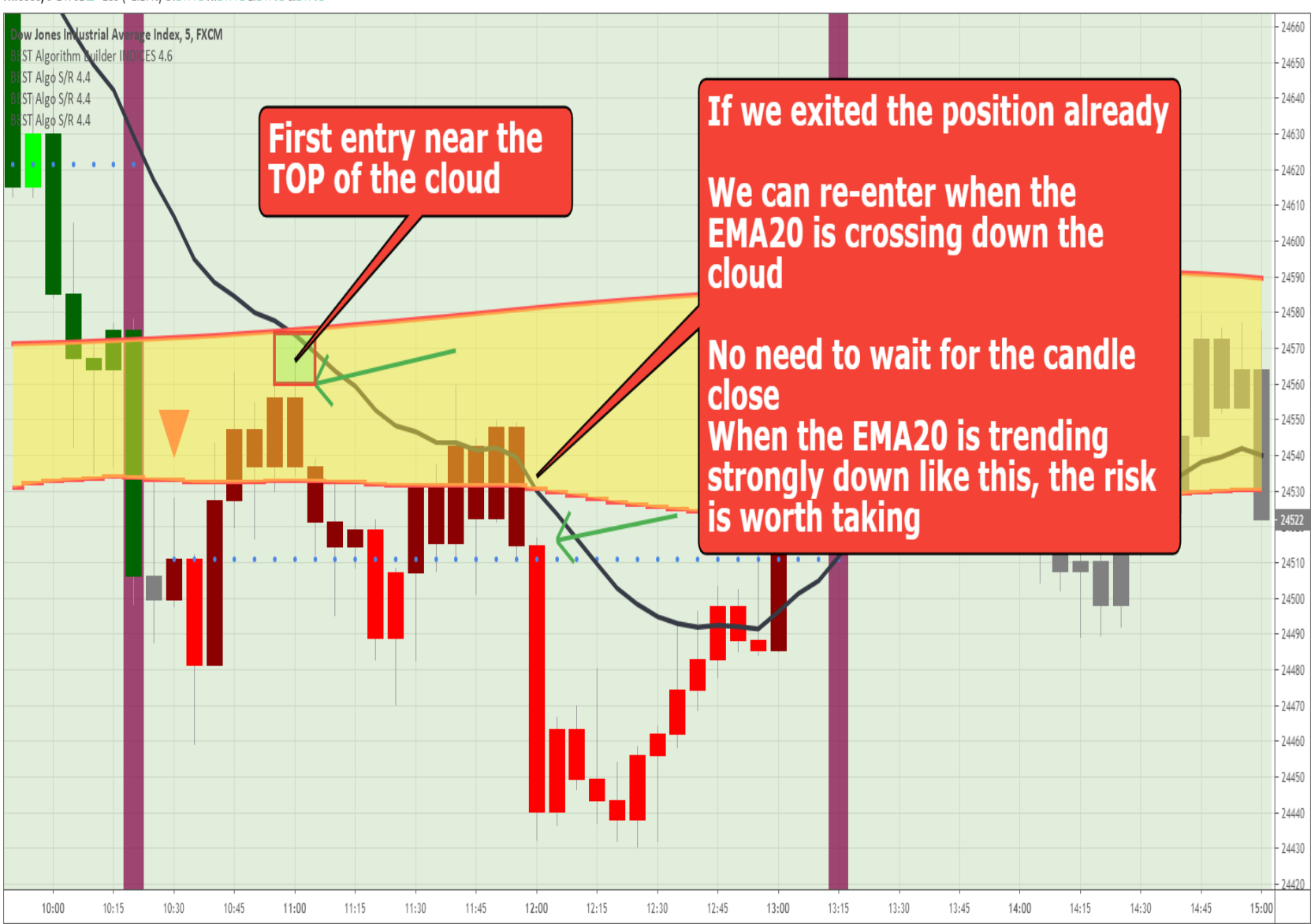

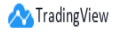

#### Long Example:

We got a FIRST entry, then exited early.

We may re-enter without a signal if the EMA20 is Crossing UP/OVER the Cloud UPPER band

# **close here**

 $\ddot{\mathbf{v}}$  If I see the EMA20 trending UP **sharply and about to cross** the lower band, I take the LONG

 **We enter at MARKET** if no BIG S/R near

 **We enter at Pullback past EMA20** if there is a BIG S/R too close when the EMA20 is **The UP/OVER**<br>
The Cose here<br>
The EMA20 trending UP<br>
sharply and about to cross the low<br>
band, I take the LONG<br>
The LONG<br>
The CONG<br>
The CONG<br>
The CONG<br>
The CONG<br>
The CONG<br>
The CONG<br>
The CONG<br>
The CONG<br>
The CONG<br>
The CONG<br>

Daveatt published on TradingView.com, May 25, 2020 21:15:48 EET FX:US30. 5 24761 +285 (+1.17%) 0:24772 H:24772 L:24761 C:24761

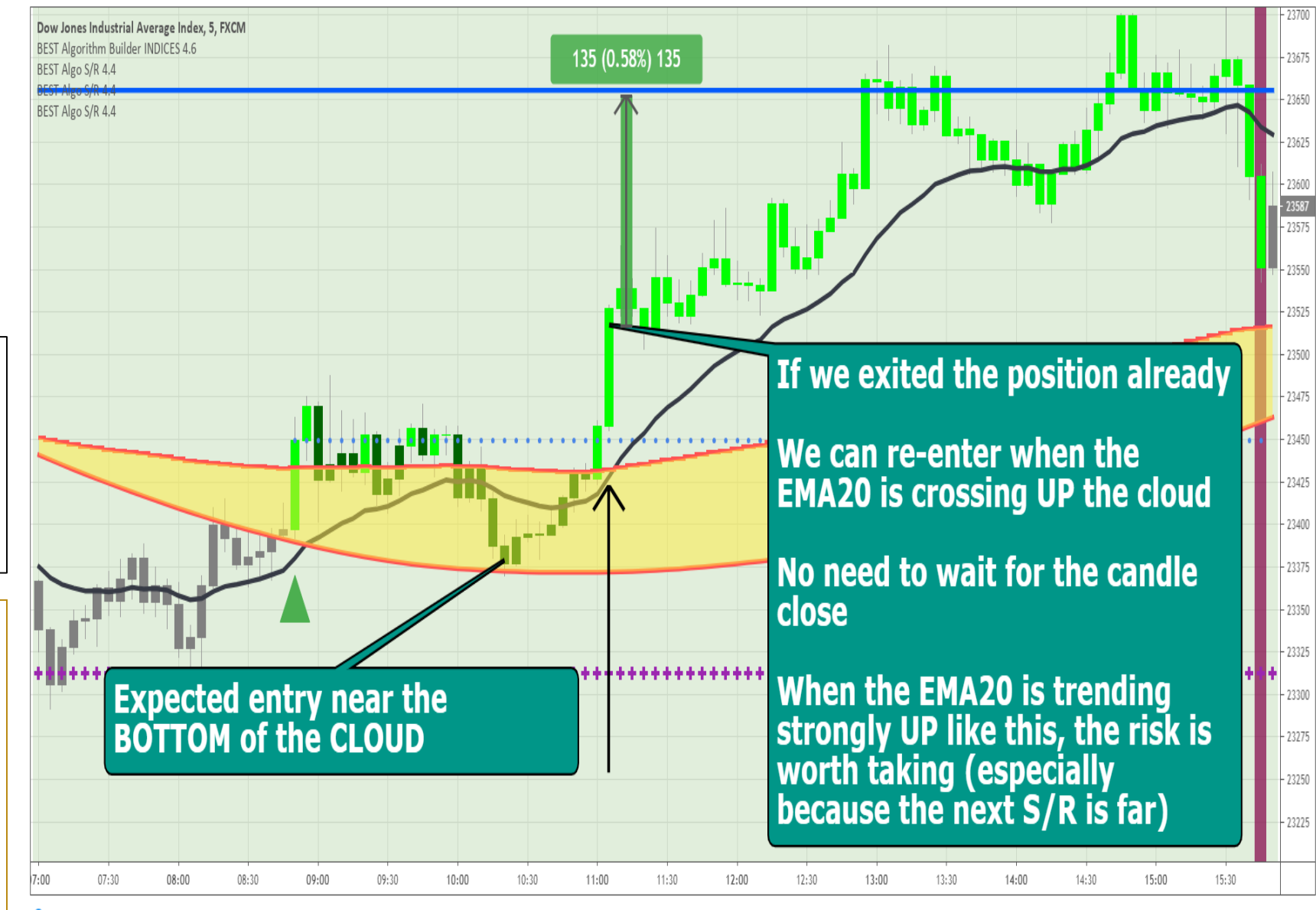

Trading View

# Part VII Stop -Loss + Breakeven + Take -Profit strategies

 $\bullet$  Review of the different setups to learn **when to let your trades running as long as possible** and **when to be more aggressive** with your SL/BE + TP strategies

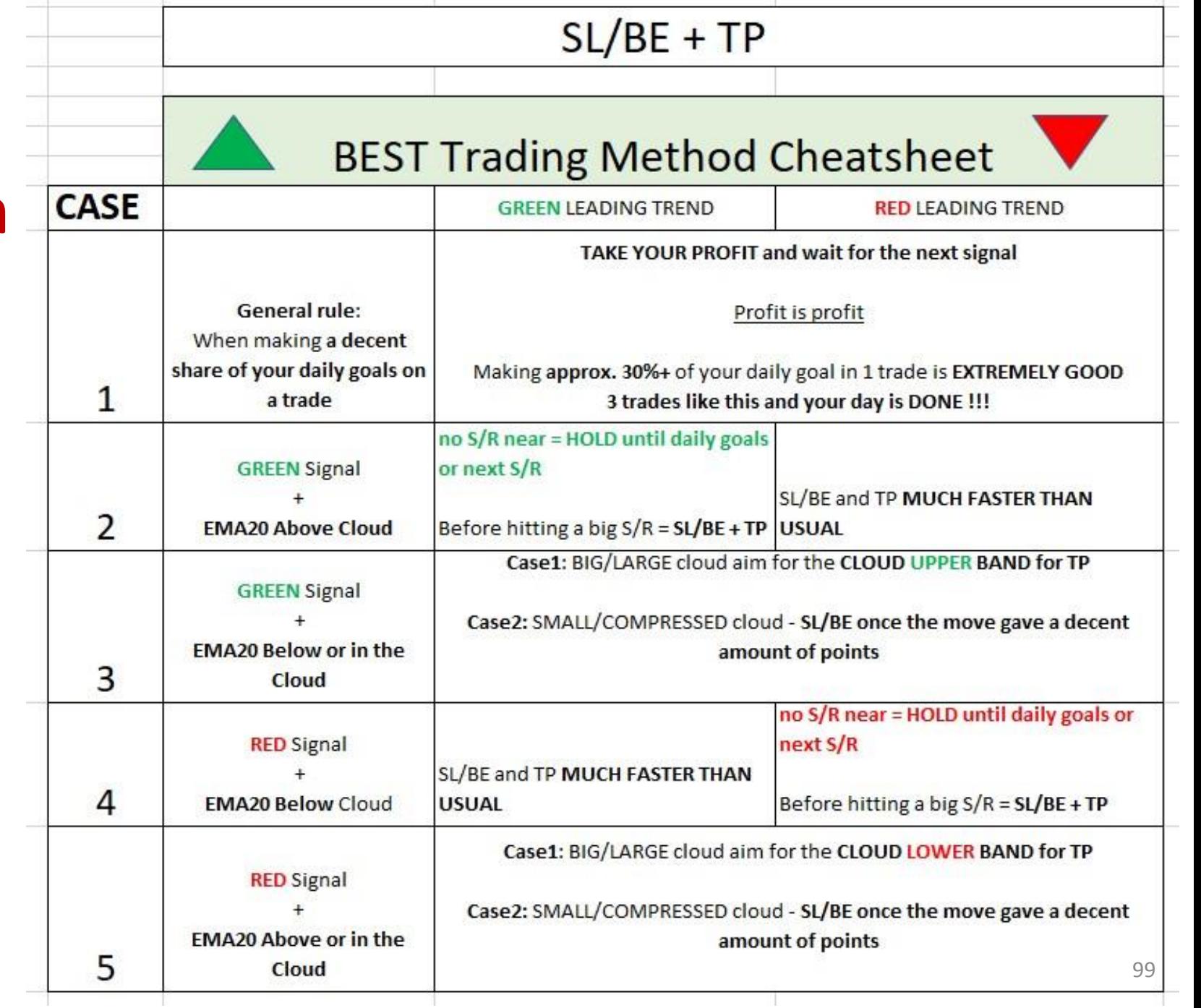

# Part VII – Important Reminders (1/3)

#### **Wever forget your DAILY GOALS.**

**Always have them in mind** and aware of where you are at **ANY** moment during the day

 **If you got a trade loss, this is not a REASON to change the method midway KEEP TRADING LIKE A "BEST MACHINE"** in the exact same way.

New traders get 1-2 loss(es) then give up - That's when a **decent move** happens

 $\bullet$  The lower the chart timeframe is

- the lower the Take Profit levels generally
- the faster the Stop Loss to breakeven has to be set
- the earlier entries and exits fire
- the lower but more frequent the invalidations (hard-exit) are

 $\bullet$  Assuming a nice 200 pips a day goal for the examples coming after this slide 100

# Part VII – Important Reminders (2/3)

**Always have in mind the leading trend/background color**

When the signal color is not the same as the leading trend color, you really must be more **aggressive** with your SL/BE and TP strategy

#### **Examples**

A LONG with a **RED** leading trend = you buy within a global downtrend A SHORT with a **GREEN** leading trend = you sell within a global uptrend

Yes those trades still have to be taken. But with **protecting your entries** (see slides below)

Hence, the recommended pullback zones and protecting your positions and gains **QUICKLY**

#### **Do we use any traditional stop-loss at all?**

A stop-loss based on price value is called "Soft Stop". I personally call it "Weak Stop" With our method, a stop-loss has to be set once the trade moved in your favor a bit.

Then, you're putting yourself in a position of not losing anymore by setting your stop-loss to breakeven (+ spread fees for a LONG/- spread fees for a SHORT)

# **Do we use a trailing-stop?**

The hard-exit is already a trailing-stop by design but based on indicators on candle close.

Then, we think adding another trailing-stop is **NOT relevant** (understand counter-productive) when trading with our frameworks

#### CASE 1: Taking Profit based on your DAILY GOALS

for a LONG

#### **Most of your daily profits can be made with 1 of those trades**

 $\ddot{\mathbf{\nabla}}$  Even if the trade can go very far, I always have in mind my daily goal

#### $\nabla$  In this case, **I would TP half because the setup is extremely good** .

And will hold the remain position as long as possible **(until next S/R or daily goal France Start Start Start Start Start Start Start Start Start Start Start Start Start Start Start Start Start Start Start Start Start Start Start Start Start Start Start Start Start Start Start Start Start Start Start Star** 

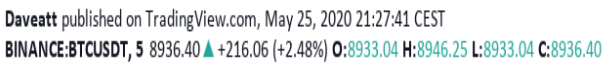

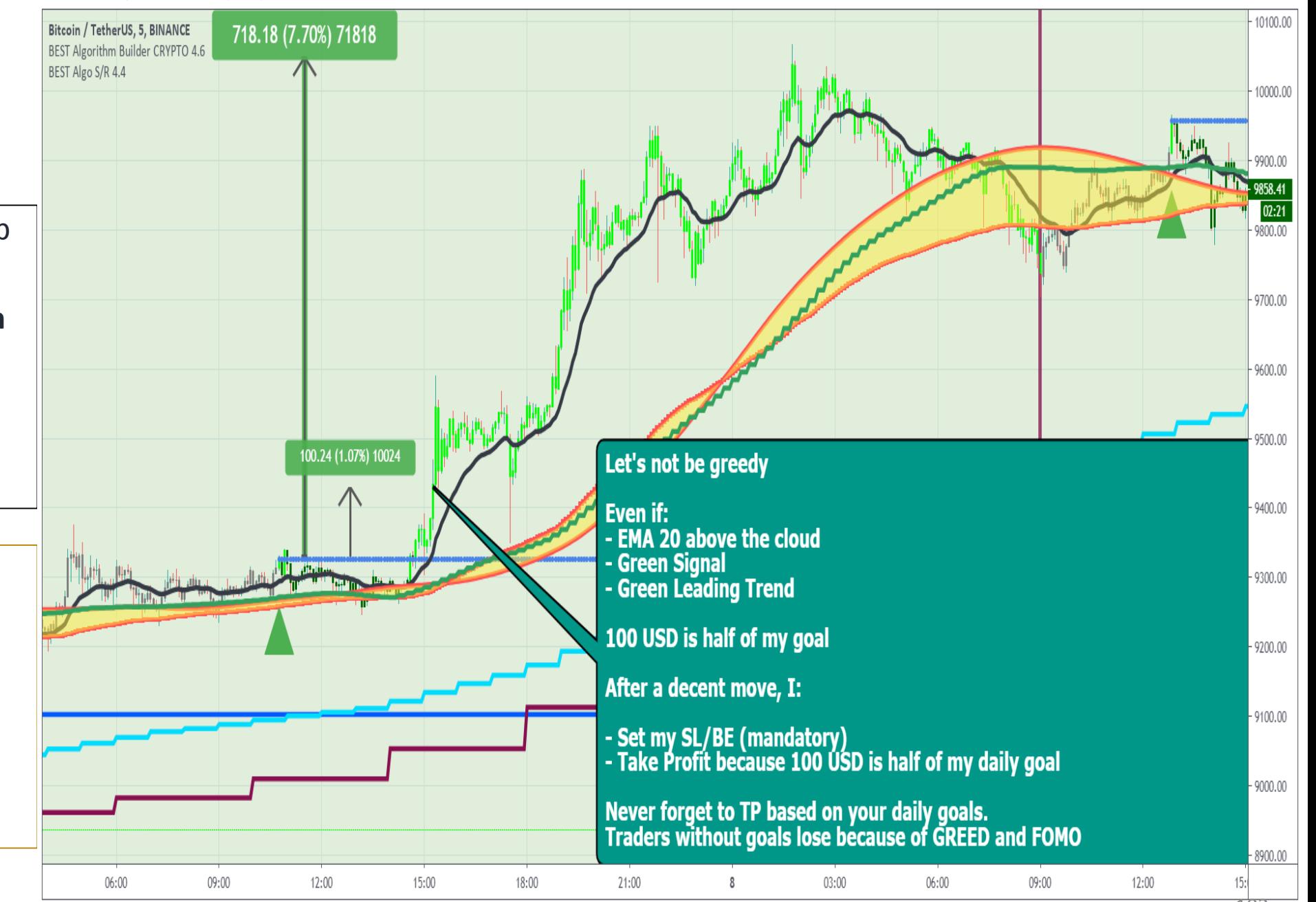

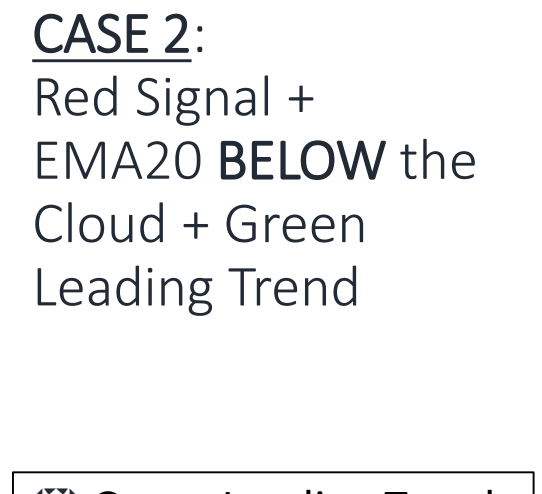

is an indication that the bigger TREND is still **BULLISH**

We SL/BE and TP **more aggressively, REGARDLESS OF WHAT WE THINK ₩ Green Leading Trend**<br>is an indication that the<br>bigger TREND is still<br>**BULLISH**<br>We SL/BE and TP<br>**WE GARDLESS OF<br>WHAT WE THINK**<br>TRADE LIKE A BEST<br>MACHINE

# TRADE LIKE A **BEST**

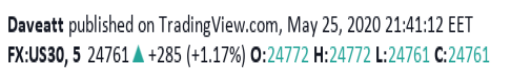

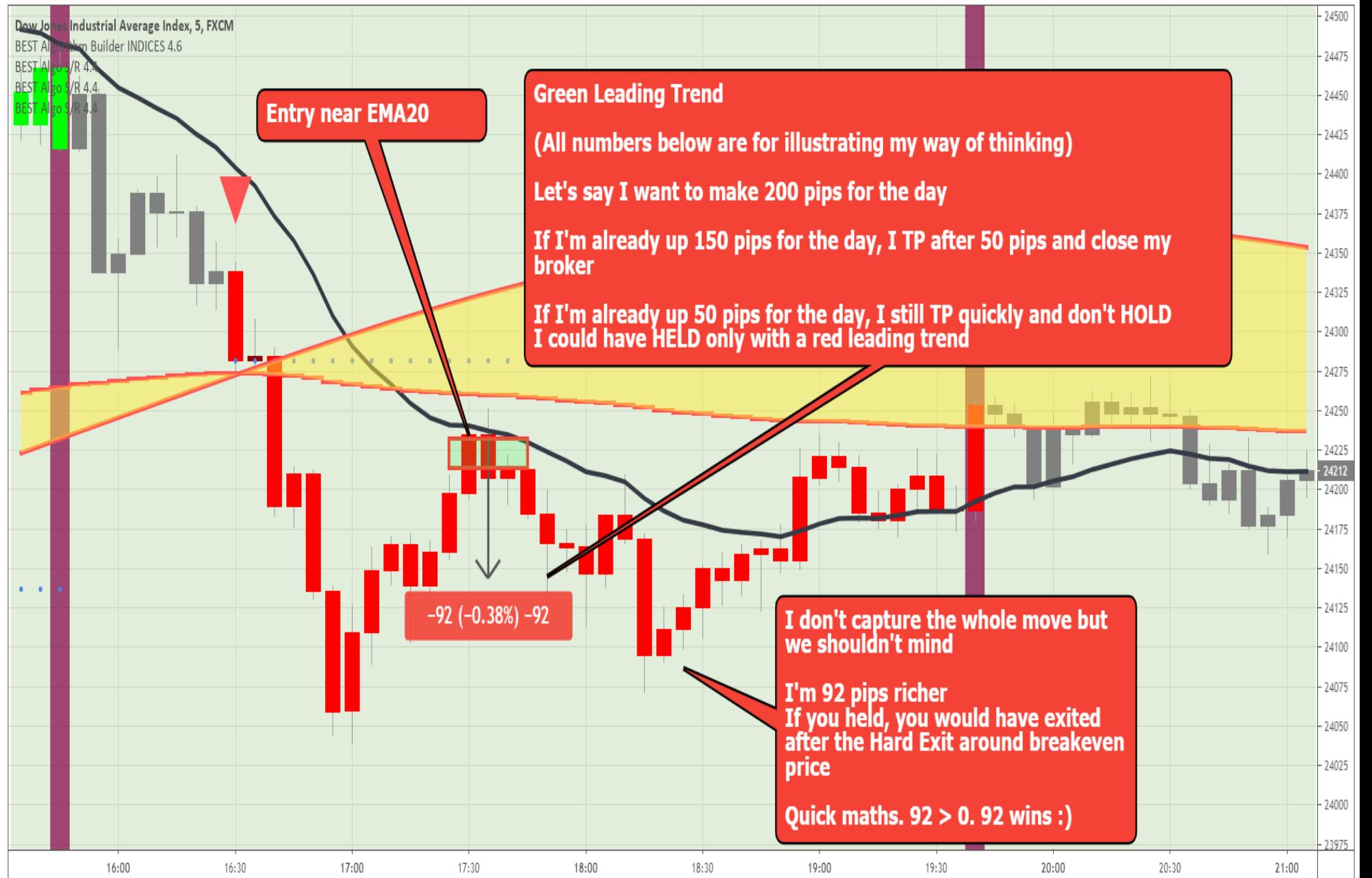

Trading View

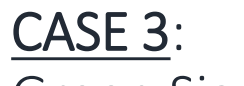

#### Green Signal + EMA20 BELOW or INSIDE the Cloud + BIG CLOUD

Cloud is a strong S/R zone.

 $\ddot{\mathbf{\nabla}}$  The bigger the stronger

 When the Cloud is big/large, we use the **UPPER Cloud Band for taking -profit**

 **We TP NEAR the Cloud Upper Band**

**₩** We may re-enter without a signal i**f the EMA20 is crossing UP/OVER the UPPER band Example 1** Solarandon<br> **b** Reminder that the<br> **condity** The bigger the<br> **bandler**<br> **band COM**<br> **condity**<br> **condity**<br> **example 1**<br> **condity**<br> **condity**<br> **condity**<br> **condity**<br> **condity**<br> **condity**<br> **condity**<br> **cond** 

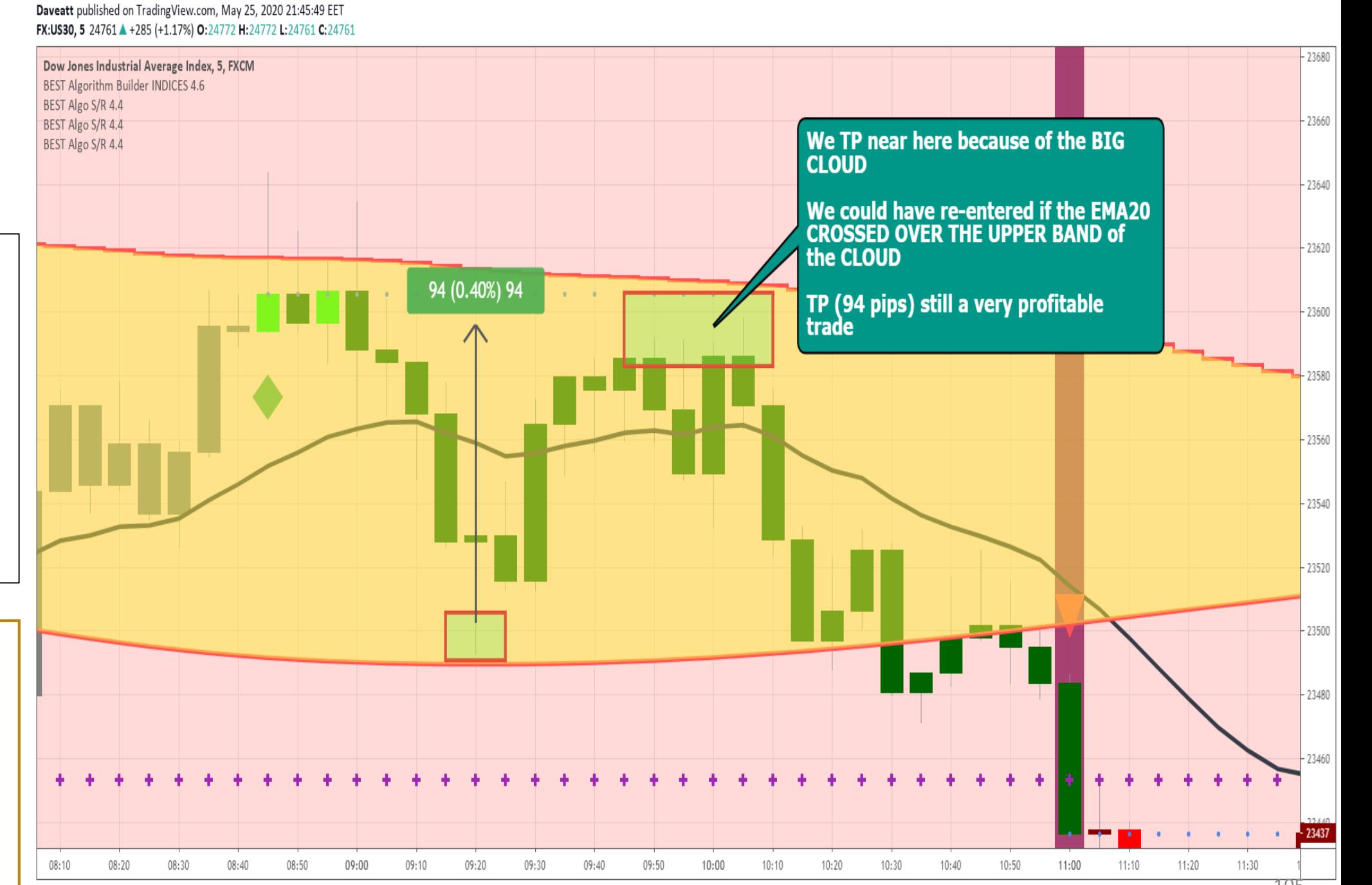

#### CASE 4: Red Signal + EMA20 BELOW the Cloud + Green Leading Trend + BIG S/R NEAR

an indication that the bigger TREND is still **BULLISH**

**V** Green Leading Trend is<br>an indication that the bigg<br>TREND is still **BULLISH**<br> **V** If you don't take your<br>profit, **the market IS VERY**<br> **LIKELY to take them AWAY**<br>
from you because we're<br>
trading against a bigger<br>
timefr  $\overleftrightarrow{V}$  If you don't take your profit**, the market IS VERY LIKELY to take them AWAY from you** because we're trading against a bigger timeframe trend.

**We SL/BE + TP more** 

Daveatt published on TradingView.com, May 25, 2020 21:57:37 EET FX:US30. 5 24761 +285 (+1.17%) 0:24772 H:24772 L:24761 C:24761

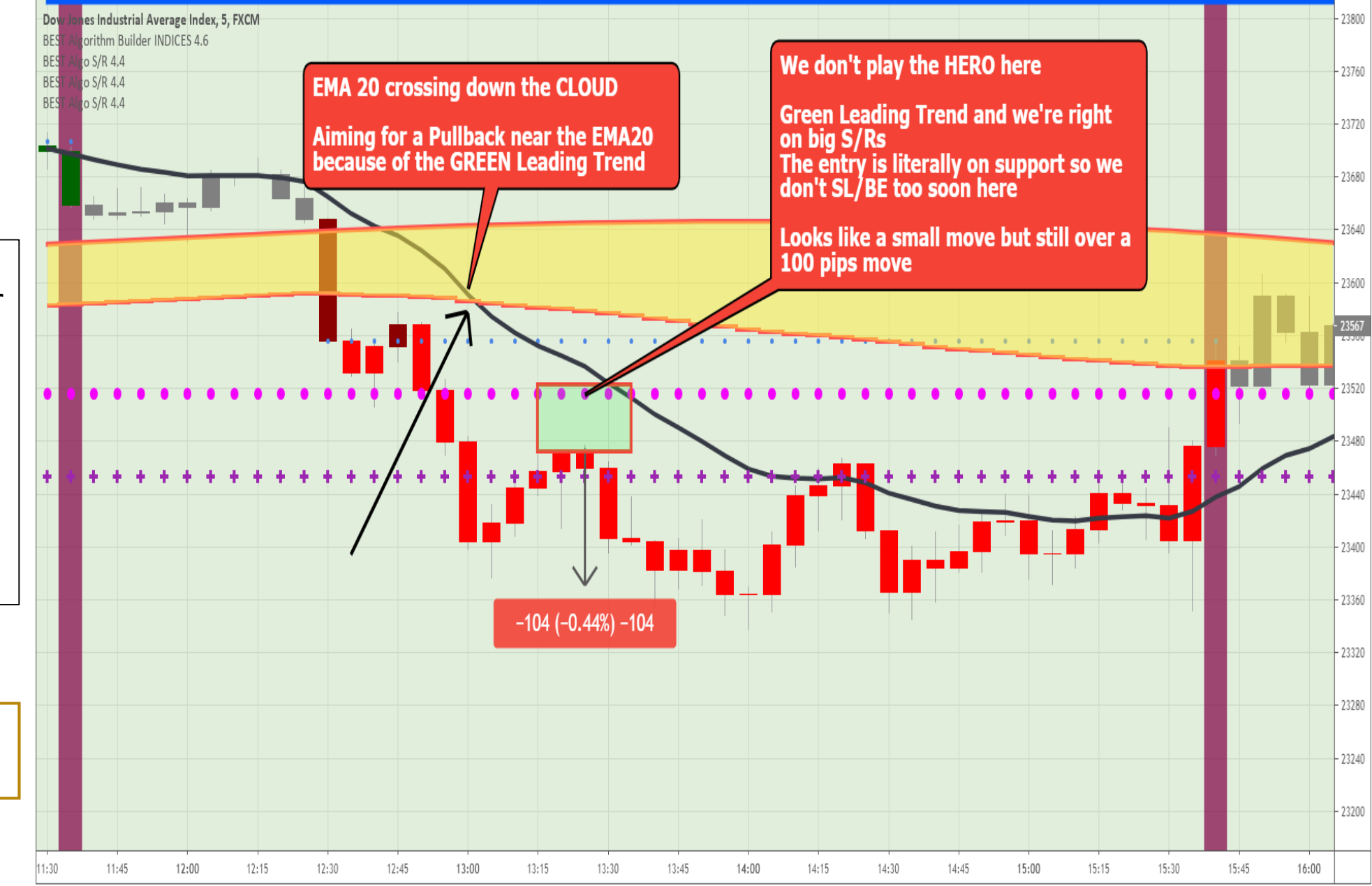

#### CASE 4:

Red signal + EMA20 BELOW the Cloud + Red Leading Trend + NO S/R **NEAR** 

setup for a SHORT

#### **Most of your daily profits can be made with 1 of those trades**

 $\ddot{\mathbf{\nabla}}$  Even if the trade can go very high, I always have in mind my daily goal

 $\vec{v}$  In this case, **I would TP half because the setup is extremely good** .

And will hold the remain position as long as possible **(until next S/R or daily France State State State State State State State State State State State State State State State State State State State State State State State State State State State State State State State State State State State Stat** 

Daveatt published on TradingView.com, May 25, 2020 21:53:49 EET FX:US30. 5 24761 + +285 (+1.17%) 0:24772 H:24772 L:24761 C:24761

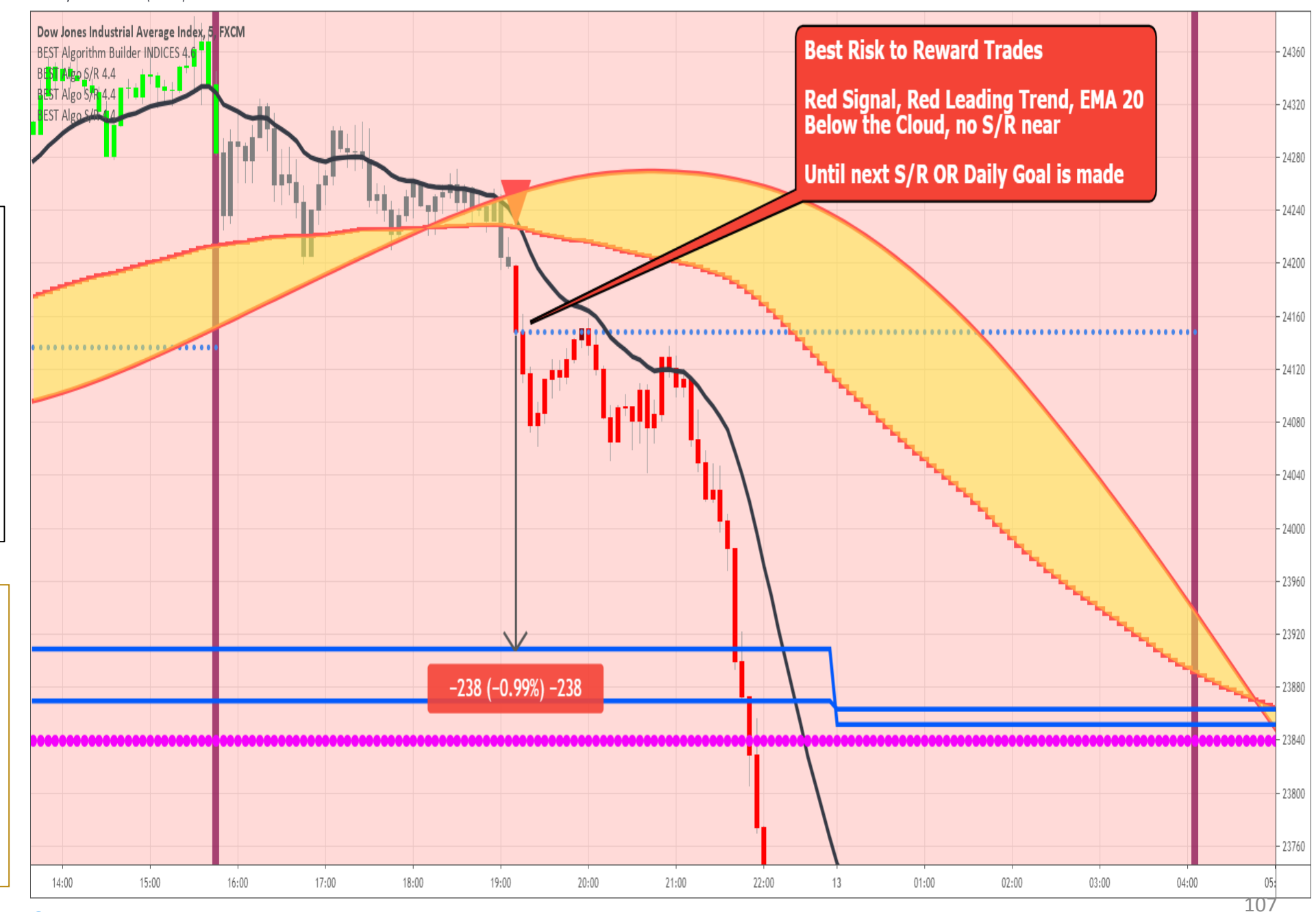

#### CASE 5: Red Signal + EMA20 ABOVE or INSIDE the Cloud + BIG CLOUD

a strong S/R zone.

 $\ddot{\mathbf{\nabla}}$  The bigger the stronger

**₩** When the Cloud is big/large, we use the **LOWER** Cloud Band for taking -profit

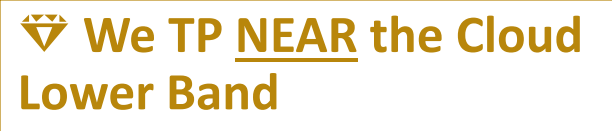

 $\ddot{\mathbf{v}}$  We may re-enter without a signal i**f the EMA20 is crossing DOWN/UNDER the LOWER b** Reminder that the Cloud is<br>
a strong S/R zone.<br> **bandom Replays 1**<br> **bandom Replays 1 DWER**<br>
Cloud Band for taking-profit<br> **band**<br> **band**<br> **band**<br> **c** We may re-enter<br>
without a signal if the<br>
EMA20 is crossing<br>
DO

Daveatt published on TradingView.com, May 25, 2020 21:49:02 EET FX:US30, 5 24761 4 +285 (+1.17%) 0:24772 H:24772 L:24761 C:24761

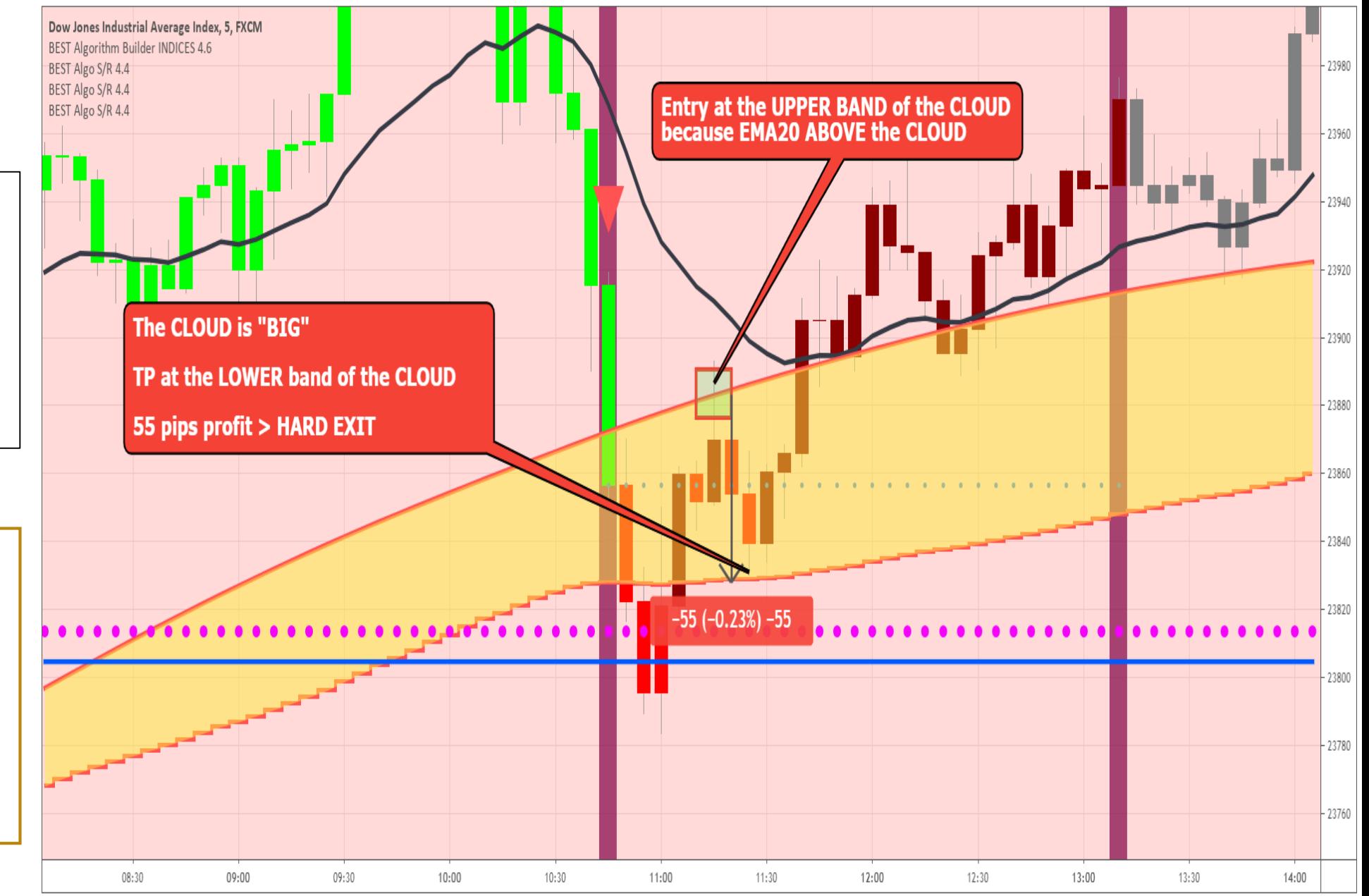
CASE 5: Red Signal + EMA20 ABOVE or INSIDE the Cloud + SMALL CLOUD

Cloud is a strong S/R zone.

 **The smaller the weaker**

 We can be **a bit more flexible** with our<br>**SL/BE and TP** strategy **S** Reminder that the<br>Cloud is a strong S/R zon<br> **SP The smaller the<br>
We can be a bit<br>
SL/BE and TP strategy** 

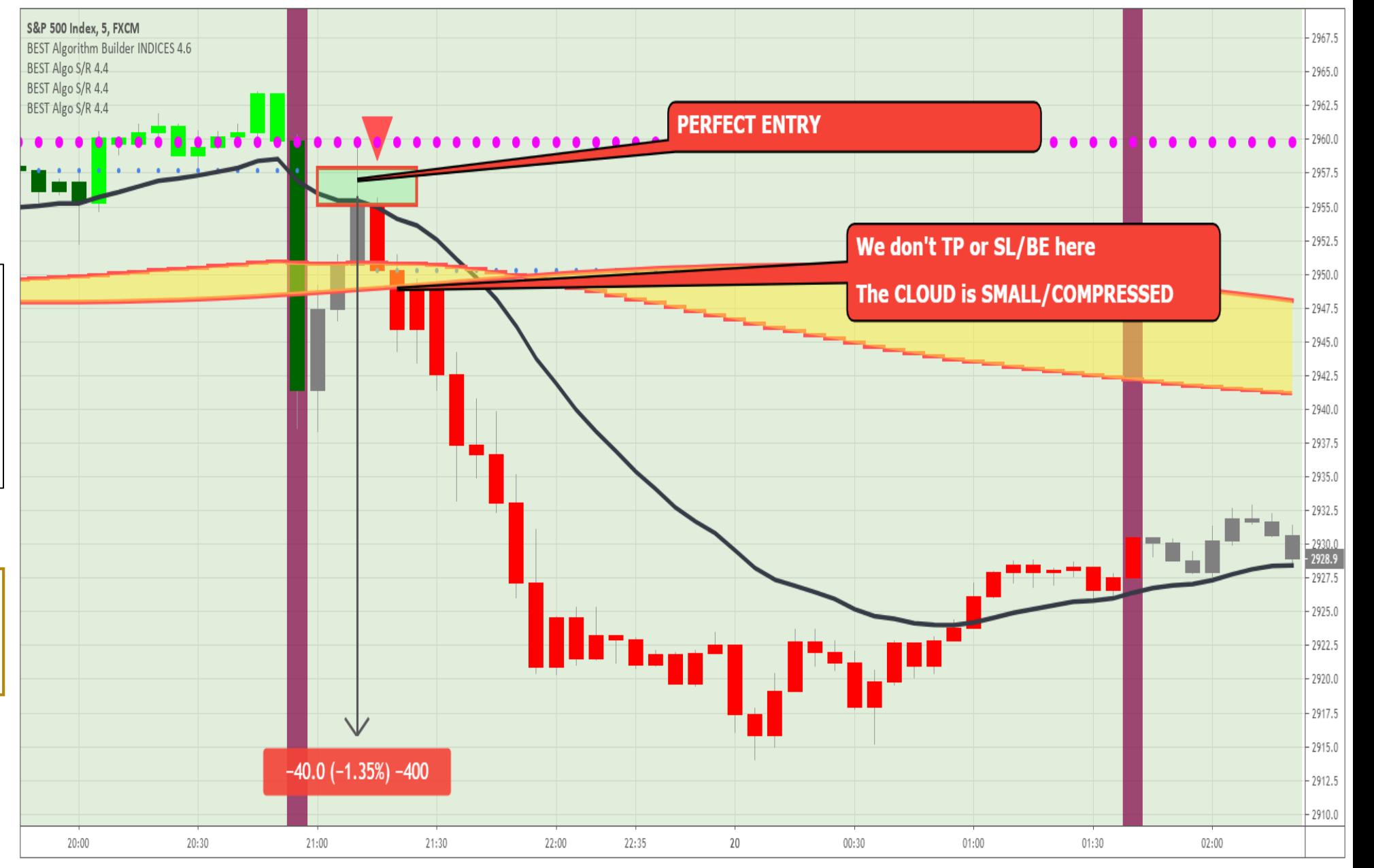

Trading View

Daveatt published on TradingView.com, May 25, 2020 22:03:04 EET FX:SPX500, 5 2993.3 4 +36.4 (+1.23%) 0:2993.2 H:2993.3 L:2993.2 C:2993.3

## Part VII – When to cut a trade  $(1/2)$

## **Don't hold your intraday trades overnight/over weekend**

Our low timeframes (Intraday) systems are for **entering and exiting within the day** + **sleeping well without stressing + checking our charts every 2 hours…**

 **Before going to bed or not in a situation to monitor** (going outside/having visitors at home/children requiring attention, …)

- If in profit, stop loss to breakeven (+ eventually TP)
- If not in profit, don't play against the casino when already losing **Not a smart move**
- Otherwise, you're going to have a **bad night** and **won't get your quality sleep**  impacting **negatively the next trading day**

## **If in a loss before a MAJOR market event** – You'll see some examples in the following slides

## **Feeling sick or tired?**

- Trading is a profession requiring focus, patience, dedication, and having a clear mind
- When you a headache/a cold/feeling nauseous/tired/... **I beg you to trade with smaller positions those** days<sup>110</sup>
- Holding a losing SWING trade overnight or over weekend **is dangerous**
- Holding a winning SWING trade overnight or over weekend **is also dangerous**
	- Be mindful of the gaps with stock options for example. A gap can jump over your stop-loss

## **INDICES ONLY – Previous Intraday Cycle was volatile**

- Very possible that the next intraday cycle will be less or no volatile at all
- If in a trade taken during that volatile cycle, then we enter into a new Intraday cycle, **you are in a situation at RISK**
- RISK meaning it's recommended to be **CAUTIOUS** and **not being greedy or taking unnecessary risks**

## Before a MAJOR EVENT:

If in a loss, exit before the MAJOR event

MUST SL/BE and TP much faster when the configuration is **risky**

**₩** Exiting already losing positions **before the events avoid bigger V** Reminder that you<br>
MUST SL/BE and TP m<br>
faster when the<br>
configuration is risky<br> **V** Exiting already lo<br>
positions before the<br>
events avoid bigger<br>
losses

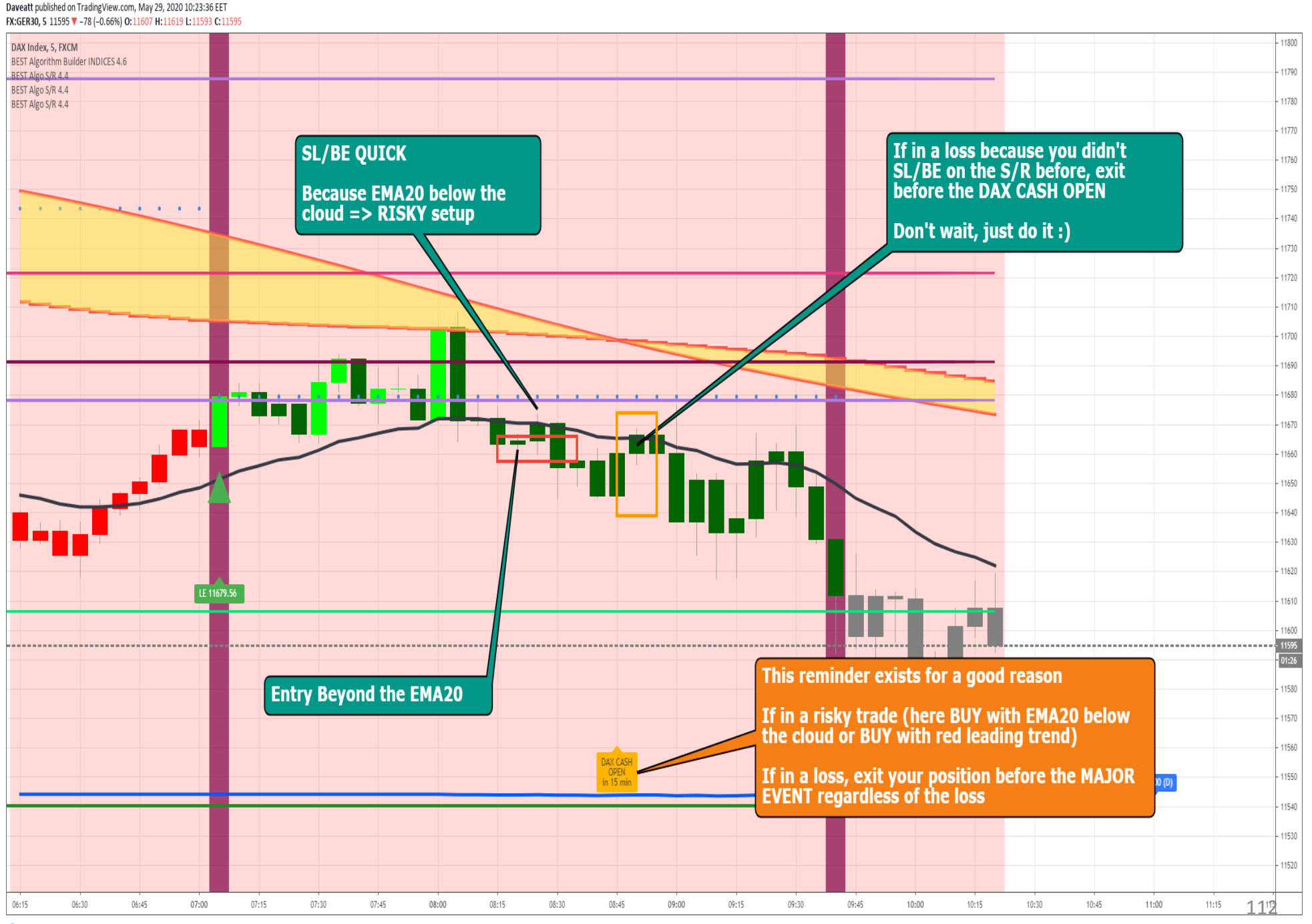

Trading View

Before a MAJOR EVENT:

If in profit, mandatory SL/BE

Taking -Profit is up to you

**don't** if the configuration is<br>at risk, always good to<br>Taking profit and wait for<br>the next signal<br>**don't** blay the hero<br>**don't play the hero** at risk, always good to Taking profit and wait for the next signal

 Even if you're in profit on that position,<br>don't play the hero

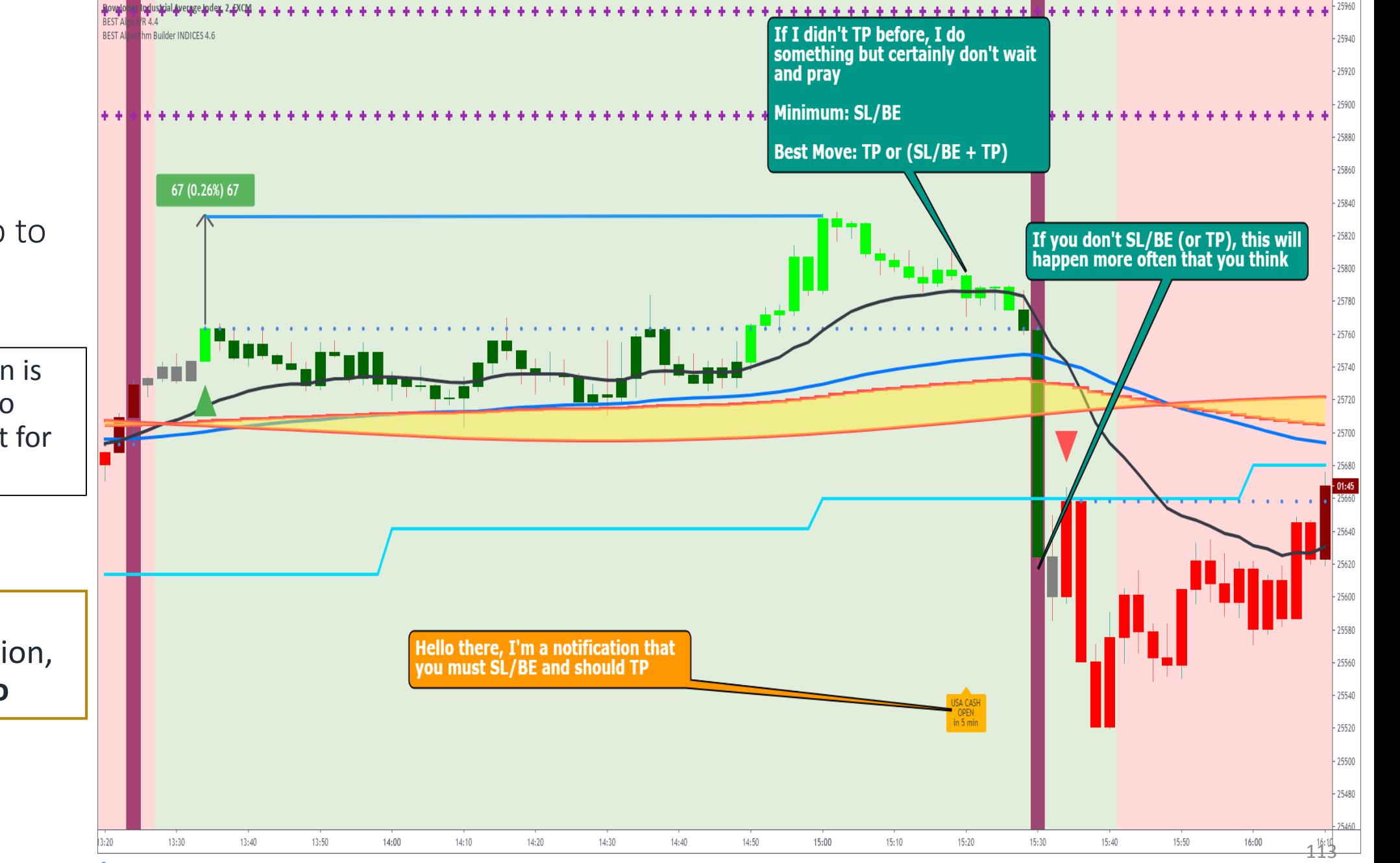

Daveatt published on TradingView.com, May 29, 2020 10:16:16 EET FX:US30, 2 25315 V -186 (-0.73%) 0:25311 H:25315 L:25310 C:25315 **Make 15% recurring per subscription period for your referees**

- Receive 15% of your referees subscription price every:
	- Month for a monthly subscriber
	- 3 months for a 3-Months subscriber
	- 12-months for a 12-Months subscriber
- You can generate really good passive income with more than 1 referee
- Get access to your Affiliate Dashboard tracking which of your friends clicked on your tracking link and subscribed
- **Tutorial**:<https://best-trading-indicator.com/pages/affiliate-program>
- **Affiliation Platform:** <https://best-trading-indicator.com/pages/affiliate-program>

We're uploading frequently LIVE Coachings on Youtube

You must be logged-in on our website to access this content

Our subscribers can access the videos [URL from our Community Forum](https://best-trading-indicator.com/community/bti/tags?query=Coaching)  Coaching page

We recommend starting by watching **the most recent ones**

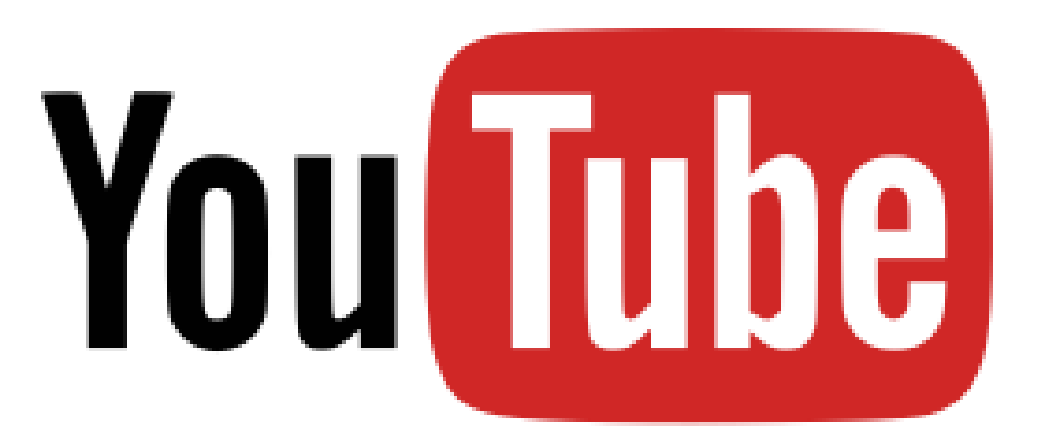

#### **Never forget your SMART DAILY GOALS**

- **Always have them in mind** and aware of where you are at ANY moment during the day relatively to your goals.
- We recommend logging your goals in your **Community Forum Profile** and be accountable to them

 **With the right entry** (market/NEAR EMA20/PAST EMA20 (or EMA25)) **and the right exit** (hard-exit/waiting a bit for a retrace after the hard-exit), **you'll be rewarded every day**

- Regardless of the Algo Framework/Timeframe, **you should almost NEVER end up with a negative P&L** for the day
- We did set the **entries relatively to the exits and exits relatively to the entries to control your RISK for YOU**
- Those frameworks are near perfect because they give signals very early and **most of the times we exit with a small loss thanks to the hard-exit and a good pullback whenever required**

#### **Position sizing**

- We made a position sizing ramp-up program to adjust your mental/psychology to our method progressively
- **Link**: **[Position Sizing Ramp-up Tutorial](https://best-trading-indicator.com/community/bti/forums/3882/topics/12529)** <sup>116</sup>

# APPENDICES (2/2)

 [This presentation is inspired from the](https://best-trading-indicator.com/community/bti/forums/3882-trading-method/topics/16992-trading-method-cheatsheets) **BEST Trading Method Cheatsheets**

**Our Public chatroom is on Discord** Invite-link: **<https://discord.gg/fcEFRpC>**

 Please don't forget to send **@Daveatt** a **direct message on Discord** so that he'll give you **access** to the VIP chatroom

 We're very active on **[Twitter](https://twitter.com/bti_trading)**. We'll be very grateful if you give us a follow  $\odot$ 

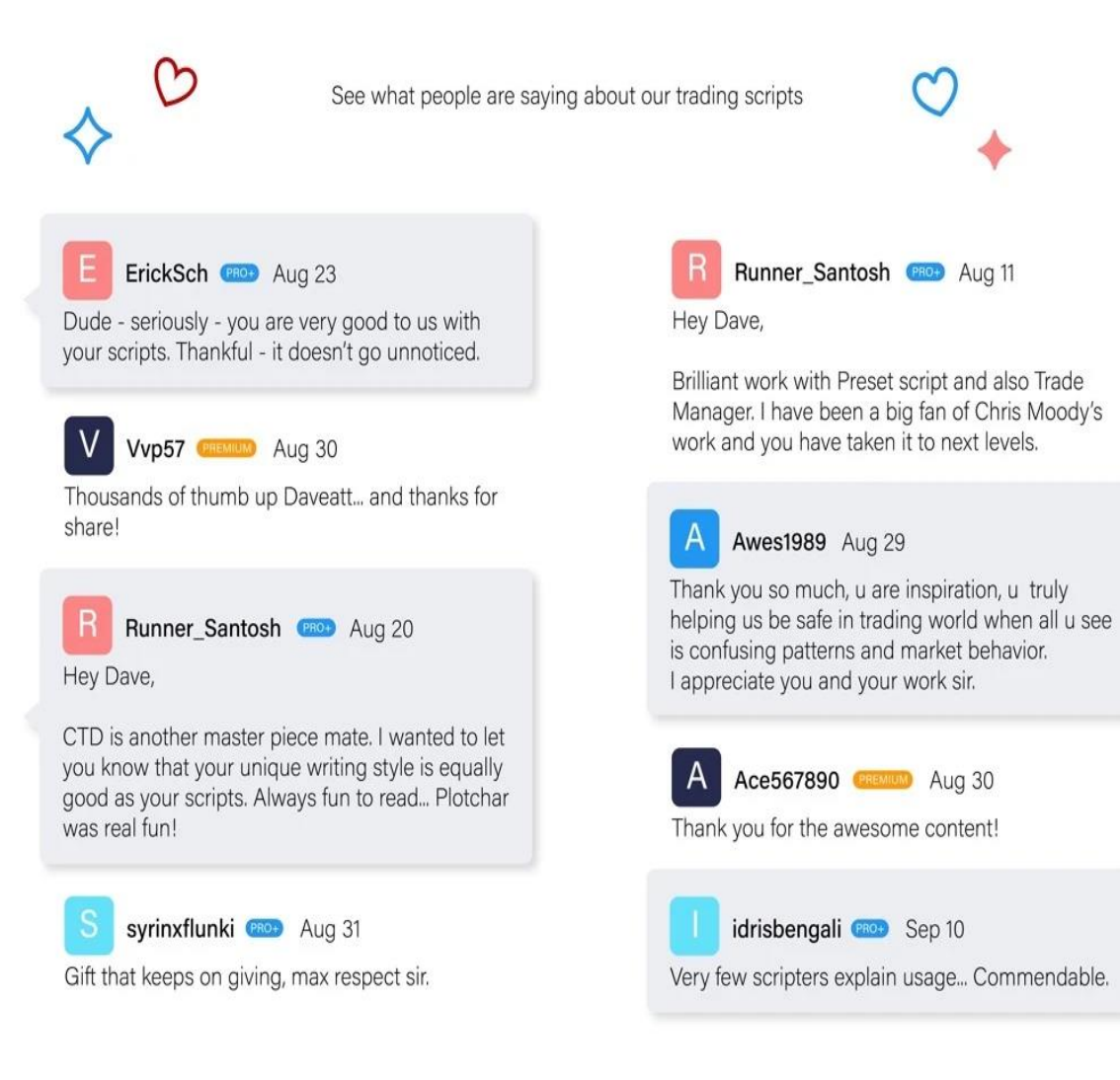